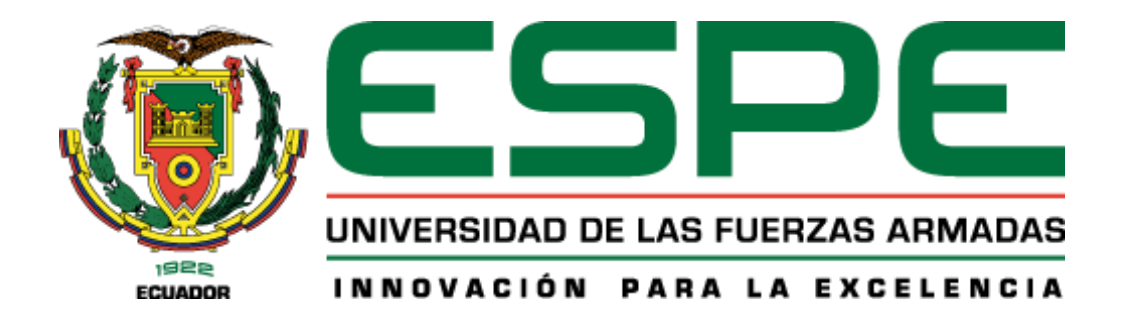

# **Implementación de una plataforma digital para la descarga de soluciones semanales obtenidas a partir del procesamiento de datos GNSS en software científico**

Ortiz Encarnación, Juan David y Sánchez Peralta, Ángel Andrés

Departamento de Ciencias de la Tierra y de la Construcción

Carrera de Ingeniería Geográfica y del Medio Ambiente

Trabajo de titulación, previo a la obtención del título de Ingeniero Geográfo y del Medio Ambiente

Ing. Luna Ludeña, Marco Patricio, PhD

19 de septiembre del 2023

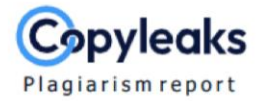

# ORTIZ\_SANCHEZ\_TESIS\_GAMIT\_V5.pdf

#### **Scan details**

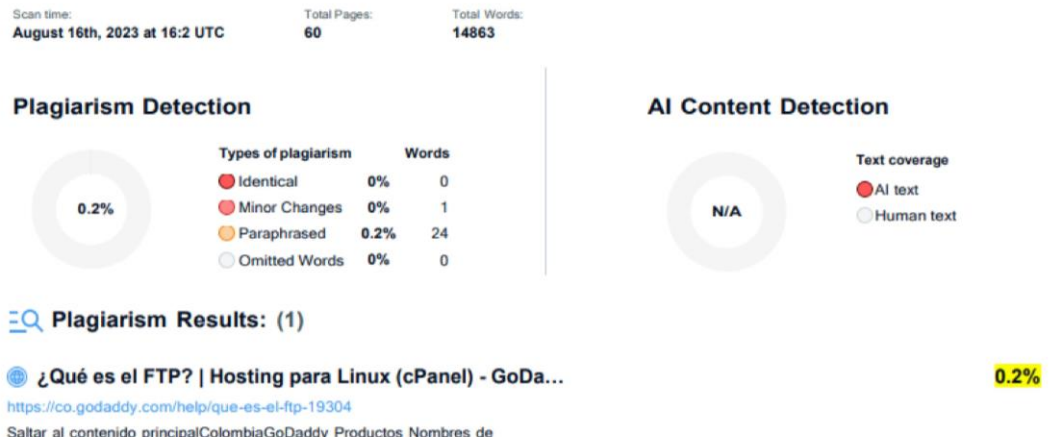

dominios Sitios web y Hosting Correo electrónico y marketing Para prof...

Firma:

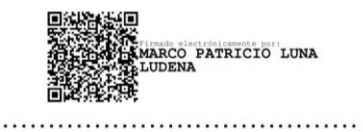

Ing. Marco Patricio Luna Ludeña, PhD.

CC. 1102596044

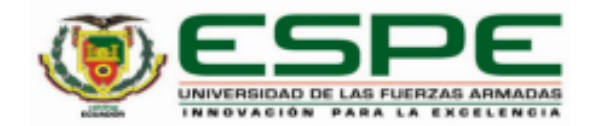

Departamento de Ciencias de la Tierra y de la Construcción Carrera de Ingeniería Geográfica y del Medio Ambiente

#### Certificación

Certifico que el trabajo de titulación: "Implementación de una plataforma digital para la descarga de soluciones semanales obtenidas a partir del procesamiento de datos GNSS en software científico" fue realizado por los señores Ortiz Encarnación Juan David y Sánchez Peralta Ángel Andrés; el mismo que cumple con los requisitos legales, teóricos, científicos, técnicos y metodológicos establecidos por la Universidad de las Fuerzas Armadas ESPE, además fue revisado y analizada en su totalidad por la herramienta de prevención y/o verificación de similitud de contenidos; razón por la cual me permito acreditar y autorizar para que se lo sustente públicamente.

Sangolquí, 19 de septiembre del 2023

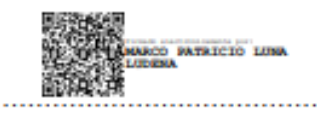

Ing. Marco Patricio Luna Ludeña, PhD. CC. 1102596044

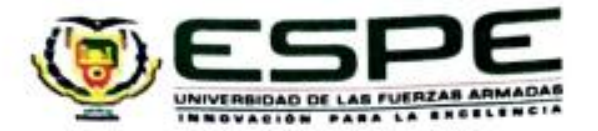

Departamento de Clencias de la Tierra y de la Construcción Carrera de Ingeniería Geográfica y del Medio Ambiente

#### Responsabilidad de Autoría

Nosotros, Ortiz Encarnación, Juan David con cédula de ciudadanía No. 0706592862 y Sánchez Peralta, Ángel Andrés con cédula de ciudadanía No.1727582734, declaramos que el contenido, ideas y criterios del trabajo de titulación: "Implementación de una plataforma digital para la descarga de soluciones semanales obtenidas a partir del procesamiento de datos GNSS en software científico" es de nuestra autoría y responsabilidad, cumpliendo con los requisitos legales, teóricos, científicos, técnicos, y metodológicos establecidos por la Universidad de las Fuerzas Armadas ESPE, respetando los derechos intelectuales de terceros y referenciando las citas bibliográficas.

Sangolquí, 19 de septiembre del 2023

**Ortiz Encarnación Juan David** CC. 0706592862

Sánchez Peralta Ángel Andrés CC. 1727582734

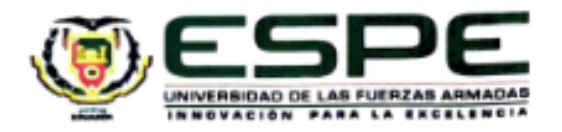

Departamento de Ciencias de la Tierra y de la Construcción Carrera de Ingeniería Geográfica y del Medio Ambiente

### Autorización de Publicación

Nosotros, Ortiz Encarnación, Juan David con cédula de ciudadanía No. 0706592862 y Sánchez Peralta, Ángel Andrés con cédula de ciudadania No.1727582734, autorizamos a la Universidad de las Fuerzas Armadas ESPE publicar el trabajo de titulación: "Implementación de una plataforma digital para la descarga de soluciones semanales obtenidas a partir del procesamiento de datos GNSS en software científico" en el Repositorio Institucional, cuyo contenido, ideas y criterios son de nuestra responsabilidad.

Sangolquí, 19 de septiembre del 2023

Ortiz Encarnación Juan David CC. 0706592862

Sanchez Peralta Angel Andrés CC. 1727582734

## **Dedicatoria**

Este trabajo lo dedico a mi familia, quienes me han brindado su apoyo incondicional. El reflejo de Dios en mi vida.

Mi papá Ángel, quien ha inculcado en mí el amor por el estudio y la investigación, gracias a las largas conversas llenas de enseñanzas y sabidurías para formarme tanto como profesional como humano.

Mi mamá Enma (†), quien ha sido el pilar fundamental en mi fe, en los tiempos difíciles estuvo atenta a todas mis inquietudes y problemas, hoy en su ausencia le dedico este logro desde lo más profundo de mi corazón.

> A mi esposa Rebeca, quien ha compartido conmigo esta aventura brindándome apoyo en los tiempos más difíciles.

A mis hermanos Sara, Anabel (†), José y Daniel por ser mi soporte durante toda mi vida. Los guardo en mi corazón.

A mi comunidad (Camino Neocatecumenal – Santa Rita de Casia), quienes han sido parte de mi formación espiritual, brindándome fuerza y apoyo para abordar la vida en

los momentos felices y en los momentos difíciles.

A mi hermano y compañero de tesis, Juan, por su apoyo indispensable tanto en lo académico como en lo personal. Por este y todas las investigaciones que hemos llevado a cabo, marcando el inicio de mi carrera académica.

A mis amigos Andrés, Andy y Daniel, quienes han compartido conmigo estos años académicos y sociales con quienes hemos tenido una amistad fuerte y leal, han dejado una huella en mi vida.

*-Ángel Andrés Sánchez Peralta-*

### **Dedicatoria**

Con profundo agradecimiento, reconozco la misteriosa danza del destino y el tiempo en mi vida universitaria y personal. En este trayecto, el privilegio de conocer personas excepcionales y vivir momentos cruciales que ha sido mi fiel guía, enriqueciendo mi crecimiento y desarrollo.

A mi amada madre, Gina, le agradezco por sembrar en mí el valor del esfuerzo, el don de darlo todo en cada instante, y por ser el pilar fundamental en mi travesía, especialmente al hacer realidad este sueño. Su guía en los momentos más oscuros. A mis entrañables abuelitos, Rosa y Nelson, a mi tío Nacho y a mi familia, mi gratitud eterna por cuidarme siempre, forjar mis virtudes y suavizar mis defectos. A mis amigos Rosa, Felipe y Dayanna, les agradezco por su apoyo y aliento en el viaje de mi formación. Han hecho más ameno mi proceso de adaptación en Quito y me han enseñado sobre el amor propio.

A mi gran amigo y compañero de tesis, Andrés, agradezco su compañerismo inquebrantable, tanto en la vida como en nuestra carrera universitaria. Su colaboración ha sido un pilar fundamental en nuestros trabajos de investigación. A mis amigos Daniel, David, Andrés y Daniela, mi agradecimiento por su sincera amistad y por el crecimiento profesional que han cultivado en mí. *-Juan David Ortiz Encarnación-*

7

# **Agradecimientos**

Agradecemos a Dios, por la historia de vida que nos ha permitido forjar. Agradecemos a:

A nuestro maestro Marco Luna, por su incondicional apoyo y enseñanzas tanto académicas como de vida a lo largo de nuestra carrera universitaria, gracias por incentivarnos el amor a la investigación científica y a la geodesia. Sin su guía, el conocimiento que ahora poseemos sería un horizonte inalcanzable. Al Dr. Alfonso Tierra por su asesoría durante esta investigación, por los comentarios oportunos durante la ejecución de este proyecto. Agradecemos a Francisco Galarraga y Andrés Jaramillo, quienes brindaron información fundamental para la investigación.

Finalmente, agradecemos a la Universidad de las Fuerzas Armadas ESPE. particularmente, a los docentes de la Carrera de Ingeniería Geográfica y del Medio Ambiente, ya que sus valiosas lecciones, han desempeñado un papel fundamental en nuestro desarrollo tanto como individuos como en nuestra preparación profesional. *Andrés y Juan*

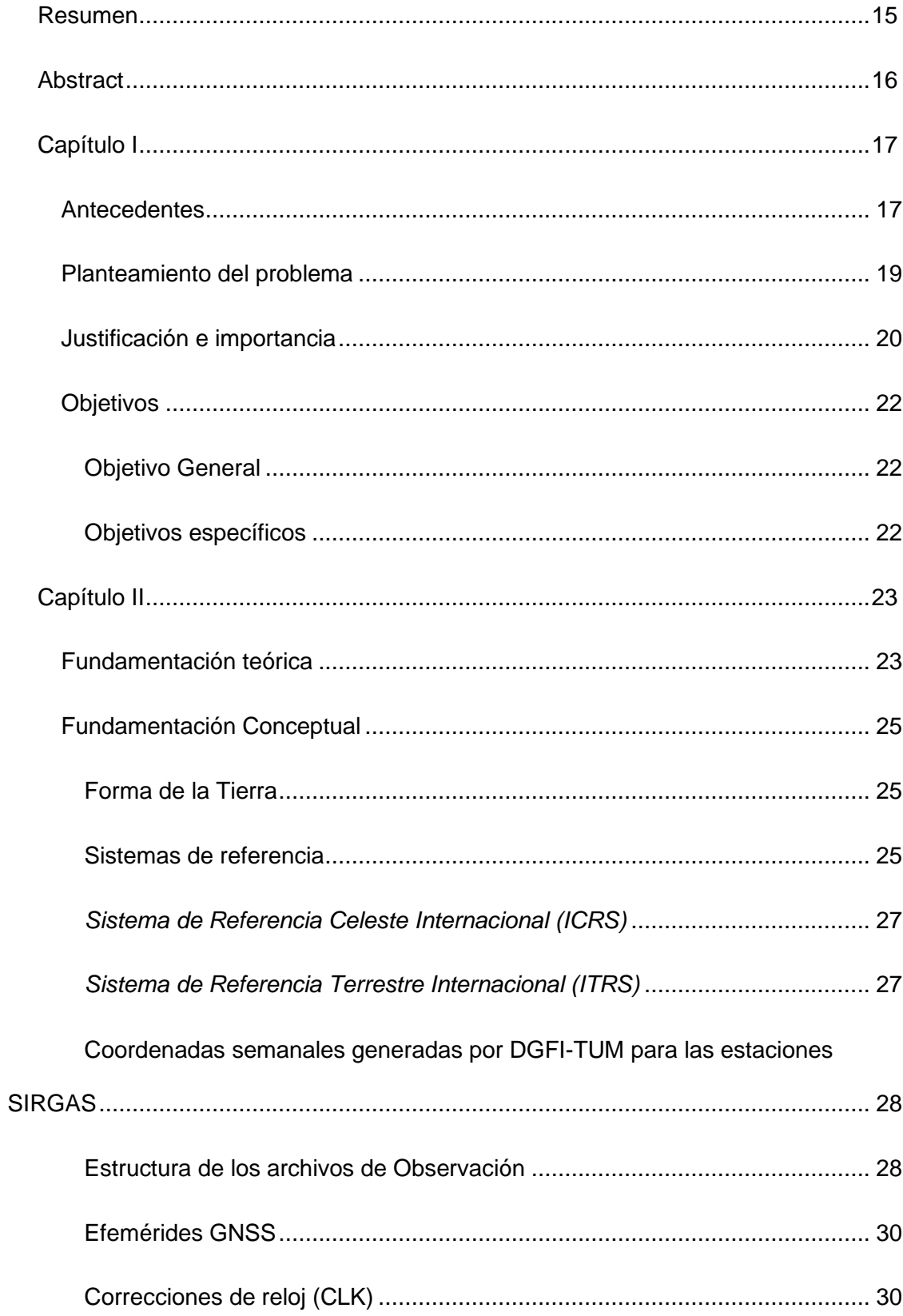

# Índice de Contenido

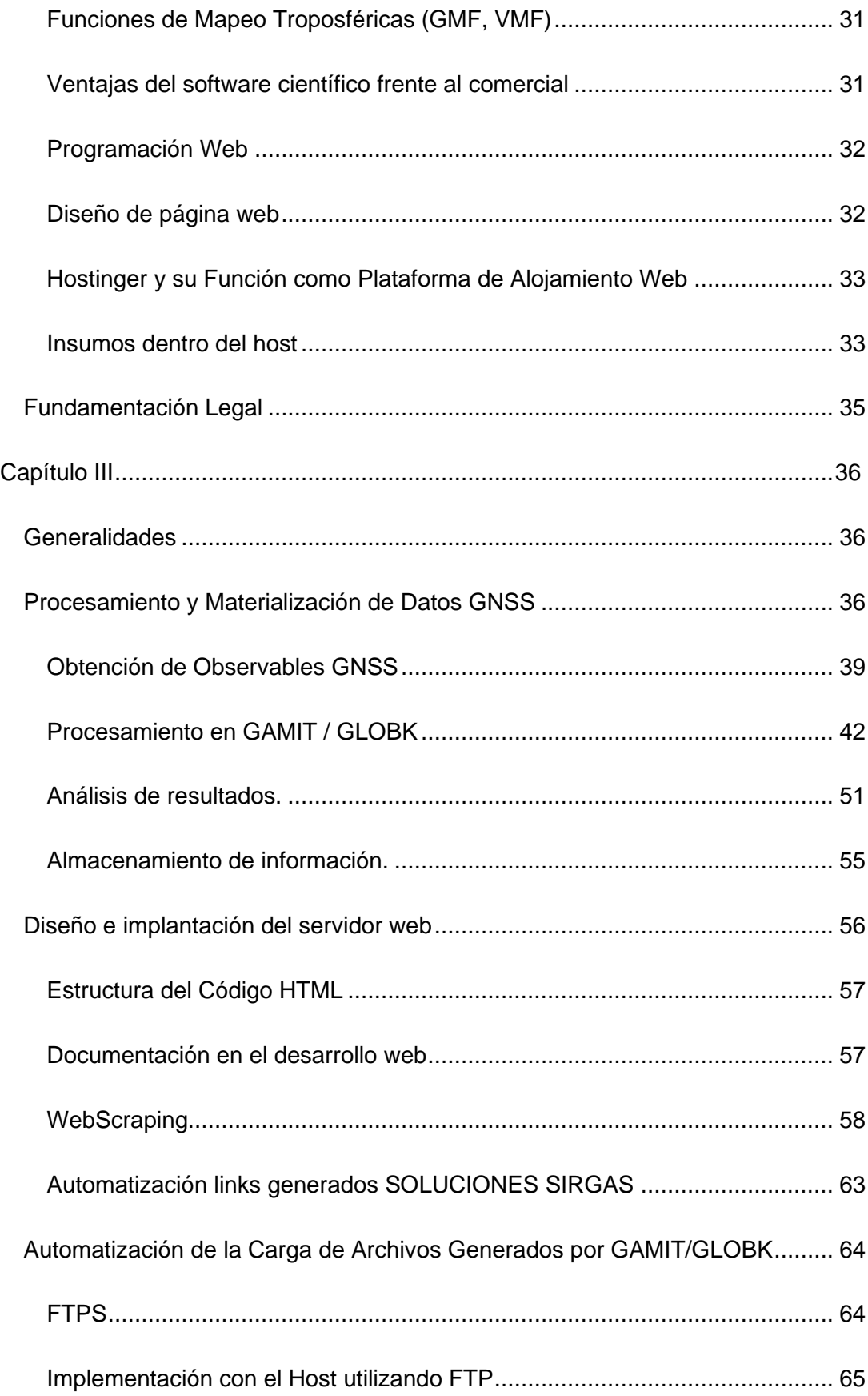

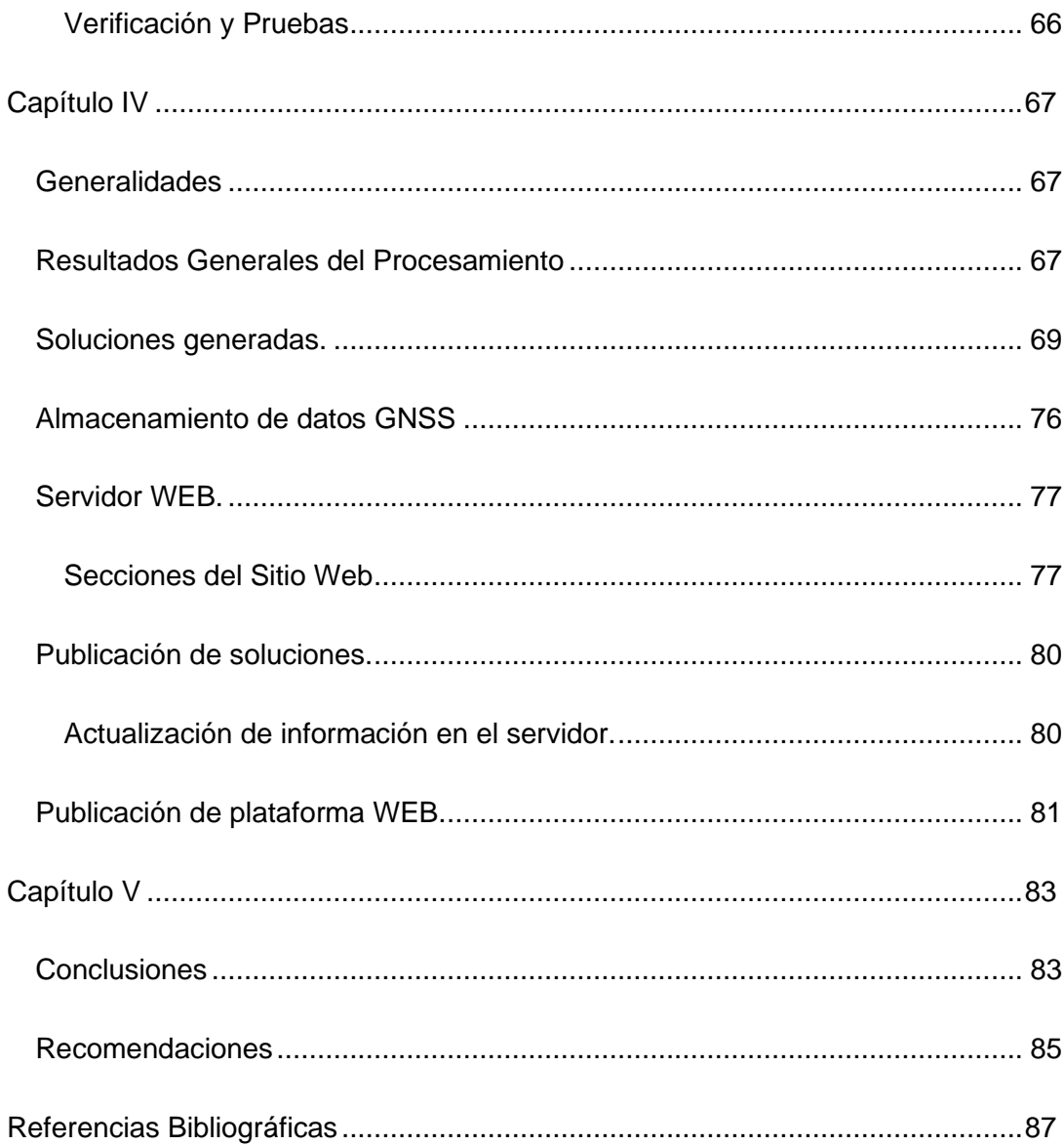

# **Índice de Tablas**

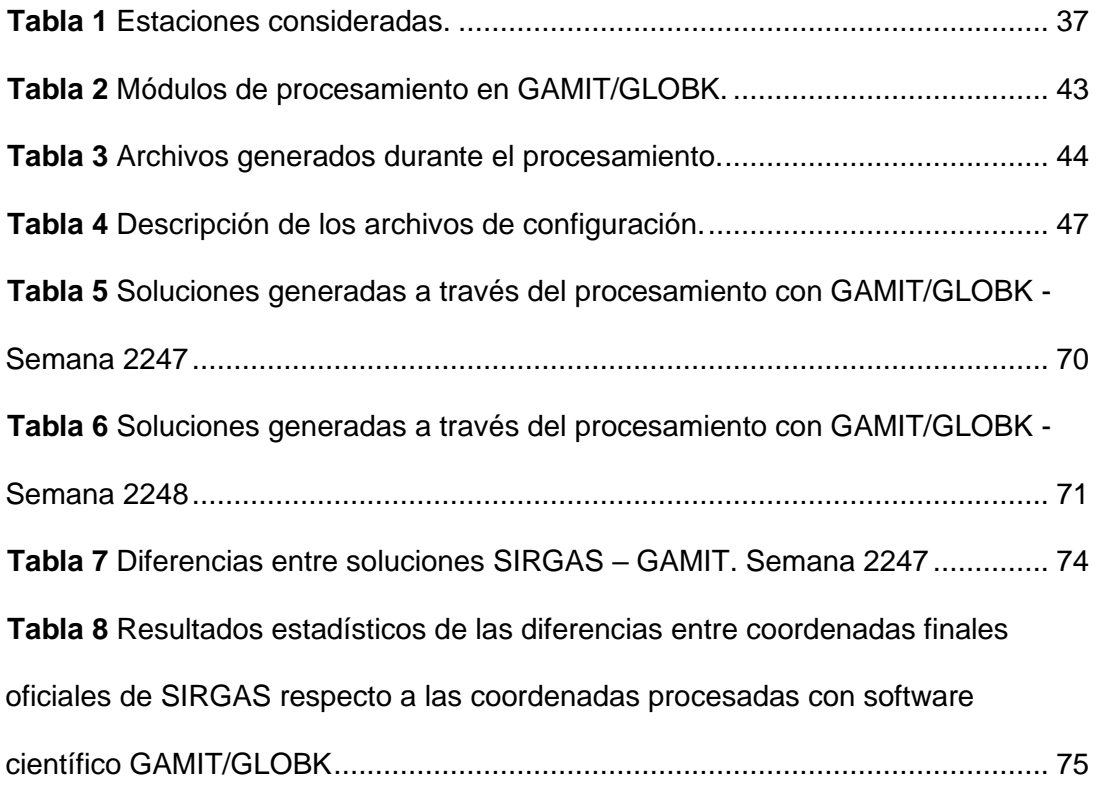

# **Índice de Figuras**

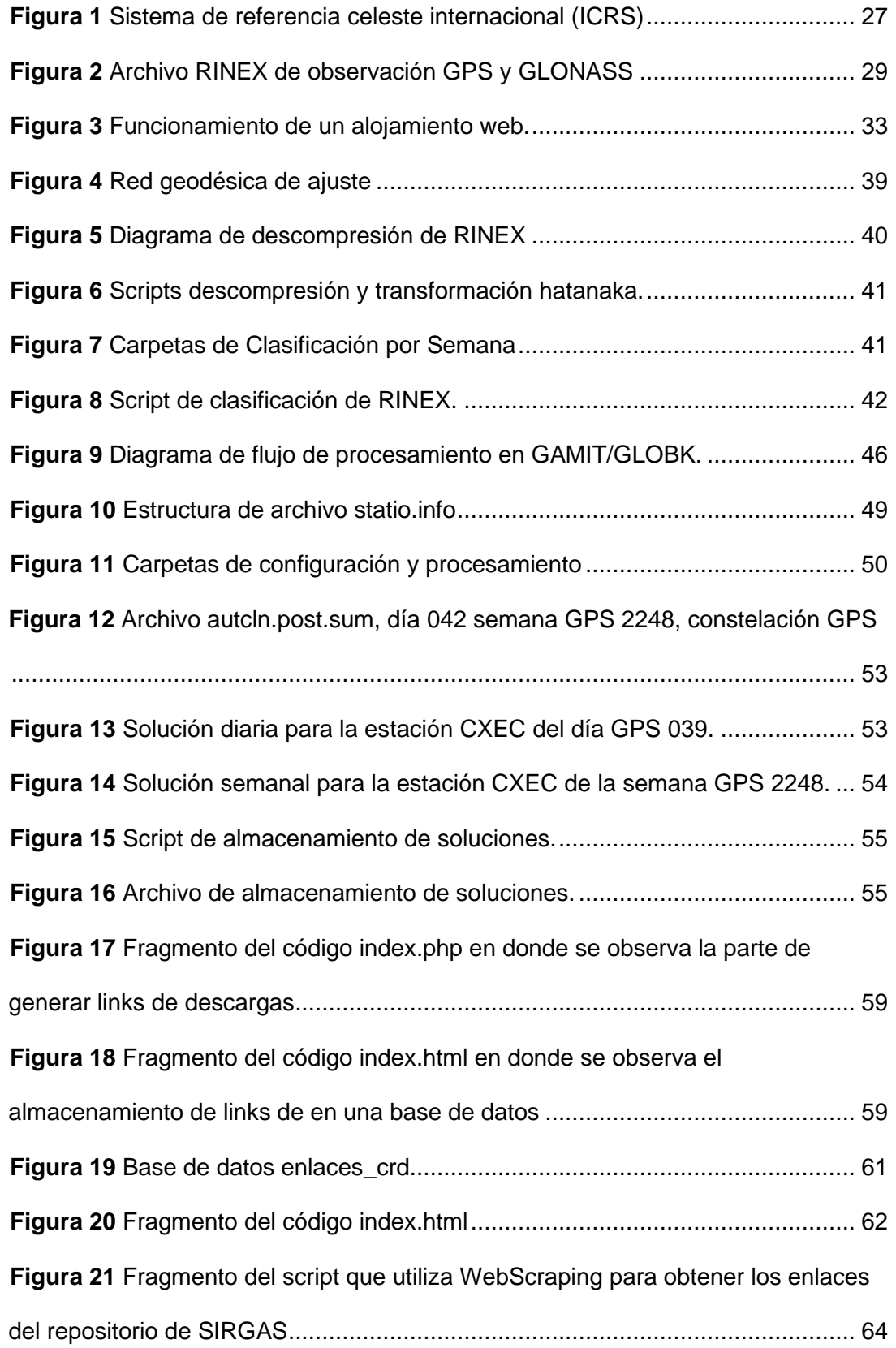

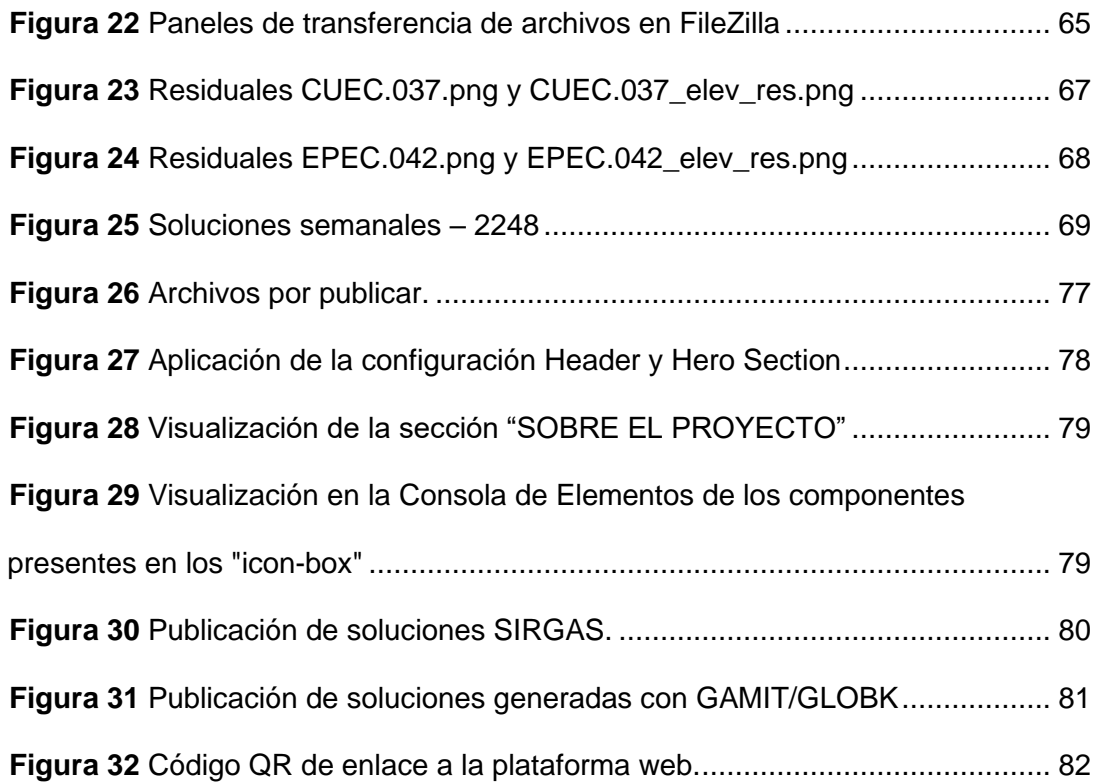

#### **Resumen**

<span id="page-14-0"></span>El presente proyecto de investigación pretende satisfacer las necesidades de los técnicos y profesionales encargados de las aplicaciones de las ciencias geodésicas en la Ingeniería, a través de la publicación de soluciones, usando efemérides precisas, y observaciones GNSS procesados en GAMIT/GLOBK (Software Científico).

Durante el desarrollo del proyecto se generarán Scripts de descarga automática para los observables GNSS de las Estaciones de la REGME, esta información será procesada en GAMIT con el fin obtener soluciones semanales, usando como insumos: los observables GNSS, efemérides precisas, modelos ionosféricos y troposféricos.

Para validar la precisión de las soluciones semanales obtenidas, se realizarán pruebas comparativas con otras soluciones de posicionamiento GNSS disponibles en la literatura y se evaluará la precisión de las soluciones en función de diferentes factores, como la densidad de la red GNSS utilizada y el tiempo de observación.

En este proyecto se creará una plataforma digital con una interfaz amigable para los usuarios, en la que se publicarán de forma automatizada las soluciones con una semana de retraso a la época de toma de datos, para la descarga libre de la información para sus usos prácticos y científicos.

La finalidad es la implementación de esta plataforma digital para la descarga de soluciones semanales GNSS, que permitirá la obtención de información geoespacial precisa y actualizada, lo que será de gran utilidad para diferentes aplicaciones en el ámbito de la geodesia y la ingeniería. Además, este proyecto contribuirá al desarrollo y mejora de técnicas y metodologías para el procesamiento de datos GNSS utilizando software científico.

*Palabras claves:* Sistema Global de Navegación por Satélite (GNSS), GAMIT, Red GNSS de Monitoreo Continuo del Ecuador, soluciones semanales, posicionamiento.

#### **Abstract**

<span id="page-15-0"></span>The present research project aims to satisfy the needs of technicians and professionals in charge of geodetic sciences applications in Engineering, through the publication of solutions, using precise ephemerides, and GNSS observations processed in GAMIT/GLOBK (Scientific Software).

During the development of the project, automatic download scripts will be generated for the GNSS observables of the REGME stations, this information will be processed in GAMIT in order to obtain weekly solutions, using as inputs: GNSS observables, precise ephemerides, ionospheric and tropospheric models.

To validate the accuracy of the obtained weekly solutions, comparative tests will be performed with other GNSS positioning solutions available in the literature and the accuracy of the solutions will be evaluated as a function of different factors, such as the density of the GNSS network used and the observation time.

In this project, a digital platform with a user-friendly interface will be created, where the solutions will be published in an automated way with a week delay to the time of data collection, for free downloading of the information for practical and scientific uses.

The purpose is the implementation of this digital platform for downloading weekly GNSS solutions, which will allow obtaining accurate and updated geospatial information, which will be very useful for different applications in the field of geodesy and engineering. In addition, this project will contribute to the development and improvement of techniques and methodologies for GNSS data processing using scientific software.

*Key words:* Global Navigation Satellite System (GNSS), GAMIT, GNSS Continuous Monitoring Network of Ecuador, weekly solutions, positioning.

#### <span id="page-16-0"></span>**Capítulo I**

## **Introducción**

#### <span id="page-16-1"></span>**Antecedentes**

Posicionamiento GNSS, o GNSS positioning, se refiere al uso de Global Navigation Satellite Systems (GNSS) para determinar la ubicación precisa de un objeto o receptor en la Tierra. El GNSS es un sistema mundial de navegación por satélite que transmite señales para permitir el posicionamiento y la determinación de la ubicación en cualquier lugar del planeta, ya sea en tierra, mar o aire (ESRI, s.f.).

Existen varias constelaciones de satélites GNSS, como la constelación GPS operada por el gobierno de Estados Unidos, GLONASS operada por el gobierno ruso, Galileo operada por la Unión Europea, y BeiDou, una constelación de satélites operada por el gobierno chino. Estas constelaciones GNSS proporcionan cobertura global y se utilizan en aplicaciones de navegación terrestre, marítima y aérea, seguimiento de vehículos y posicionamiento preciso en aplicaciones científicas y geoespaciales. Cada constelación GNSS consta de múltiples satélites en órbita alrededor de la Tierra, transmitiendo señales que son recibidas y procesadas por receptores GNSS en tierra para determinar la posición y el tiempo con precisión (Do Cumulonimbo, 2015).

La tecnología GNSS es una de las tecnologías más usadas para la supervisión de la dinámica de la corteza terrestre. Con este método se capta información a través de estaciones de monitoreo continuo GNSS (Kierulf et al., 2021), y se la procesa con el fin de determinar la posición espacial de un objeto en específico. El análisis y procesamiento continuo de la información permite determinar desplazamientos horizontales o verticales en la superficie terrestre, estos desplazamientos son milimétricos y ocurren todos los días (Luna, 2017).

Según lo descrito anteriormente no existe una posición absoluta sobre el espacio sino más bien una posición dinámica, por lo tanto, surge la necesidad de relacionar la posición con respecto al tiempo, para así obtener coordenadas de una época especifica, para lo cual existen las redes geodésicas regionales, que coadyuvan a la supervisión de la superficie terrestre, manteniendo así el Marco de Referencia Geodésico (Kierulf et al., 2021).

La Red GNSS de Monitoreo Continuo del Ecuador - (REGME), instalada y administrada por el IGM, tiene el objetivo es contribuir a mantener el Marco Geodésico de Referencia Nacional, actualizado, adaptado y compatible con las varias técnicas de posicionamiento disponibles en la actualidad. La REGME actualmente cuenta con 44 estaciones instaladas en el país, generando información los 7 días de la semana y las 24 horas del día, durante todo el año; los productos generados son archivos en formato RINEX 2.11 con intervalos de grabación cada 30 segundos, y con coordenadas SIRGAS -Ecuador (Instituto Geografico Militar).

La geo información capturada por las redes geodésicas regionales, en este caso la REGME, requiere el uso de software científico para su procesamiento y generación de soluciones para sus diferentes aplicaciones en investigación; algunos autores han usado software científico para el monitoreo de actividad volcánica, actividad sísmica, fallas tectónicas, etc. (Wang et al., 2021), tal como Sone Aung et al. (2016), quienes obtuvieron soluciones semanales procesadas con el software científico GAMIT/GLOBK para el monitoreo de la falla tectónica en Sagaing contribuyendo a la comprensión de las actividades tectónicas en Birmania.

Actualmente, en Latinoamérica, no es completamente necesario procesar las observaciones GNSS para obtener soluciones, puesto que SIRGAS se encarga de brindar esta información a través de su portal; sin embargo, las soluciones procesadas por SIRGAS tardan en publicarse de entre uno a dos meses, posteriores a la fecha de captura de información (Instituto Geografico Militar).

En este contexto el campo de la ingeniería de software nos brinda una solución, a través de plataformas y herramientas que permiten la publicación de grandes bases de datos, lo que representa una oportunidad para mejorar la eficiencia en la entrega de soluciones semanales a través de una plataforma digital que permita la descarga de

soluciones semanales obtenidas a partir del procesamiento de datos GNSS en el software científico GAMIT/GLOBK.

#### <span id="page-18-0"></span>**Planteamiento del problema**

La RED GNSS DE MONITOREO CONTINUO DEL ECUADOR (REGME) es una parte indispensable para la medición continua de diferentes puntos dentro del territorio ecuatoriano, permitiendo analizar su movimiento a través del tiempo. Las actividades que se realizan con los datos proporcionados por la REGME son diversas, por ejemplo, se tienen las aplicaciones geodésicas de alta precisión como redes locales y el posicionamiento GNSS de bases fijas, levantamientos topográficos, perfiles, replanteos, RTK e implantación de grandes obras, monitoreo de mareógrafos en tiempo real, entre otros usos (Pazmiño & Bravo, 2013).

Un insumo importante para actividades descritas anteriormente son las coordenadas de las estaciones que conforman la REGME de acuerdo con la fecha de captura de los datos GNSS. El IGM cuenta con fichas técnicas en donde se encuentran las coordenadas de las estaciones en la época de referencia 2016.436, teniendo una vigencia hasta el 17 de abril del 2016 ( Equipo Técnico REGME – CEPGE, 2016), la antigüedad de la fecha de las coordenadas y la dinámica cambiante de la tectónica del territorio ecuatoriano crean una variación de la precisión del procesamiento GNSS significativa en la posición actualizada de las estaciones de la REGME.

Con el objetivo de no hacer uso de las coordenadas de la ficha técnica los usuarios hacen uso de las soluciones que proporcionan el IGM o las soluciones semanales proporcionadas por Centro de Procesamiento SIRGAS; sin embargo, la entrega de soluciones semanales sigue siendo un proceso manual y poco eficiente, los usuarios que requieren estas soluciones a menudo deben esperar largos periodos de tiempo para recibir los datos, lo que puede retrasar la toma de decisiones y afectar la productividad de los proyectos (Mateo, 2011).

Además, En los últimos años, se han manifestado empresas y asociaciones de carácter público y privado con el objetivo de ofrecer servicios de procesamiento de datos GNSS, ya sea

en línea o a través de software libre (Barraza & Tarrío, 2020). Las herramientas mencionadas anteriormente han intentado reducir el camino existente con el procesamiento mediante software científico, ya que este puede presentar cierta complejidad en su instalación, funcionamiento y uso (no hay manuales de procesamiento de datos GNSS en el software científico), lo que ha dificultado que la mayoría de los usuarios prefieran el software comercial (Jiménez, González, Ramírez, & Medina, 2018).

Existe gran importancia procesar los datos GNSS con software científico para que el procesamiento de las observaciones GNSS sea más realista y confiable (Alves, 2009). La época de referencia, los modelos de movimiento de placas tectónicas, las velocidades de las estaciones terrestres, los modelos de mareas terrestres y oceánicas, y las distintas realizaciones de un sistema de referencia específico son factores que los paquetes de software científico de procesamiento de datos GNSS, como GAMIT/GLOBK, consideran. Estos parámetros permiten obtener datos procesados con mayor precisión (Sampedro & Danilo, 2012).

En este contexto, surge la necesidad de implementar una plataforma digital que permita a los usuarios descargar soluciones semanales de datos GNSS procesados mediante software científico de manera fácil y eficiente, reduciendo el tiempo y los recursos necesarios para obtener los resultados. Es necesario, además, asegurarse de que la plataforma sea fácil de usar y accesible para usuarios con diferentes niveles de conocimiento en la materia.

# <span id="page-19-0"></span>**Justificación e importancia**

El uso de tecnologías GNSS (Sistemas Globales de Navegación por Satélite) se ha vuelto cada vez más popular en una amplia gama de campos, abarcando desde la geodesia, la topografía y la cartografía, hasta la agricultura, la minería y la ingeniería civil. Estos sistemas permiten obtener mediciones altamente precisas de la posición de objetos en la superficie terrestre, lo cual resulta esencial para numerosas aplicaciones. Sin embargo, el procesamiento

de los datos GNSS puede presentar desafíos complejos y requiere el uso de software científico especializado, lo que puede limitar el acceso a los datos y a las soluciones obtenidas.

El proyecto de investigación en cuestión busca satisfacer la necesidad de conocer las coordenadas actuales y precisas de las estaciones de monitoreo continuo. Estas coordenadas son fundamentales para futuros trabajos topográficos y geodésicos, ya que el método teórico establece que, para el postprocesamiento de puntos y redes geodésicas, se requieren las coordenadas de las bases en la época de la captura de datos. No obstante, estas coordenadas necesarias no están disponibles para el operador.

La solución propuesta por este proyecto de investigación se basa en el diseño de una plataforma digital que facilite la descarga de soluciones semanales obtenidas a partir del procesamiento de los datos GNSS utilizando software científico. El objetivo es hacer que la información sea más accesible para una amplia gama de usuarios, lo que permitiría una mayor difusión y aplicación de la información publicada. También, este proyecto de investigación aprovecha los beneficios del software científico gratuito GAMIT (GPS Analysis at MIT), el cual es ampliamente reconocido en la comunidad científica por su precisión y confiabilidad en el procesamiento de datos GNSS. GAMIT ofrece una amplia gama de herramientas y algoritmos avanzados para el análisis y la solución de datos GNSS, lo que garantiza resultados de alta calidad.

Además, la implementación de esta plataforma digital también brindará a los usuarios la posibilidad de reducir los tiempos de procesamiento y aumentar la eficiencia en el manejo de grandes volúmenes de datos GNSS. Esto se logrará mediante el desarrollo de herramientas automatizadas y fáciles de usar para el procesamiento de los datos y la descarga de las soluciones semanales. En última instancia, esta plataforma promoverá la facilidad para el acceso a los datos GNSS y facilitará su uso en una variedad de aplicaciones, impulsando así el avance y la innovación en los campos relacionados con la navegación y la geolocalización.

# <span id="page-21-0"></span>**Objetivos**

# <span id="page-21-1"></span>**Objetivo General**

Implementar una plataforma digital para la descarga de soluciones semanales de la red REGME obtenidas a partir del procesamiento de datos GNSS en software científico.

# <span id="page-21-2"></span>**Objetivos específicos**

• Procesar las observaciones GNSS de las estaciones pertenecientes a la REGME a través del software científico GAMIT/GLOBK, mediante la recopilación de información existente, creación y preparación de datos para el procesamiento de una campaña para la obtención de soluciones.

• Desarrollar un proceso de automatización para el almacenamiento de las coordenadas en una base de datos, mediante un script.

• Diseñar la interfaz web de la plataforma digital para la publicación de las coordenadas semanales.

• Generar el dominio de la plataforma digital para la descarga de las soluciones semanales.

#### <span id="page-22-0"></span>**Capítulo II**

#### **Marco Teórico**

## <span id="page-22-1"></span>**Fundamentación teórica**

El procesamiento de datos GNSS se basa en la observación de las señales emitidas por los satélites del sistema GNSS, las cuales son recibidas por los receptores GNSS. Estas señales son afectadas por diversos factores, tales como la ionosfera, la troposfera, la geometría de los satélites y la presencia de obstáculos, entre otros (Moya - Zamora, 2022).

Las soluciones son el resultado del cálculo de la posición del receptor GNSS a partir de la observación de las señales de los satélites. Este cálculo se realiza mediante el uso de algoritmos matemáticos y modelos que tienen en cuenta los factores que afectan a las señales (Huerta et al., 2005).

Las soluciones semanales de SIRGAS están referidas al marco de referencia IGS que se encuentre aceptado en el momento que se procesaron los datos GNSS (SIRGAS, 2022). Las soluciones son obtenidas de la combinación de soluciones diarias proporcionadas cada semana por los Centros de Procesamiento SIRGAS (SIRGAS, 2020). Estas soluciones son generadas para el cálculo de soluciones multianuales del marco de referencia SIRGAS mediante IGS-RNAAC-SIR (DGFI-TUM). El DGFI-TUM es ente responsable del Centro de Análisis Asociado de la Red Regional IGS para SIRGAS (IGS RNAAC SIR).

El fin del estudio es proporcionar soluciones semanales en menor tiempo que el IGM y SIRGAS mediante el procesamiento de archivos RINEX de las estaciones REGME. Los datos generados por la red de monitoreo continuo están disponibles al público en el sitio web del geo portal del IGM, los archivos son diarios en el formato RINEX 2.11 con intervalos de grabación de 30 segundos y 1 minuto. (IGM, 2013), que contiene observaciones (comprimido en Hatanaka) y archivos de navegación (GPS y GLONASS) (Pierre, 2021). Los elementos que emplean los RINEX son: la medida de la portadora de fase en una o dos frecuencias, la medida de pseudo-rango y el tiempo obtenido en el instante de validar las medidas de fase y código (Orozco et al., 2020).

Uno de los softwares científicos más comunes, para el procesamiento de datos GNNSS, es GAMIT/GLOBK trata las observaciones de doble frecuencia y utiliza el algoritmo de mínimos cuadrados para estimar los parámetros, con el fin de eliminar o reducir el efecto de algunos errores como las compensaciones satelitales, relojes del receptor, errores de orbita y de los satélites y los errores de refracción atmosférica (Deng et al., 2017). Característica que diferencia a GAMIT de otro software.

Aunque las observaciones de pseudodistancia no son lo suficientemente precisas para ser aplicadas directamente en levantamientos geodésicos de alta precisión, son útiles para estimar las compensaciones de los relojes del receptor, resolver ambigüedades y reparar los desfases de ciclo en las observaciones de fase (Li, 2021). Como resultado, GAMIT/GLOBK proporciona varias combinaciones alternativas de observaciones según la situación real (Herring et al., 2008).

En la investigación para procesar los RINEX se utiliza GAMIT/GLOBK que es un software científico de análisis GNSS el cual tiene como objetivo estimar las coordenadas de estaciones y velocidades, representaciones estocásticas o funcionales de deformación postsísmica, retrasos atmosféricos, órbitas de satélites y parámetros de orientación de la Tierra (Floyd et al., 2022).

GAMIT (GNSS en MIT) es un grupo de programas que pueden ejecutarse en cualquier sistema operativo UNIX, su fin es procesar datos de fase para estimar posiciones relativas tridimensionales de estaciones terrestres y órbitas de satélites, parámetros de orientación de la Tierra y retrasos en el cenit atmosférico, este software. Este software incorpora algoritmos que pueden mapear las fases de la portadora en fases simple y doble diferenciadas, también pueden extraer la información de posicionamiento de datos de fase independiente del número de datos. GLOBK ("Filtro Kalman global") es un filtro Kalman que tiene como objetivo principal

24

combinar algunas soluciones geodésicas como GPS, VLBI y experimentos SLR (Floyd et al., 2022).

Finalmente, para analizarlos de manera rápida y automatizada se usa el comando tsfit que permite ajustar y estimar en las series temporales todos los modelos necesarios: (tendencia lineal, discontinuidades, señales periódicas, exponenciales y logarítmicas) y también detectar y eliminar errores groseros (condiciones n-sigma y max-sigma) (Blanco, 2013).

# <span id="page-24-0"></span>**Fundamentación Conceptual**

### <span id="page-24-1"></span>**Forma de la Tierra**

La geodesia es la ciencia que mide y controla la forma, orientación y campo gravitatorio de la Tierra. Dos modelos principales, el elipsoide y el geoide, describen la forma de la Tierra. El elipsoide es el modelo matemático que representa la forma de la Tierra como un esferoide oblato, es decir, achatado en los polos y abultado en el ecuador. El radio ecuatorial y el radio polar son sus semiejes. El elipsoide utiliza como referencia en mediciones geodésicas, la latitud y la longitud (Kopeikin, 2016).

El geoide, por otro lado, es una superficie que representa el nivel medio de los océanos de la Tierra. El geoide, a diferencia del elipsoide, no es un esferoide perfecto, teniendo variaciones de altura. El geoide se calcula utilizando el campo gravitatorio de la Tierra para medir elevaciones. La separación entre el geoide y el elipsoide, que varía en diferentes ubicaciones de la superficie terrestre, se determina mediante mediciones de la gravedad. Las alturas ortométricas, que representan elevaciones sobre el geoide, se calculan utilizando estas mediciones gravitatorias (Shanker, 2019).

## <span id="page-24-2"></span>**Sistemas de referencia**

La forma de la Tierra está estrechamente relacionada con los sistemas de referencia geodésicos. La forma de la Tierra se conoce como geoide, que es una representación de la forma real del planeta teniendo en cuenta su variabilidad y las irregularidades de su superficie. Sin embargo, el geoide no es útil para su uso en aplicaciones de posicionamiento GNSS y

cartografía debido a su complejidad. Se utilizan sistemas de referencia geodésica para simplificar los cálculos y las mediciones. Estos sistemas aproximan la forma del geoide a través de modelos matemáticos y elipsoides de referencia.

Un sistema de referencia se define como una configuración geométrica compuesta por una combinación de parámetros, variables, constantes y convenciones necesarias para representar la posición de un objeto en términos de espacio y tiempo (López, Negrete, & Robayo, 2016). En geodesia un sistema de referencia es un conjunto de coordenadas y de reglas para asignar esas coordenadas a puntos de la superficie terrestre. Estos sistemas se utilizan para describir la posición y el movimiento de los objetos en la Tierra, y para medir los cambios en esas posiciones a lo largo del tiempo. Existen varios tipos de sistemas de referencia utilizados en geodesia: sistemas de referencia horizontales, sistemas de referencia verticales y sistemas de referencia celestes (Rogowski & Brzeziński, 2012).

Un sistema de referencia horizontal se utiliza para describir la posición de un punto en la superficie de la Tierra en términos de latitud y longitud. El sistema de referencia horizontal más utilizado es el Sistema Geodésico Mundial 1984 (WGS 84), empleado por el Sistema de Posicionamiento Global (GPS) y otros sistemas de navegación por satélite. Otros sistemas de referencia horizontal son el North American Datum (NAD) y el European Terrestrial Reference System (ETRS) (Sideris, 2017).

Un sistema de referencia vertical se utiliza para describir la altura de un punto de la superficie terrestre con respecto a una superficie de referencia (Sideris, 2017). El sistema de referencia vertical más utilizado es el Sistema Internacional de Referencia de Altura (IHRS), que se basa en la superficie equipotencial del campo gravitatorio de la Tierra. Otros sistemas de referencia vertical son el North American Vertical Datum (NAVD) y el European Vertical Reference System (EVRS) (Mäkinen, 2020).

26

# <span id="page-26-0"></span>**Sistema de Referencia Celeste Internacional (ICRS)**

Los sistemas de referencia celestes se utilizan para describir la posición y el movimiento de los objetos en la órbita. Estos sistemas se basan en las posiciones de las estrellas y otros objetos celestes, y se utilizan en astrometría, geodesia espacial y de satélites. El sistema de referencia celeste más utilizado es el Sistema Internacional de Referencia Celeste (ICRS), que se basa en las posiciones de las radiofuentes extragalácticas (Rogowski & Brzeziński, 2012).

# <span id="page-26-2"></span>**Figura 1**

*Sistema de referencia celeste internacional (ICRS)*

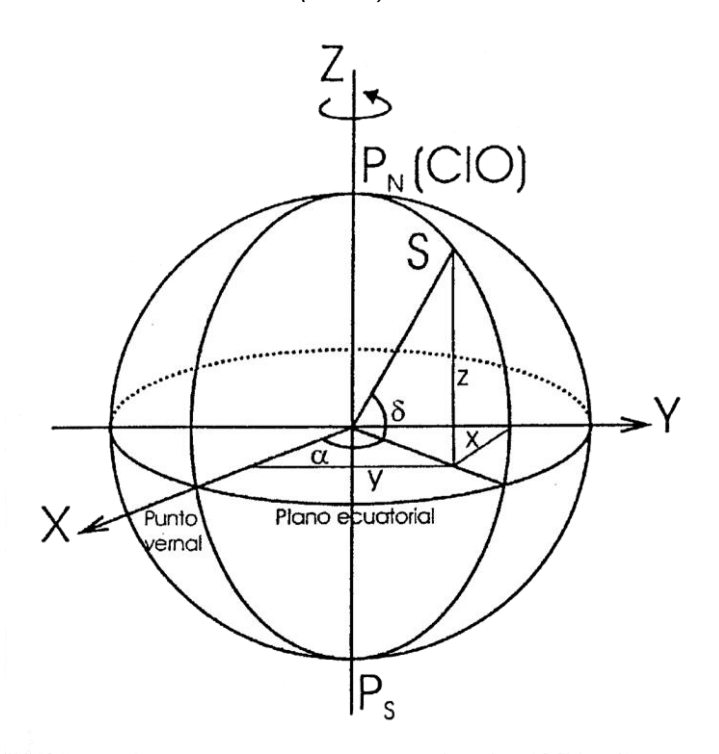

*Nota: Recuperado de (Pilapanta, 2013)*

# <span id="page-26-1"></span>**Sistema de Referencia Terrestre Internacional (ITRS)**

El Sistema Internacional de Referencia Terrestre (ITRS) es un sistema de referencia geocéntrico que sirve de marco para el posicionamiento preciso y las mediciones geodésicas en la Tierra. Está definido por el IERS y tiene su origen en el geo centro de la Tierra, con su

orientación determinada por una condición de no-rotación. El ITRS se realiza a través del Marco de Referencia Terrestre Internacional (ITRF), que es una red de estaciones en la superficie de la Tierra (Shu-l, 2020).

El sistema de referencia celeste internacional (ICRS) y el sistema de referencia terrestre internacional (ITRS), por sus acrónimos en inglés, son los sistemas de referencia más utilizados en el ámbito de la geodesia satelital actual (Martín, 2020). Tener en cuenta los principios y requisitos de estos dos sistemas de referencia permitirá lograr una alta precisión en la obtención de soluciones GNSS. Esto se debe a que se minimizan los errores sistemáticos durante el proceso de posicionamiento, considerando tanto las deformaciones, fenómenos y eventos presentes en la Tierra, así como sus características inherentes. Como resultado, se obtendrá una solución GNSS más precisa y confiable (Pilapanta, 2013).

#### <span id="page-27-0"></span>**Coordenadas semanales generadas por DGFI-TUM para las estaciones SIRGAS**

Un marco de referencia IGS se refiere a una selección de estaciones GNSS del ITRF que se utilizan como puntos de referencia para determinar las órbitas de los satélites IGS, los desfases de los relojes de los satélites y los parámetros de orientación de la Tierra. También se utilizan como puntos de referencia para corregir los desfases y las variaciones del centro de fase en las antenas GNSS transmisoras y receptoras. Los productos que se refieren al marco de referencia ITRF o IGS se consideran nominalmente en el ITRF porque no hay diferencia en traslación, rotación o escala en todo el mundo. (SIRGAS, 2022)

# <span id="page-27-1"></span>**Estructura de los archivos de Observación**

Cada uno de los tipos de archivos de RINEX consta de dos partes, una cabecera y una sección de datos. La sección de la cabecera contiene información global del archivo y es presentada al inicio de este (Huerta et al., 2005).

# <span id="page-28-0"></span>**Figura 2**

*Archivo RINEX de observación GPS y GLONASS*

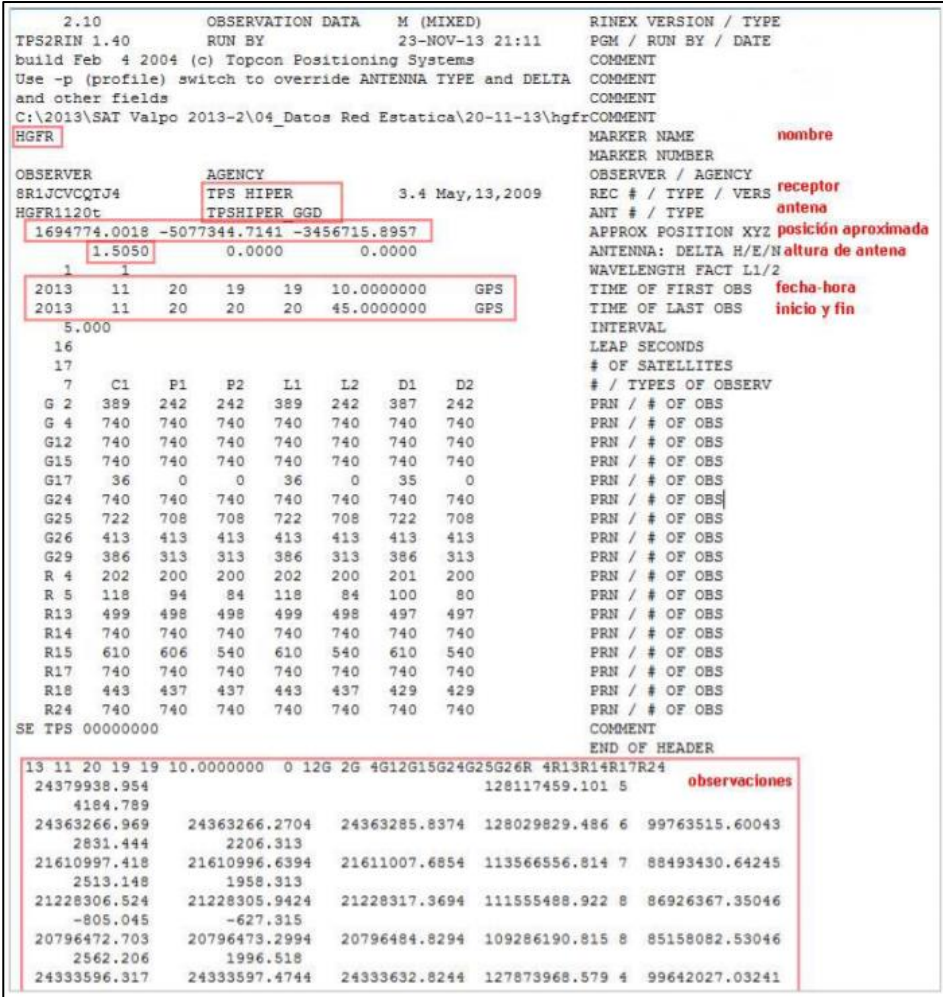

*Nota: Recuperado de Análisis de soluciones y precisiones de posicionamiento de datos GNSS de estaciones REGME, con constelaciones GPS y GLONASS, empleando GAMIT/GLOBK y Bernese, por (Galarraga & Jaramillo, 2021).*

Según (Galarraga & Jaramillo, 2021) este formato considera en su estructura seis tipos de ficheros:

- a. Observación data
- b. Navigation data
- c. Meteorological data
- d. GLONASS Navegation Message
- e. GEO Navegation Message
- f. Satellite and Receiver Clock Data

## <span id="page-29-0"></span>**Efemérides GNSS**

Las efemérides GNSS son un conjunto de datos precisos sobre la posición y el movimiento de los satélites GNSS en el espacio. Estos datos se utilizan por los receptores GNSS para calcular su posición en la Tierra. Las efemérides se transmiten desde los satélites GNSS a los receptores en la Tierra a través de señales de radio. Los receptores GNSS utilizan esta información para calcular su posición en relación con los satélites GNSSG y, por lo tanto, determinar su posición en la Tierra (Ma et al., 2019). Existen dos tipos de efemérides, las efemérides transmitidas que se reciben en tiempo real y las efemérides de post-procesamiento o efemérides precisas, que son más precisas ya que son calculadas después de haber recibido la información. Estas últimas, son utilizadas para aplicaciones que requieren alta precisión (Galarraga & Jaramillo, 2021).

# <span id="page-29-1"></span>**Correcciones de reloj (CLK)**

Las correcciones de reloj (CLK) son información enviada por los satélites GNSS que ayudan a corregir las diferencias de tiempo entre el reloj del satélite y el reloj del receptor GNSS. Los relojes atómicos a bordo de los satélites GNSS son extremadamente precisos, pero pueden sufrir desviaciones debido a factores como la temperatura, la presión atmosférica y otros factores ambientales. Al recibir las correcciones de reloj, el receptor GNSS puede ajustar su reloj para que sea sincronizado con el reloj del satélite, lo que mejora la precisión de la posición calculada (Ge et al., 2011). El proceso de cálculo requiere mucho tiempo debido a la necesidad de estimar un gran número de parámetros de ambigüedad. Por lo tanto, la mayoría de los centros de análisis de IGS solo procesan un pequeño número de estaciones a nivel mundial y actualizan la información cada 5 segundos (Galarraga & Jaramillo, 2021).

# <span id="page-30-0"></span>**Funciones de Mapeo Troposféricas (GMF, VMF)**

Las funciones de mapeo troposférico (GMF, VMF) son modelos matemáticos que se utilizan para estimar la contribución de la troposfera (capa más baja de la atmósfera) a la señal GNSS. La troposfera puede causar una distorsión en la señal GNSS debido a la refracción de la luz, lo que afecta a la precisión de la posición calculada (Galarraga & Jaramillo, 2021).

GMF (Global Mapping Function) es un modelo global de la troposfera que se basa en mediciones de GNSS y radiosondas. Es utilizado para proporcionar correcciones a nivel mundial para la refracción troposférica (Qiu, y otros, 2020).

Por otro lado, VMF (Vienna Mapping Function) es un modelo local de la troposfera, específico para Europa y Asia. El VMF proporciona correcciones precisas para la refracción troposférica en estas regiones (Boehm et al., 2006).

### <span id="page-30-1"></span>**Ventajas del software científico frente al comercial**

De acuerdo con (Galarraga & Jaramillo, 2021). A diferencia del software comercial, el software científico requiere un proceso de aprendizaje previo y es más complejo de utilizar, sin embargo, los resultados obtenidos son más precisos y precisos y requieren más tiempo para obtenerlos.

GAMIT es un software científico utilizado para el procesamiento y análisis de datos GNSS. Según (Jiménez et al., 2018) existen varias ventajas del uso de software científico como GAMIT en comparación con software comercial:

• Flexibilidad: El software científico como GAMIT es altamente personalizable y se puede adaptar para adaptarse a las necesidades específicas de un proyecto o investigación.

• Transparencia: El código fuente del software científico está disponible para los usuarios, lo que permite una mayor comprensión de cómo se está procesando la información y la posibilidad de realizar modificaciones.

• Libre acceso: El software científico suele ser gratuito y de libre acceso, lo que permite a los investigadores y científicos tener acceso a herramientas de alta calidad sin tener que gastar grandes sumas de dinero.

• Comunidad de usuarios activa: El software científico como GAMIT tiene una comunidad de usuarios activa que colabora en el desarrollo y mantenimiento del software, lo que asegura la actualización y mejora continua del mismo.

• Verificación: El software científico se desarrolla y utiliza en la comunidad científica, lo que garantiza que los resultados obtenidos.

#### <span id="page-31-0"></span>**Programación Web**

Debido a que el uso de Internet se ha vuelto esencial en nuestra vida cotidiana, podemos acceder an este servicio desde nuestros hogares y dispositivos móviles. La programación web ha experimentado un crecimiento significativo debido an esta gran demanda a través de plataformas en línea, que se utilizan para crear sitios web y portales en constante desarrollo. Para completar esta tarea, es necesario tener una variedad de herramientas, como lenguajes de programación como HTML, JavaScript y CSS.(Condor & Soria, 2015).

### <span id="page-31-1"></span>**Diseño de página web**

El diseño de una página web implica la creación y planificación de la apariencia visual y funcional de un sitio web, incluida la selección de colores, tipografía, imágenes y estructura de la página, entre otros elementos gráficos y visuales. El objetivo principal es proporcionar una experiencia de usuario atractiva y efectiva que facilite la navegación y la interacción con el contenido del sitio web. Para lograrlo, el diseño debe ser fácil de entender, fácil de usar, atractivo visualmente y coherente con la marca o el propósito del sitio web. Además, se deben considerar factores como la usabilidad, la accesibilidad y la optimización de motores de búsqueda. (Barba, 2013).

# <span id="page-32-0"></span>**Hostinger y su Función como Plataforma de Alojamiento Web**

Hostinger es un servicio de alojamiento web que permite publicar un sitio web o una aplicación en Internet. Al contratar un servicio de hosting, básicamente se alquila espacio en un servidor físico donde puedes almacenar todos los archivos y datos necesarios para que tu sitio web funcione correctamente (Hostinger, 2019).

# <span id="page-32-2"></span>**Figura 3**

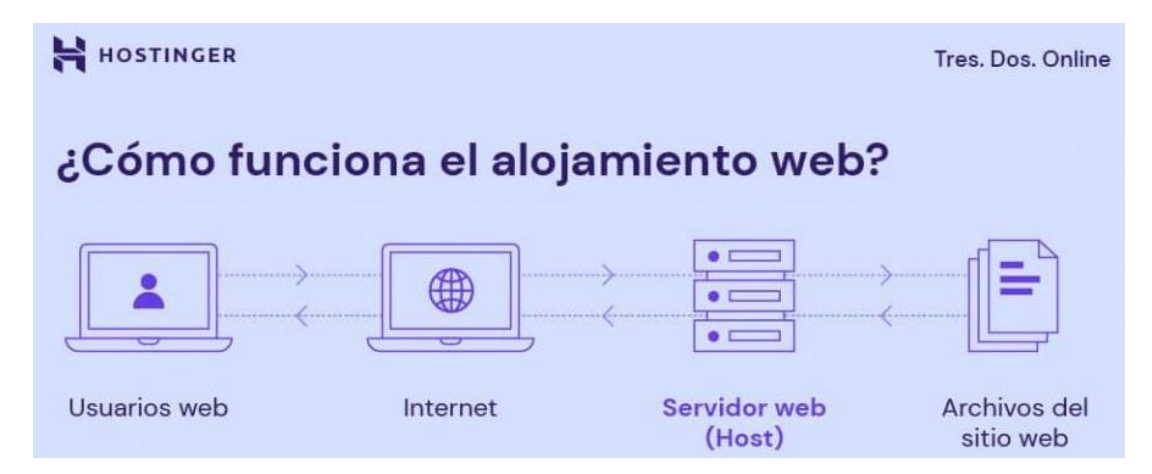

*Funcionamiento de un alojamiento web.*

*Nota: Recuperado de ¿Cómo funciona el hosting o alojamiento web?, por (Hostinger, 2019).*

# <span id="page-32-1"></span>**Insumos dentro del host**

# **CSS (Cascading Style Sheets)**

Las Hojas de Estilo en Cascada, también conocidas como CSS, juegan un papel importante en la determinación del aspecto visual de una página web. En esencia, permite que la estructura y el contenido del diseño se separen. Se utilizan hojas de estilo externas como Bootstrap y otros archivos CSS para aplicar una estética cohesiva a la página en este proyecto. Los colores predominantes, la tipografía utilizada, los márgenes y el espacio entre elementos, así como los bordes y los efectos de animación que mejoran la experiencia del usuario se describen en estas hojas de estilo. Al utilizar CSS, se logra una mayor flexibilidad y mantenibilidad en el diseño, lo que facilita la adaptación y actualización posterior de la apariencia del sitio. (MDN contributors, 2023).

#### **JavaScript**

JavaScript, como lenguaje de programación del lado del cliente, hace que las páginas web sean más interactivas y dinámicas. Los archivos de JavaScript vinculados a la página mejoran la experiencia del usuario al permitir efectos de desplazamiento suaves, animaciones y otras características interactivas. Se utilizan bibliotecas externas como AOS (Animate On Scroll) y Bootstrap para crear efectos de movimiento fluidos y efectos visuales a medida que el usuario interactúa con la página. La inclusión de un archivo JavaScript personalizado (main.js) permite agregar funciones personalizadas y específicas al sitio, lo que ayuda a personalizar y optimizar el flujo de trabajo. (MDN contributors, 2023).

#### **Google Fonts**

La selección de la tipografía de un sitio web es crucial para su legibilidad y apariencia visual. Google Fonts ofrece una amplia selección de fuentes tipográficas personalizadas que se pueden importar y aplicar fácilmente a las páginas. Esta tecnología mejora la apariencia del texto en línea al seleccionar fuentes específicas y cargarlas desde los servidores de Google. La implementación de fuentes personalizadas mejora la identidad visual del sitio, mejora la presentación de la marca y mejora la legibilidad del contenido. (García, 2021).

# **Vendor CSS Files**

Los archivos CSS de bibliotecas externas, como Bootstrap, representan una herramienta valiosa en la construcción de diseños responsivos y estilizados. Estos archivos proporcionan una base sólida y confiable para la estructura y la apariencia de la página. Al aprovechar diseños predefinidos y componentes de diseño, se agiliza el proceso de desarrollo y se garantiza la consistencia en la presentación visual en diferentes dispositivos y tamaños de pantalla. Estos archivos CSS también ofrecen una forma eficiente de incorporar estilos modernos y adaptables a la página (Kyrnin, 2020).

# **Vendor JS Files**

Los archivos JavaScript de bibliotecas externas como AOS, Bootstrap y Lightbox se pueden usar para agregar funcionalidades avanzadas sin escribir código desde cero. Estas bibliotecas predefinidas facilitan la implementación de interacciones y efectos interactivos, como animaciones suaves al desplazarse y la presentación de imágenes en modalidades. Al utilizar estas herramientas, se ahorra tiempo y esfuerzo en el desarrollo y se mejora la experiencia del usuario con características atractivas y modernas (Kyrnin, 2020).

#### **Favicons**

Los favicons son esenciales para la identidad visual y la identificación de la marca de un sitio web. Estos pequeños íconos personalizados que se pueden ver en la barra de direcciones y la pestaña del navegador agregan coherencia y profesionalismo a la experiencia del usuario. Un favicon personalizado mejora la presencia visual del sitio y permite a los usuarios reconocer rápidamente la marca y relacionarla con su contenido (Peñarroya, 2020).

# <span id="page-34-0"></span>**Fundamentación Legal**

Este estudio se basa en el derecho establecido en el artículo 18 de la Constitución del Ecuador, según el cual todas las personas, ya sea de forma individual o colectiva, tienen derecho a acceder libremente a la información generada tanto en entidades públicas como en las privadas que manejen fondos del Estado o realicen funciones públicas (Constitución de la República del Ecuador, 2008).

La investigación reconoce la adquisición de datos a través de la entidad pública del IGM en base a lo planteado por (Secretaría Nacional de Planificación y Desarrollo, 2013):Toda persona natural o jurídica que difunda por cualquier medio información geoespacial generada por las entidades del sector público está en la obligación de reconocer la fuente respectiva y señalar explícitamente la institución que la produjo, así como las principales características de la información. La violación de esta disposición será sancionada de conformidad con lo dispuesto en la Ley de Propiedad Intelectual.

# <span id="page-35-0"></span>**Capítulo III**

### **Metodología**

### <span id="page-35-1"></span>**Generalidades**

Tomando en cuenta los objetivos establecidos para la investigación se definen las etapas para la ejecución de esta, como primera etapa hemos propuesto el procesamiento de datos y materialización de observables GNSS, la segunda etapa es el diseño e implantación del servidor web.

La etapa de procesamiento y materialización de observables GNSS consta de:

- Obtención de observables GNSS.
- Preparación de carpetas de campañas de procesamiento.
- Obtención de las soluciones semanales en el sistema de referencia internacional IGS 20, para las estaciones activas de la REGME.

El procesamiento se realizó en el software científico GAMIT/GLOBK 10.7, se procesaron los datos GNSS correspondientes a las constelaciones GPS y GLONAS. Se seleccionaron estas plataformas considerando la compatibilidad de sus modelos y algoritmos utilizados para generar soluciones, en comparación con las soluciones generadas por SIRGAS.

La segunda etapa correspondiente al diseño e implantación del servidor web consta de:

- Clasificación de archivos y carpetas de subida.
- Programación de un script para la automatización de subida de

información

- Diseño de la interfaz del servidor web
- Implantación del Servidor Web

# <span id="page-35-2"></span>**Procesamiento y Materialización de Datos GNSS**

Para la presente investigación se tomaron en cuenta las estaciones de la REGME, y algunas estaciones de la red IGS, como estaciones fiduciales para el procesamiento. A
continuación, se observa la Tabla 1. con las características de las estaciones de las redes REGME e IGS.

# **Tabla 1.**

### *Estaciones consideradas.*

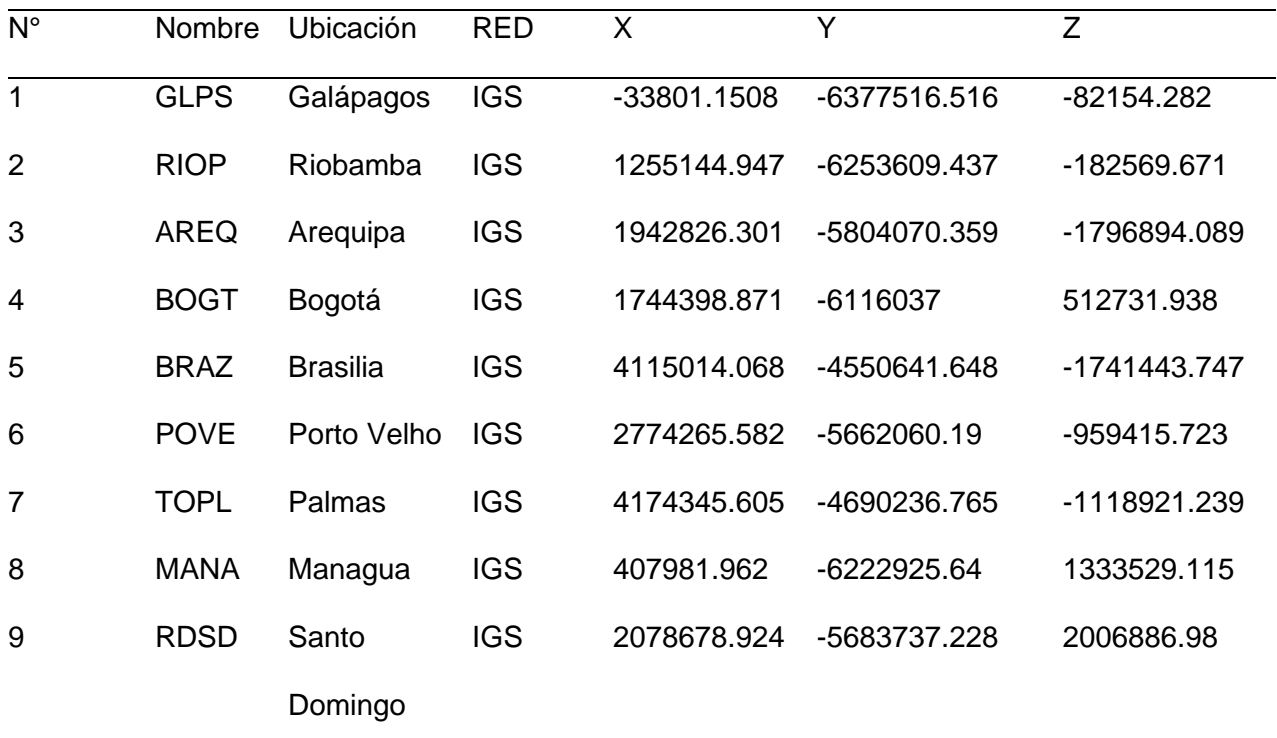

# ESTACIONES DE LA RED REGME

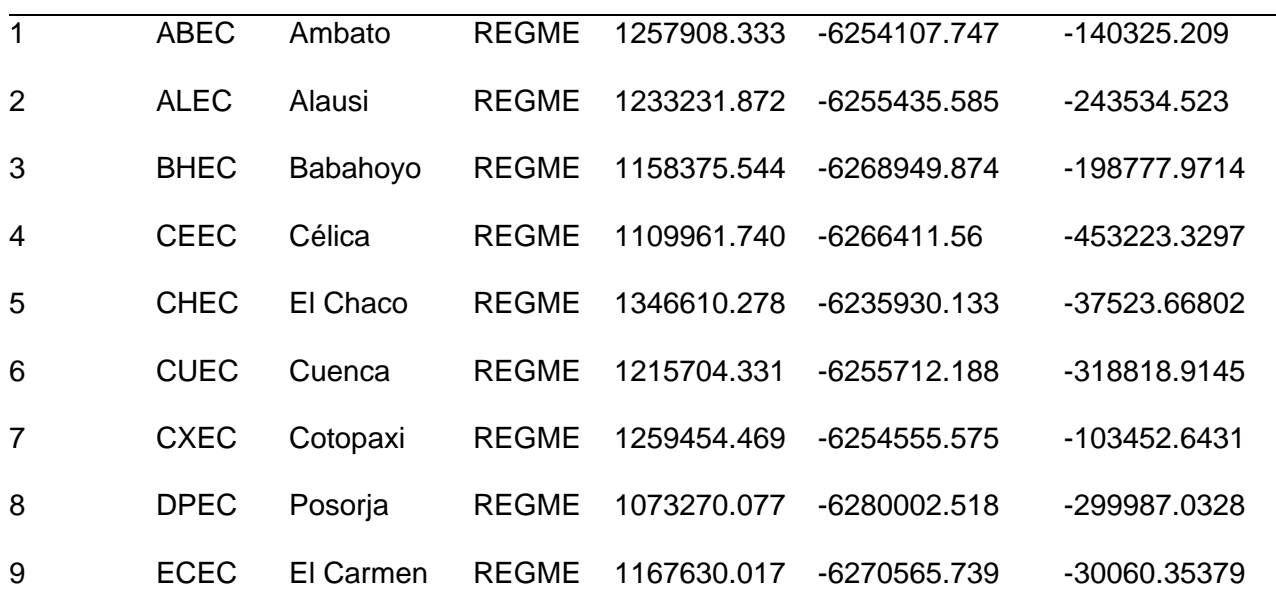

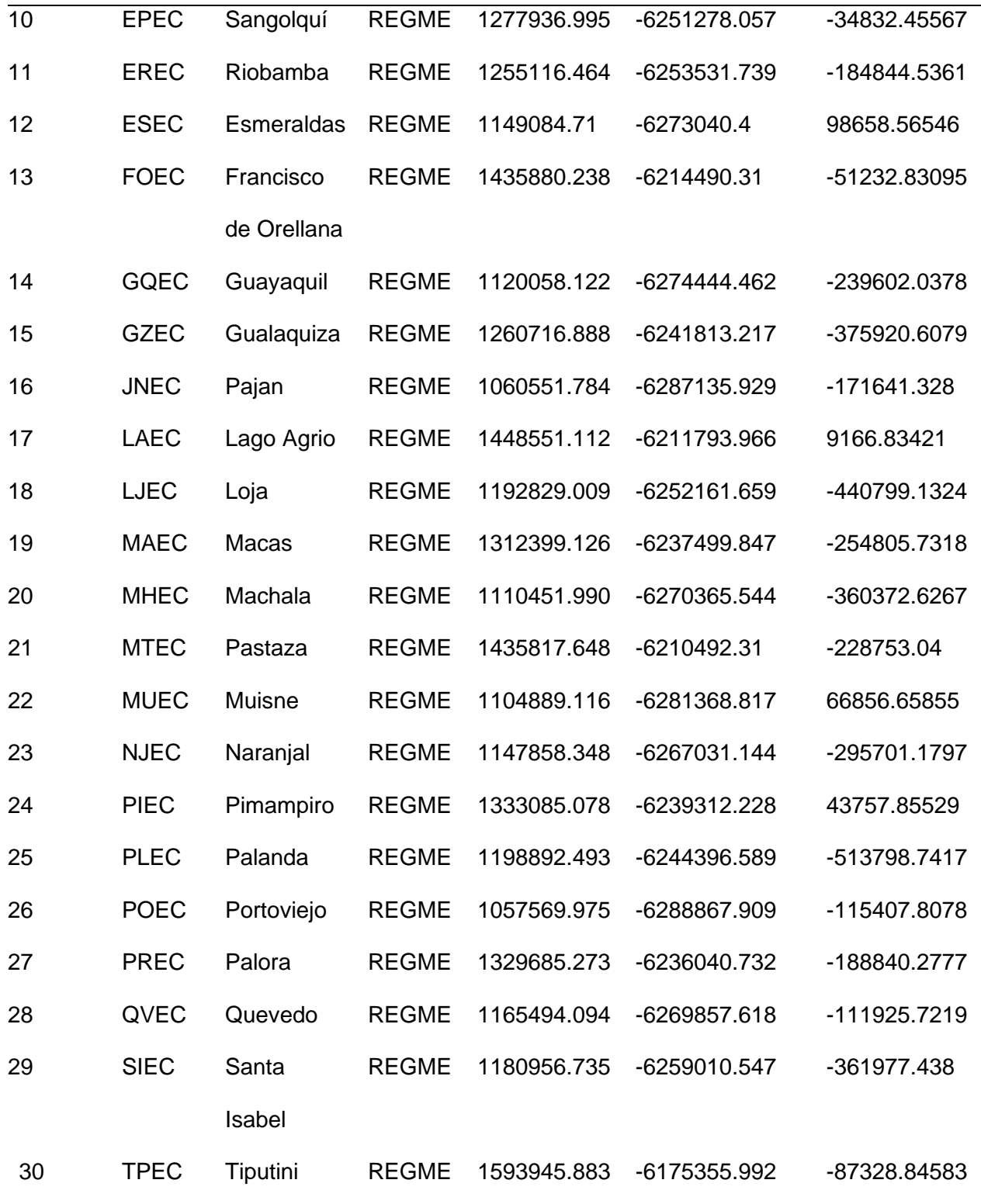

El proceso de ajuste de la red geodésica en cuestión se basa en 9 estaciones GNSS pertenecientes a la Red IGS (Estaciones fiduciales), mismas que en este en el procesamiento cuentan con un papel importante para la obtención de soluciones semanales.

A continuación, se observa la red diseñada para el estudio, la configuración de la red fue planificada siguiendo los criterios geométricos tradicionales de una red clásica, buscando la formación de triángulos equiláteros entre cada estación de monitoreo continua que se eligió para el estudio.

#### **Figura 4**

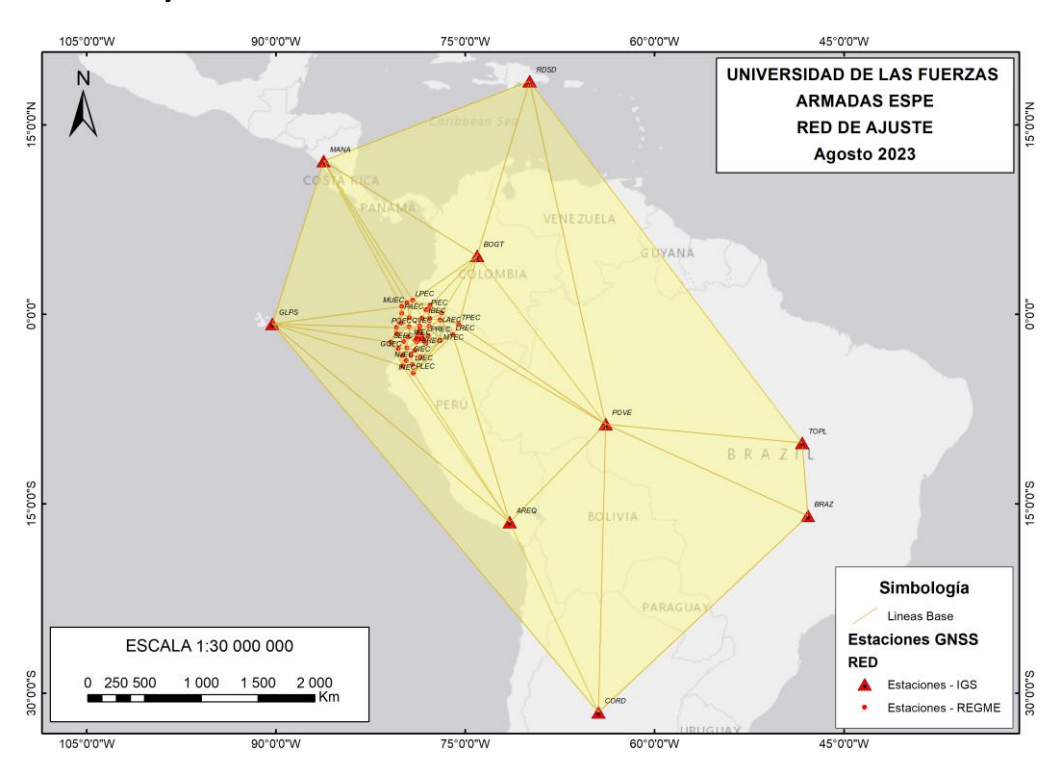

#### *Red geodésica de ajuste*

### **Obtención de Observables GNSS**

Los datos GNSS se obtuvieron de las 30 estaciones activas de la REGME, para el periodo del mes de febrero 2023, tomando en cuenta la disponibilidad de los archivos RINEX. Los archivos RINEX se obtuvieron a través del Geo portal del IGM de datos GNSS de libre acceso [\(https://www.geoportaligm.gob.ec/downloads/public/home\)](https://www.geoportaligm.gob.ec/downloads/public/home).

*Diagrama de descompresión de RINEX*

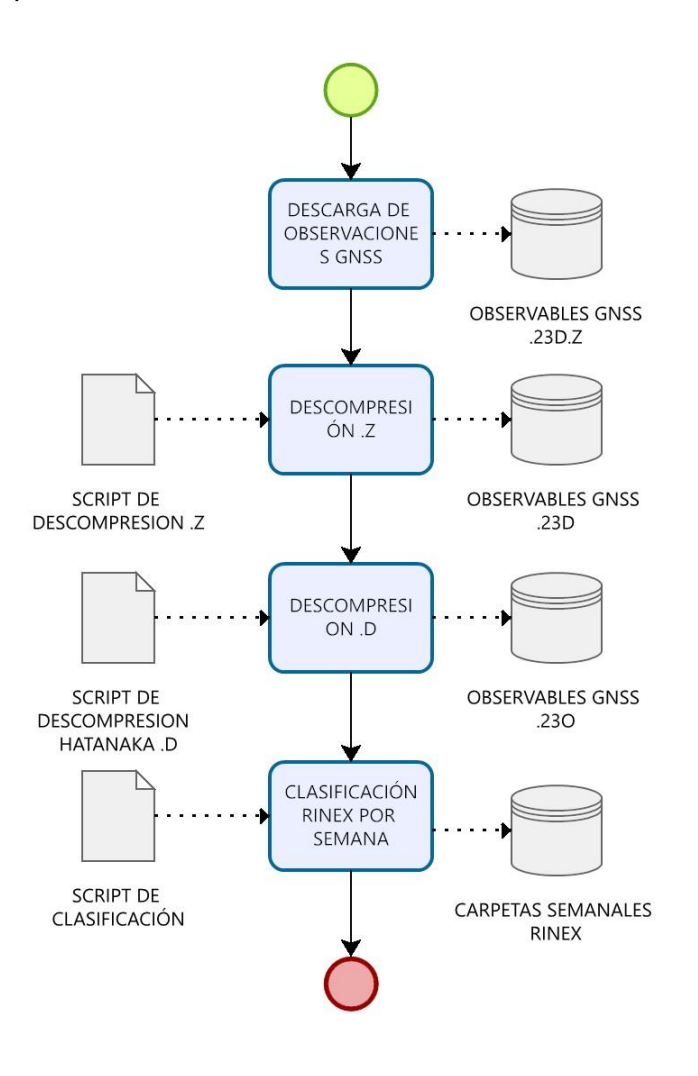

Los archivos de observación obtenidos tienen un formato doblemente comprimido, utilizando la extensión ". 23D.Z", que contiene tanto una compresión ZIP como el formato Hatanaka. Para llevar a cabo la descompresión, se implementó un script que ejecutó el comando GZIP para descomprimir el archivo ZIP y, posteriormente, se utilizó el comando CRX2RNX para descomprimir el formato Hatanaka. Este proceso se ilustra en el diagrama de flujo, obteniendo finalmente un archivo RINEX de observación con extensión ".23O". En la [Figura 66](#page-40-0) se muestra el script generado en UNIX para la descompresión.

<span id="page-40-0"></span>*Scripts descompresión y transformación hatanaka.*

```
1#!/bin/bash
 3# Ruta del directorio que contiene los archivos .z
 4 directory="/home/andres/DATOS_TESIS/
S<br>
The Hucle for para recorrer los archivos .z en el directorio<br>
7 for file in "Sdirectory"/*.z; do<br>
8 # Comprobamos si el archivo existe<br>
9 if [ -e "Sfile" ]; then<br>
10 # Descomprimimos el archivo .z
10
11
                 uncompress "Sfile"
12else
                 # Mostramos un mensaje de error si el archivo no existe<br>echo "El archivo $file no existe."
1314
           fi
15
16 done
```

```
1#!/bin/bash
 \overline{2}3 # Ruta del directorio que contiene los archivos .D
 \overline{a}5 cd /home/andres/procesamiento/2248/rinex/
 6 for a in *.23D; do
          CRX2RNX $a
 8 done
9 cd /home/andres/procesamiento/2249/rinex/
10 for a in *.23D; do
          CRX2RNX $a
11
12 done
13 cd /home/andres/procesamiento/2250/rinex/
14 for a in *.23D; do
15
           CRX2RNX $a
16 done
17 cd /home/andres/procesamiento/2251/rinex/
18 for a in *.23D; do
19
          CRX2RNX $a
20 done
```
#### **Preparación de carpetas de campañas de procesamiento.**

Una vez descomprimidos los archivos de observación RINEX, son clasificados en

carpetas, de modo que se almacenará la información de las estaciones a analizar por carpetas

clasificadas en semanas GPS. Tal como se indica en la Figura 7.

### **Figura 7**

*Carpetas de Clasificación por Semana*

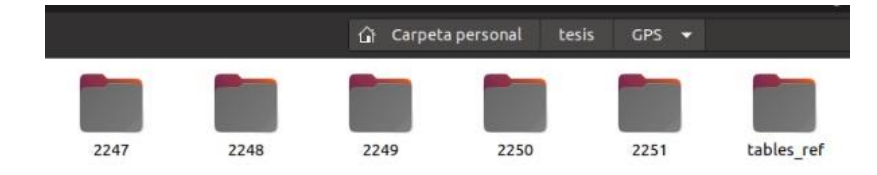

Para automatizar la clasificación de los archivos RINEX, se utilizó un script de clasificación, tal como se muestra en la Figura 8. Este script ayudó al proceso de automatización del procesamiento de datos GNSS. El programa mueve los archivos de la carpeta original hacia las carpetas destino de cada semana GPS, a procesar.

### **Figura 8**

*Script de clasificación de RINEX.*

1#!/bin/bash # Lista de valores de la variable Sest<br>lista\_est="ALEC ABEC BHEC CEEC CHEC CUEC CXEC DPEC ECEC EPEC EREC ESEC FOEC GQEC GZEC ICEC IXEC INEC : z<br><mark>3 # Directorio que contiene los archivos</mark><br>**4 directorio\_archivos=**"/home/andres/tesis/GPS/2247/rinex/' 3# Lista de valores de la variable Sest<br>4 lista\_est="ALEC ABEC BHEC CEEC CHEC CUEC<br>5<br>5<br>7 for est in Slista\_est<br>8 do 5<br>
6# Recorrer los archivos en el directorio<br>
8 # Verificar si el archivos en archivos (\*10<br>
8 # Verificar si el archivo es un archivo regular<br>
10 f [ - Sarchivo]; then<br>
10 # Obtener el nombre base del archivo<br>
112 nombre o<br># Cambiar a la carpeta de cada valor de Sest<br>cd /home/andres/Descargas/DATOS\_TESIS\_DESCARGADOS/"Sest"/ ed /howe/andres/bescargax/pAnds\_Etist\_DESCARGADOS/"Sest"/<br>
and /howe/andres/bescargax/pAnds\_Etist\_DESCARGADOS/"Sest"/<br>
and the also dia 1 as a state is dia and a state of dia in a state of dia in a state of dia in a stat 10 11 12 13 14 15 16 17 18 19 20 21 # Convertir el nombre base a minúsculas utilizando el comando 'tr'<br>nombre\_minusculas=\$(echo "Snombre\_base" | tr '[:upper:]' '[:lower:]') # Nover archivos seleccionados a una carpeta de destino<br>
www.r. Phome/andres/pantos\_IESIS/<br>
www.25% /home/andres/pantos\_IESIS/<br>
www.25% /home/andres/pantos\_IESIS/<br>
www.25% /home/andres/pantos\_IESIS/<br>
www.r.TXT /home/andres # Construir el nuevo nombre de archivo con el nombre base en minúsculas<br><mark>nuevo\_nombre=</mark>"\$directorio\_archivos/\$nombre\_minusculas" 21 **av** \*.238 /home/andres/<br>22 **av** \*.235 /home/andres/<br>23 **av \*.**315 /home/andres/<br>24 **av \*.117** /home/andres/<br>25 **done**<br>26 **cho** "La palabra es: \$est"<br>28 **cho** "La palabra es: \$est"

#### **Procesamiento en GAMIT / GLOBK**

GAMIT/GLOBK representa un completo paquete de análisis GNSS que ha sido meticulosamente desarrollado en destacadas instituciones académicas como el MIT, el Harvard-Smithsonian Center for Astrophysics, el Scripps Institution of Oceanography y la Australian National University. Su función principal se centra en la estimación precisa de coordenadas y velocidades de estaciones, representaciones estocásticas o funcionales de deformación post-sísmica, retrasos atmosféricos, órbitas de satélites y parámetros de orientación terrestre. El software utiliza scripts de C-shell para controlar el procesamiento de datos y activa programas Fortran o C almacenados en diferentes directorios del sistema. Este software puede funcionar en varios sistemas operativos UNIX que admiten X-Windows, como LINUX y MacOS.

GLOBK, en cambio, actúa como un complemento de GAMIT y se concentra en procesar los resultados obtenidos. Su principal función es aplicar el Filtro de Kalman Global (Global Kalman Filter) para aumentar la precisión y confiabilidad de las estimaciones generadas por

GAMIT. Además, GLOBK se encarga de combinar y ajustar datos provenientes de diversas estaciones para lograr una solución global más precisa y coherente.

El procedimiento típico de trabajo con GAMIT y GLOBK implica primero utilizar GAMIT para realizar el análisis GNSS y obtener estimaciones iniciales. Luego, se procede con el procesamiento en GLOBK para refinar y mejorar aún más las soluciones. Este enfoque permite obtener resultados geodésicos altamente precisos y confiables, aplicables en estudios tectónicos, seguimiento de movimientos tectónicos y otras aplicaciones científicas de relevancia.

Para el procesamiento en el software GAMIT, son necesarios dos módulos que realizan un procesamiento automático "sh\_gamit", que permite resolver cada uno de los parámetros presentes en la ecuación fundamental del procesamiento; y el módulo sh\_glred, que usa los resultados obtenidos para producir series temporales y un archivo de solución (SINEX).

Además de los módulos mencionados anteriormente, existen módulos auxiliares, mismos que en la Tabla 2. se describen.

## **Tabla 2**

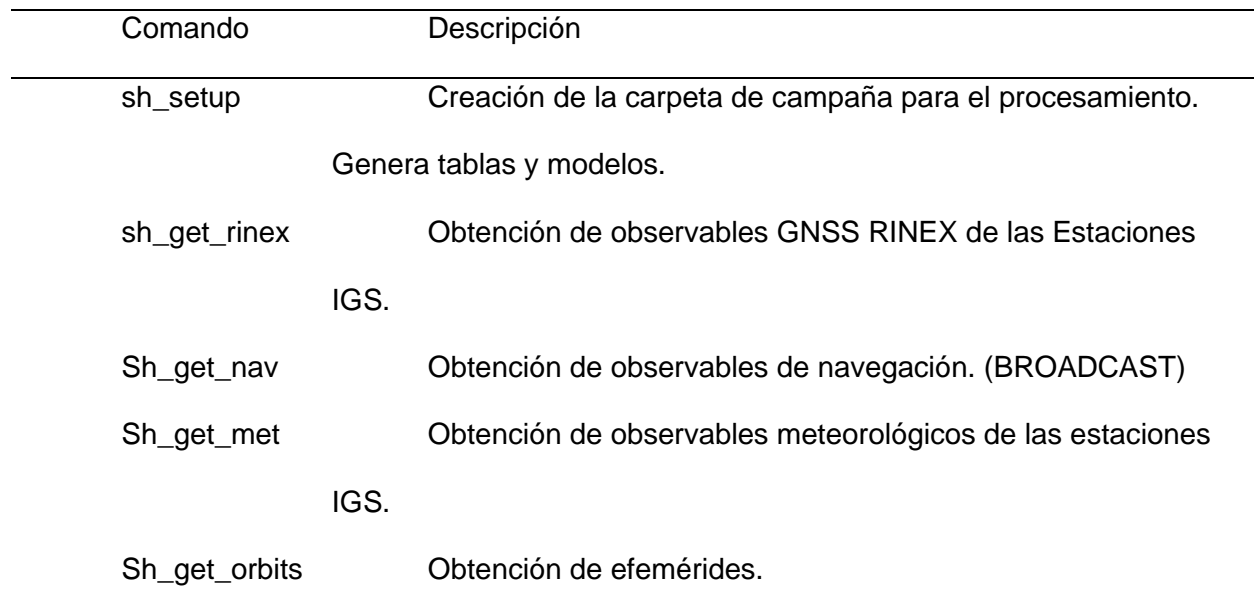

*Módulos de procesamiento en GAMIT/GLOBK*

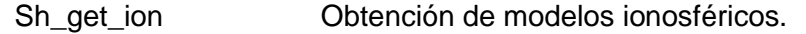

Sh\_upd\_stnfo Actualización del fichero station.info. (Estaciones IGS)

Fuente: (Herring, King, Floyd, & McClusky, 2018)

## **Procesos y Archivos de entrada y salida**

La Tabla 3 nos muestra de forma resumida los archivos necesarios en el flujo de

procesamiento de GAMIT/GLOBK, esto con el objetivo de hacer énfasis en entender el

funcionamiento interno del software.

### **Tabla 3**

### *Archivos generados durante el procesamiento.*

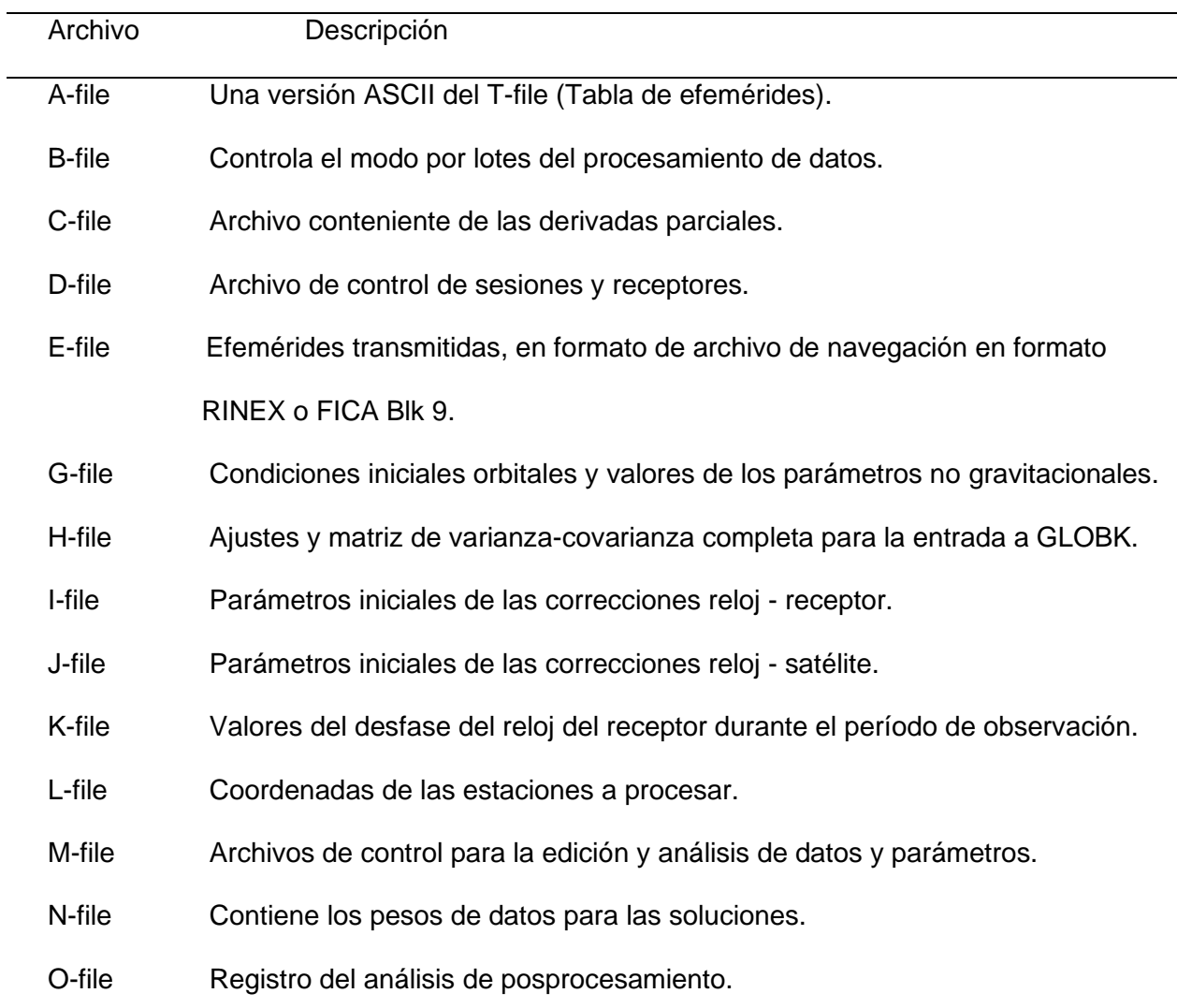

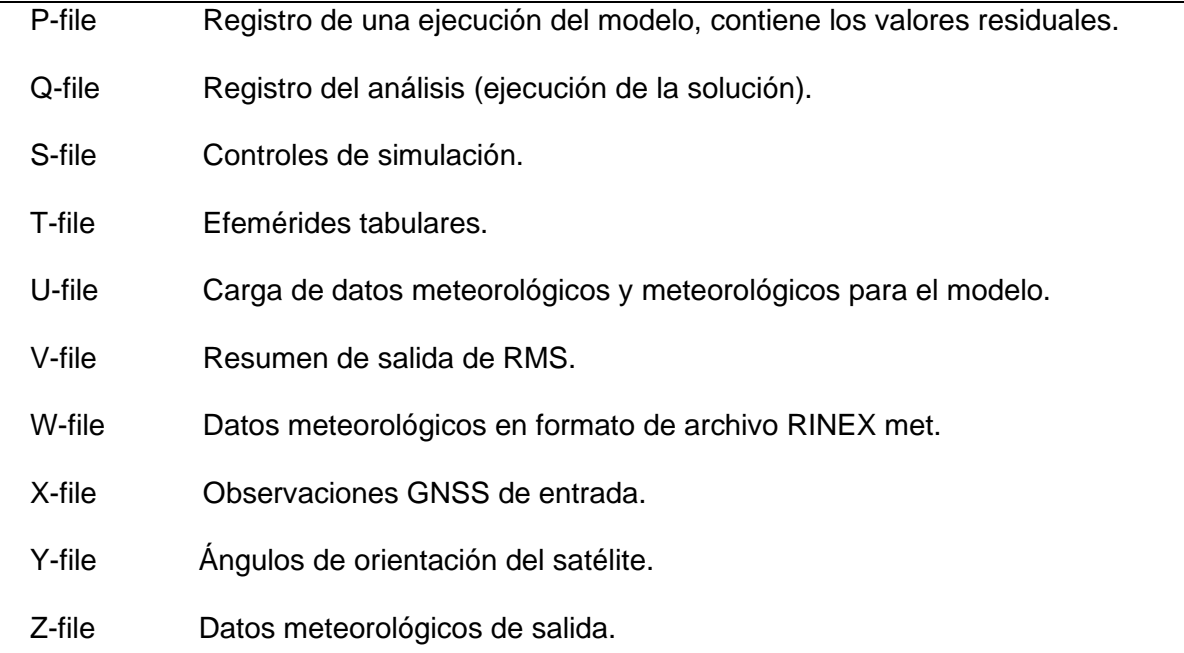

Fuente: (Herring, King, Floyd, & McClusky, 2018)

La Figura 9 nos brinda una forma práctica de entender qué archivos son utilizados por los diferentes procesos del software, de igual manera se observan los archivos resultantes en cada uno de ellos. Esto nos ayuda a familiarizarnos mejor con el entorno del programa GAMIT/GLOBK y a comprender en mayor detalle los tipos de archivos que se generan durante sus procesos. Es relevante destacar que podemos encontrar información más detallada sobre estos archivos y otros en los manuales de GAMIT/GLOBK.

*Diagrama de flujo de procesamiento en GAMIT/GLOBK.*

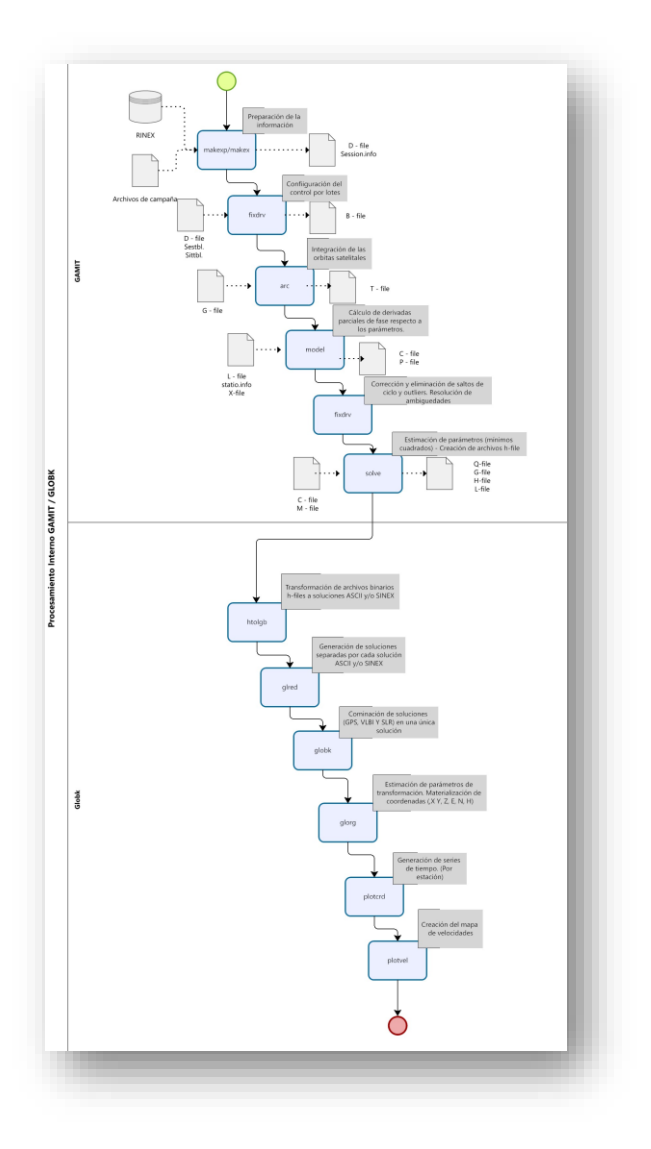

Para una mejor comprensión sobre el procesamiento en GAMIT/GLOBK, revisar el Anexo A, donde se encuentra el manual de procesamiento en el software.

## **Archivos de configuración del software**

Para el correcto funcionamiento del software GAMIT/GLOBK, es fundamental configurar ciertos archivos de control, estos archivos serán usados en el módulo de procesamiento, para la identificación, definición, establecimiento de carpetas, etc.

En la Tabla 4 se observa una breve descripción de los archivos de configuración.

# **Tabla 4**

*Descripción de los archivos de configuración.*

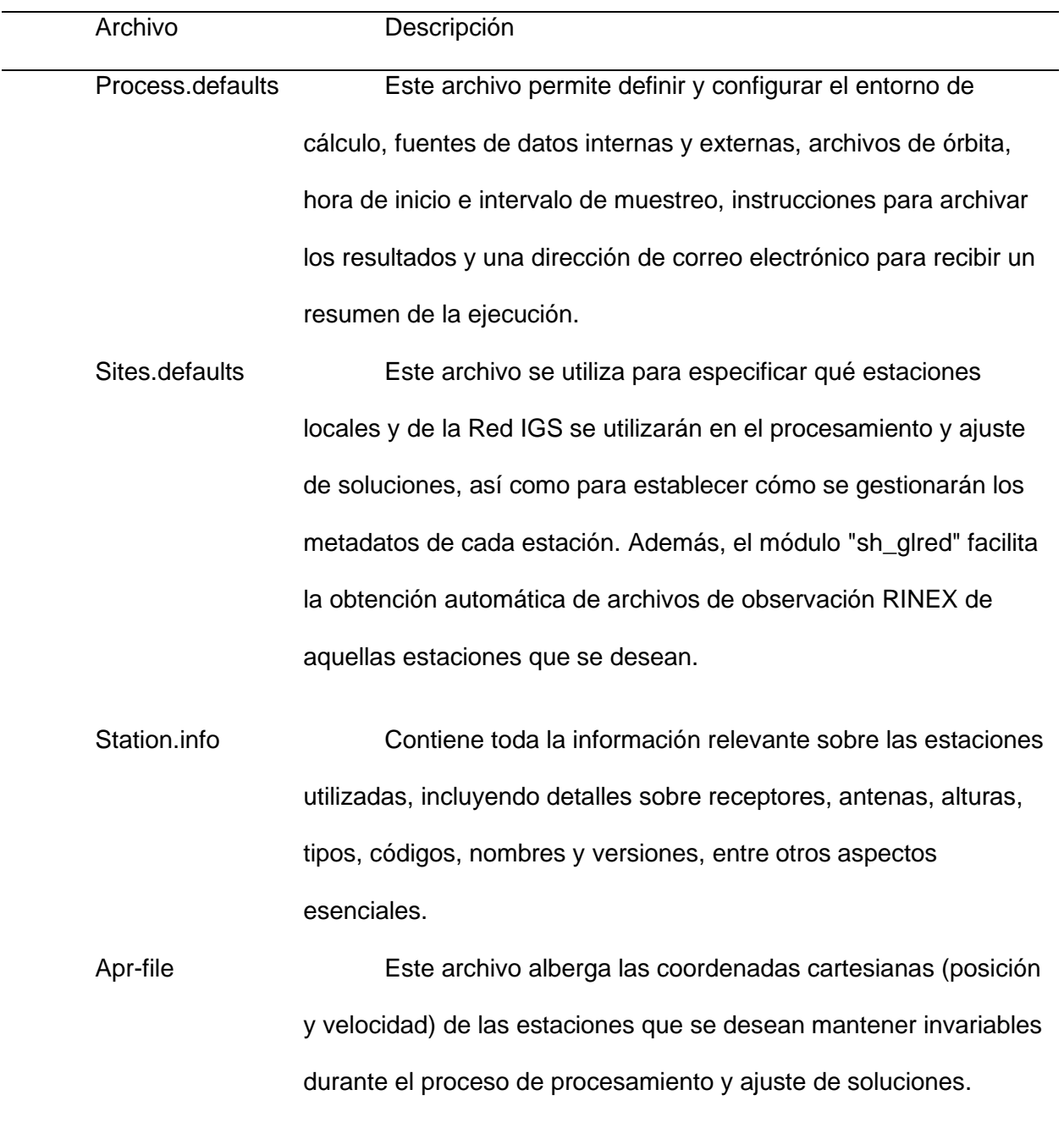

l-file Archivo de coordenadas inicial. Incluye las coordenadas de las estaciones empleadas en el proceso de procesamiento y ajuste de observaciones. (La composición del archivo varía según el número de iteraciones realizadas mediante el módulo sh\_gamit).

Sestbl. En este archivo se configuran los archivos de control, parámetros y modelos de corrección empleados en el ajuste de observaciones. Esto se realiza a través del módulo sh\_gamit.

Sittbl. Subsett Se utiliza para determinar los valores iniciales y los pesos asignados a cada estación como parte del proceso de ajuste. Estos valores son fundamentales para obtener resultados precisos y confiables.

*Nota: Recuperado de Introduction to GAMIT/GLOBK. (Herring, King, Floyd, & McClusky, 2018)*

La Figura 10 muestra la estructura de construcción del archivo statio.info, mismo que en la experiencia de procesamiento es el archivo que genera más errores. Este tal como los otros archivos de configuración se encontrarán en el Anexo E

*Estructura de archivo statio.info*

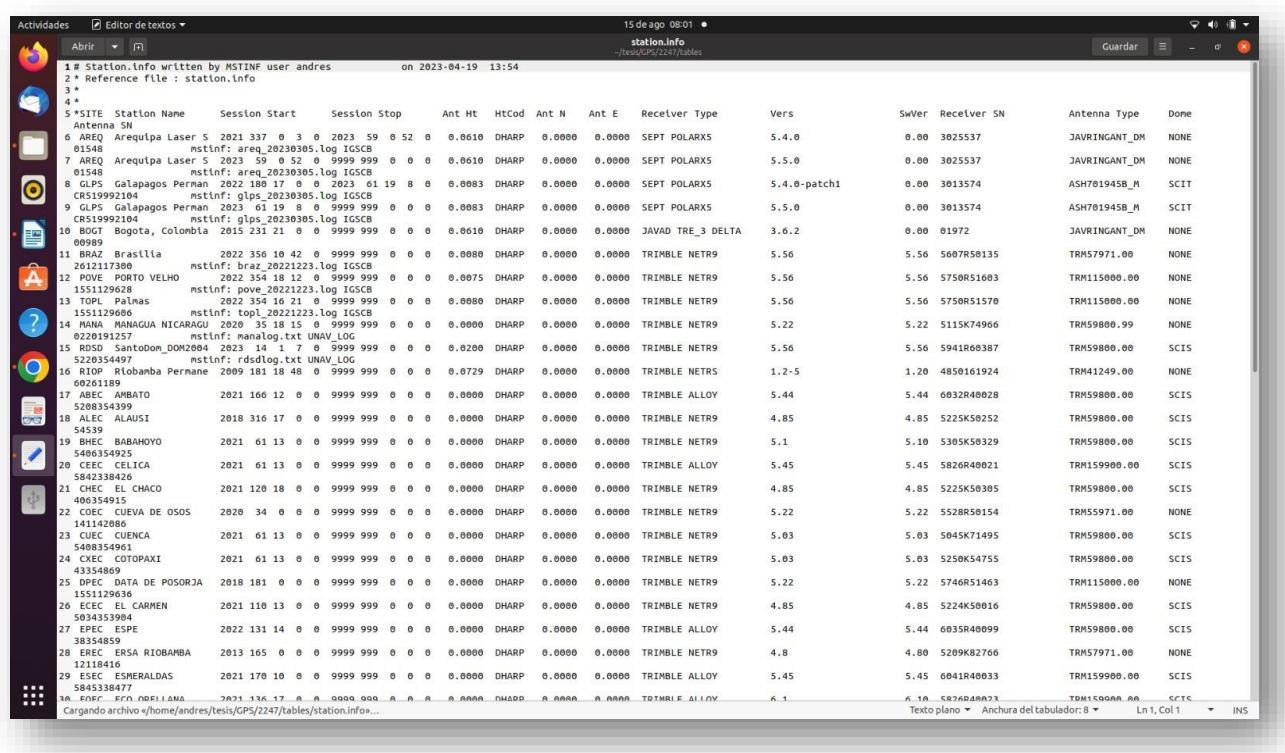

El archivo statio.info es el archivo que en caso de estar construido de forma incorrecta generará más errores, por lo que fue necesario tomar en cuenta los espaciados y caracteres exactos entre columnas.

#### **Ejecución del módulo sh\_gamit.**

El ajuste de observaciones se obtiene a través de la ejecución del módulo *sh\_gamit,*  mismo que para el correcto funcionamiento necesita de los principales archivos de configuración y control mencionados anteriormente. El módulo *sh\_gamit* se ejecuta mediante los siguientes scripts.

sh\_gamit -expt XXXX -gnss Z -s YYY DOY1 DOY2 -pres ELEV -orbit SSS -copt x k p -

dopts c ao >& sh\_gamit\_NNNNZ.log

Donde:

XXXX: Nombre del experimento.

Z: Constelación a procesar. (GPS: G; GLONASS: R; GALILEO: E; BEIDU: C).

YYYY: Año de observación.

DOY: Primer y último día del año GPS, correspondiente a la semana de observación.

ELEV: Comando para creación de gráfica de residuales.

SSS: Tipo de órbita para utilizar en el procesamiento. (igsf: final, igsr: rápida, igsu: ultra rápida).

En este caso se usaron las órbitas igsf, para el procesamiento en la constelación GPS y codm

para la constelación GLONASS.

-copt x k p: Compresión de archivos para aligerar el procesamiento.

>&: Redirección para el archivo de salida .log.

NNNN: Semana de observación procesada.

El resultado de la ejecución del módulo descrito, son los archivos de resultados mencionados anteriormente. A continuación, se observan las carpetas generadas a partir de la inicialización del módulo *sh\_gamit.*

## **Figura 11**

*Carpetas de configuración y procesamiento* 

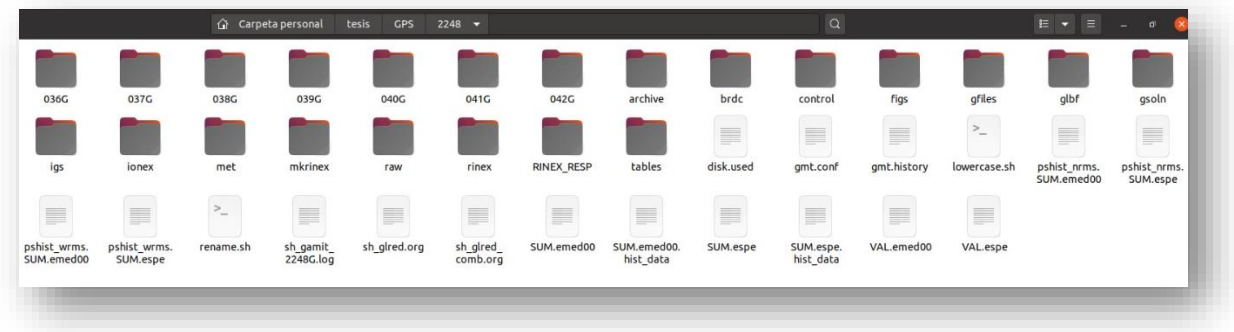

En la Figura 11 se muestra el resultado de la campaña de procesamiento, de modo que las carpetas y archivos que se muestran son los generados durante la ejecución del módulo sh\_gamit.

#### **Ejecución del módulo sh\_glred.**

Este módulo proporciona una manera eficiente de generar series temporales a partir de una combinación de datos obtenidos del módulo *sh\_gamit*. La entrada consiste en un conjunto especificado de redes regionales y/o globales, un período total de días a ser procesados y el número de días a ser combinados en cada solución.

El módulo recopila los archivos H del procesamiento GAMIT, con el fin de generar una solución para cada intervalo de procesamiento. Una vez estén editados adecuadamente los archivos de comandos, se puede inicializar el módulo a través del siguiente SCRIPT. sh\_glred -s 2023 036 2023 042 -expt espe -netext G R E C -opt R H G T >& sh\_glred.org Donde:

XXXX: Nombre del experimento.

YYYY: Año de observación.

DOY: Primer y último día del año GPS, correspondiente a la semana de observación.

H: instrucción para la generación de archivos H (SINEX)

G: instrucción para la materialización de coordenadas.

E: instrucción para la creación de series temporales.

netext G R E C: indica la constelación que se usarán para la generación de soluciones.

>&: Redirección para el archivo de salida .org.

El resultado de la ejecución de este módulo es un archivo de nombre "globk\_XXXX\_YYDOY.org". El contenido de este archivo se muestra en la Figura 13, donde se observan las soluciones generadas.

#### **Análisis de resultados.**

Existen varias formas para evaluar la calidad de los datos, cada una de ellas mide aspectos ligeramente distintos. El bloque de líneas que empieza con "RMS" del archivo autcln.post.sum, muestra los residuos cuadráticos medios por satélite y estación. En la segunda línea de RMS, el primer valor es una medida general de dispersión en milímetros. Los valores restantes en esa línea desglosan la variabilidad por satélite y reportan la cifra en décimas de milímetro para facilitar una mejor comprensión de las diferencias que podrían indicar un modelo orbital deficiente para un satélite. Las últimas cuatro líneas proporcionan los valores para los dos sitios con la dispersión más baja (por ejemplo, CXEC y SIEC) y la más alta (GZEC y TPEC).

En un proyecto típico, los sitios más precisos tendrán valores en el rango de 3 a 5 mm, mientras que los sitios menos precisos estarán en el rango de 7 a 9 mm. Valores entre 10 y 15 mm indican niveles aceptables pero elevados de ruido. Valores RMS mayores a 15 mm sugieren problemas con el receptor, entorno de múltiples trayectorias o condiciones climáticas adversas, generalmente causados por coordenadas incorrectas o un periodo de datos corto.

Si las coordenadas de un sitio han tenido ajustes significativos desde la ejecución preliminar y el valor RMS es alto, puede intentar ejecutar nuevamente el día con las coordenadas actualizadas.

Con el propósito de evaluar el estado de los resultados se observa los archivos "autcln.post.sum", los cuales se generan y almacenan en las carpetas de archivos diarios generados. La Figura 12 muestra un valor estimado del estado de las observaciones el día procesado.

*Archivo autcln.post.sum, día 042 semana GPS 2248, constelación GPS*

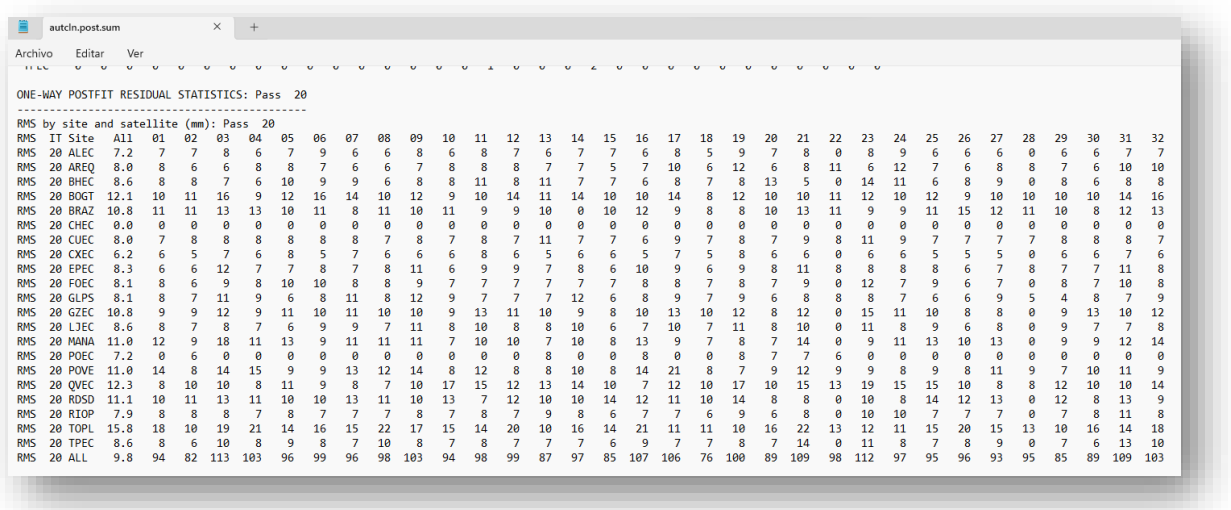

*Nota: En el capítulo IV, se presentará un análisis de los resultados obtenidos durante el* 

*procesamiento.*

Finalmente, del resultado de la ejecución del script *sh\_glred* se obtienen tanto las

soluciones diarias como soluciones semanales tal como se muestran la Figura 13 y Figura 14.

## **Figura 13**

*Solución diaria para la estación CXEC del día GPS 039.*

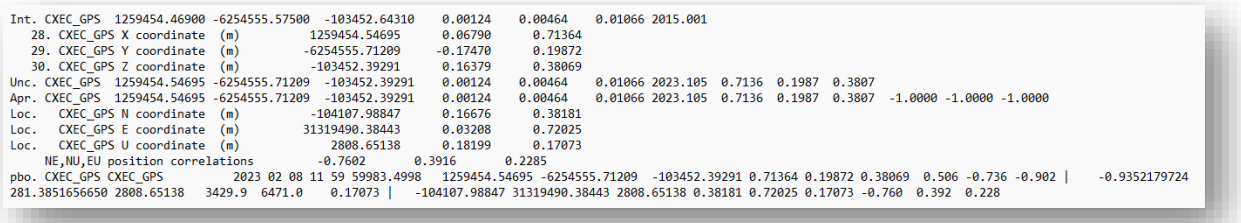

*Solución semanal para la estación CXEC de la semana GPS 2248.*

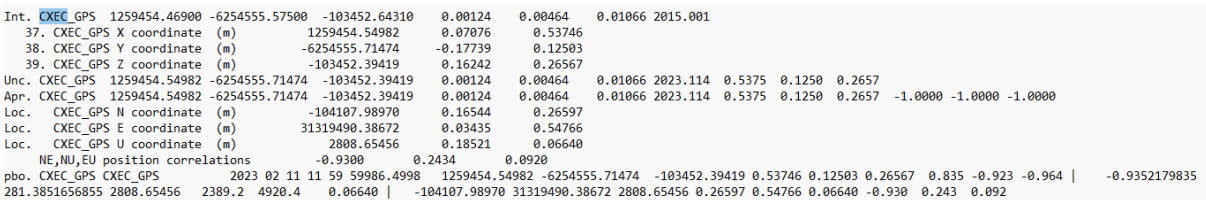

Con las soluciones generadas se hizo una comparación con las soluciones generadas por SIRGAS, a través de un análisis de diferencias, con el objetivo de verificar la validez del procesamiento.

Para las soluciones generadas que mantienen como marco de referencia el ITRF14, se

construyó el script de conversión entre ITRFs, tomando en cuenta los parámetros de

transformación publicados por International Terrestrial Reference Frame (ITRF), estos

parámetros se los puede encontrar en: [https://itrf.ign.fr/en/solutions/transformations.](https://itrf.ign.fr/en/solutions/transformations)

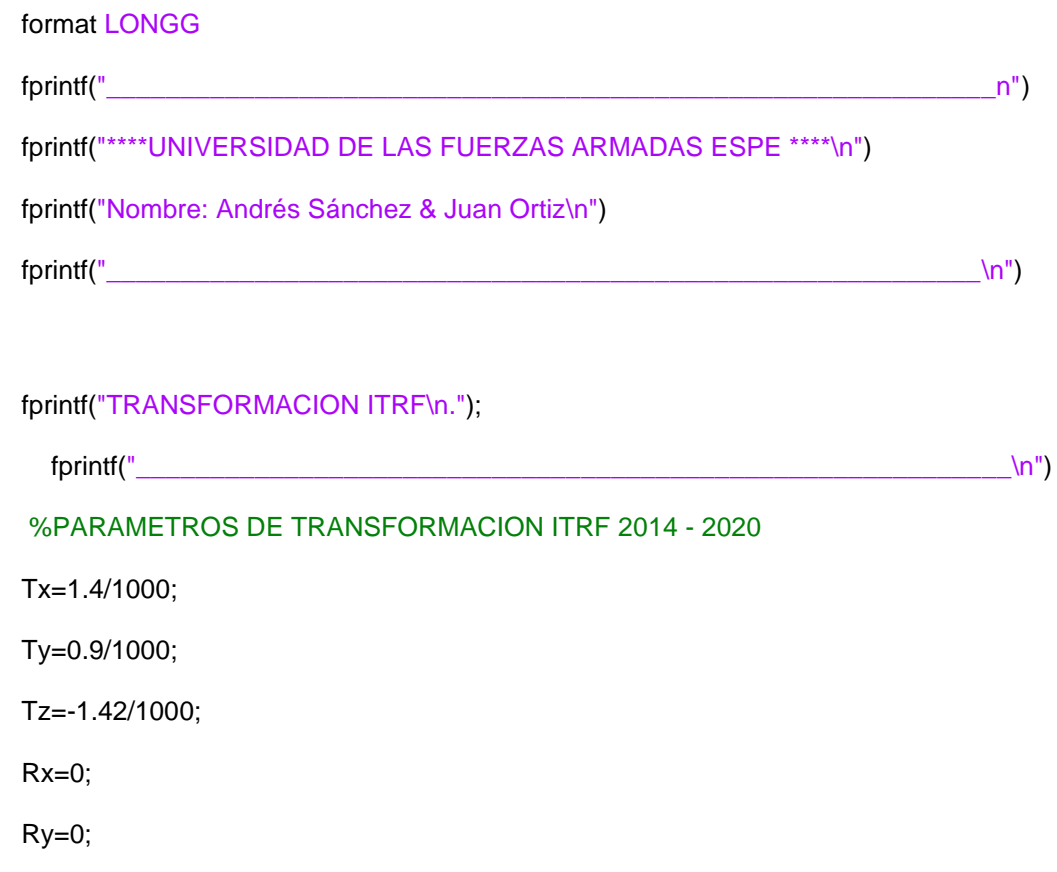

 $Rz=0$ ;

D=0.42/10^9: datos=load('SOLUCIONES.txt'); Xo=datos(1:n1,3); Yo=datos(1:n1,4); Zo=datos(1:n1,5); MRot=[D,-Rz,Ry;Rz,D,-Rx;-Ry,Rx,D];

XYZ=[Xo;Yo;Zo]+[Tx;Ty;Tz]+MRot\*[Xo;Yo;Zo];

\*El script está programado para ser ejecutado en MATLAB.

### **Almacenamiento de información.**

Los archivos ".org" generados en el procesamiento, tienen un formato poco amigable

para el análisis y publicación para el usuario, tal como se observa el las Figuras 13 y 14. Para

esto se creo un script en UNIX (Figura 15), que permitirá el almacenamiento de las soluciones

generadas en un archivo ".txt".

## **Figura 15**

*Script de almacenamiento de soluciones.*

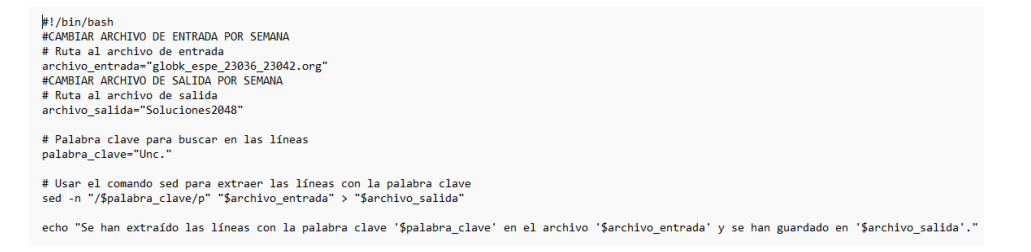

La Figura 16, muestra el resultado de la ejecución del script, para cada semana. Las columnas están distribuidas de la siguiente manera: Estación, X(m), Y(m), Z(m), Época, σX, σY, σZ.

## **Figura 16**

*Archivo de almacenamiento de soluciones.*

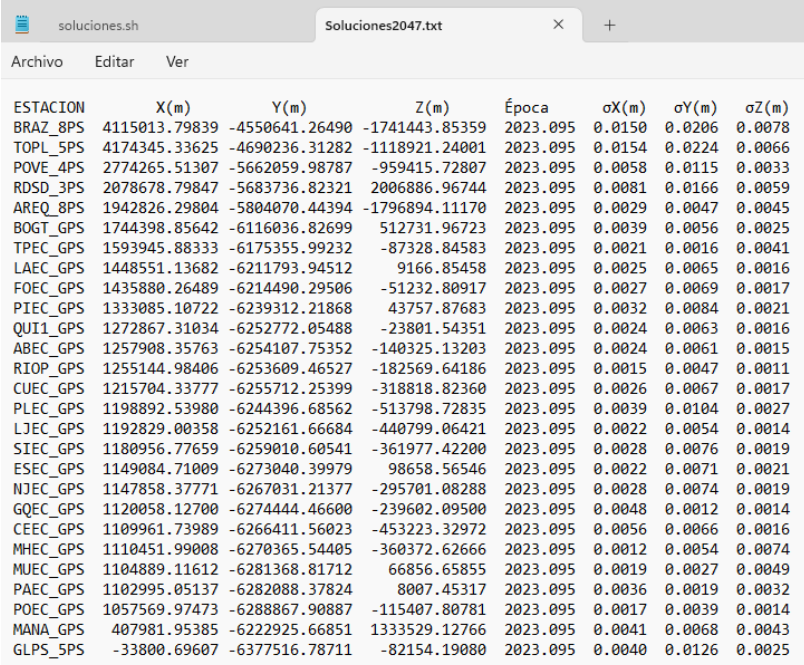

### **Diseño e implantación del servidor web**

La configuración de un servidor en Ubuntu con subida automática de archivos con 000webhost es un proceso que incluye la configuración del servidor, la programación de la subida automática y la gestión de archivos. La interfaz desarrollada en este host tiene como fin proporcionar información al usuario sobre el proyecto en general, pero uno de sus principales componentes es generar links de descarga sobre las soluciones que se anexan tanto de SIRGAS como las generadas por GAMIT/GLOBK. La página Web está adaptada para ser visualizada tanto en navegadores de escritorio como en móviles.

El servicio 000webhost ofrece una amplia gama de productos y servicios de alojamiento web de bajo costo y un plan de inicio gratuito. Para alcanzar las metas del proyecto se optó por la contratación del plan Premium Web Hosting cuyas características incluyen:

• 100 GB SSD Storage: Cantidad de espacio de almacenamiento asignado en unidades de estado sólido (SSD) de alta velocidad

- Unlimited Free SSL: Esta propiedad protege al sitio web con los certificados de eliminación SSL de Let's Encrypt. Los certificados encriptan los datos, asegurándose de que no se verán comprometidos, no se espiarán ni se falsificarán.
- 100 Subdomains: La cantidad total de subdominios que puede crear en todos los dominios propios en una sola cuenta
- Unlimited Bandwidth: Cantidad de datos que se pueden cargar al servicio de hosting

 La configuración de 000webhost para alojar un proyecto web comienza con la creación de los archivos correspondientes a cada componente que son cargados en la carpeta "public\_html", que contiene los recursos accesibles por los usuarios, una vez establecida esta base.

#### **Estructura del Código HTML**

El código HTML proporcionado establece la estructura básica de la página web utilizando las etiquetas estándar de HTML5. El encabezado <head> contiene metadatos importantes, como la codificación de caracteres, el título de la página y enlaces a hojas de estilo y fuentes. El cuerpo <body> contiene el contenido visible de la página, incluyendo encabezados, secciones y pie de página. Se hace usa bibliotecas, como Bootstrap, para mejorar la apariencia y funcionalidad del sitio web. Además, el sitio utiliza una hoja de estilo personalizada para controlar el diseño y la presentación visual.

### **Documentación en el desarrollo web**

Para obtener más información sobre el desarrollo web y el uso de las bibliotecas utilizadas en el proyecto, es fundamental contar con recursos adicionales que proporcionen una comprensión más profunda y detallada como se observa la documentación de las siguientes herramientas:

Documentación de Bootstrap: Guía completa sobre cómo usar Bootstrap para crear diseños responsivos, componentes interactivos y estilos visuales atractivos se encuentra en esta documentación (https://getbootstrap.com/docs/5.0/getting-started/introduction/).

Documentación de PHP: Este un lenguaje de programación popular en el desarrollo web para crear contenido dinámico e interactivo (https://www.php.net/docs.php).

Documentación de HTML5: El lenguaje de marcado HTML5 es la base de la estructura y el contenido de todos los sitios web [\(https://developer.mozilla.org/en-US/docs/Web/HTML\)](https://developer.mozilla.org/en-US/docs/Web/HTML).

#### **WebScraping**

El WebScraping es una técnica automatizada utilizada para extraer datos específicos de páginas web de manera eficiente. En este estudio se emplea WebScraping para recopilar enlaces a archivos.crd desde el sitio web https://www.sirgas.org/es/weekly-

solutions/weekly\_xyz/ y presentarlos de manera organizada en la página web. A continuación,

se proporciona una descripción detallada del proceso de utilizar Web Scraping en el proyecto.

### **Obtención del Contenido de la Página Web**

Se utiliza la función curl de PHP para realizar una solicitud HTTP a la URL de destino, obteniendo así el contenido HTML de la página. Este contenido contiene la información que se muestra en el navegador.

#### **Análisis del Contenido HTML**

La librería SimpleHTMLDom permite analizar y navegar a través del contenido HTML de manera programática. Esta herramienta permite ayudar a identificar y extraer los elementos requeridos de la página.

#### **Recopilación de Enlaces**

Mediante el uso de métodos proporcionados por SimpleHTMLDom, se realiza la búsqueda de elementos <a> (enlaces) en el contenido HTML que cumplan con el criterio establecido, en este caso, enlaces que tengan la extensión.crd. Cada enlace encontrado se agrega a un arreglo llamado \$enlacesCrd.

*Fragmento del código index.php en donde se observa la parte de generar links de descargas* 

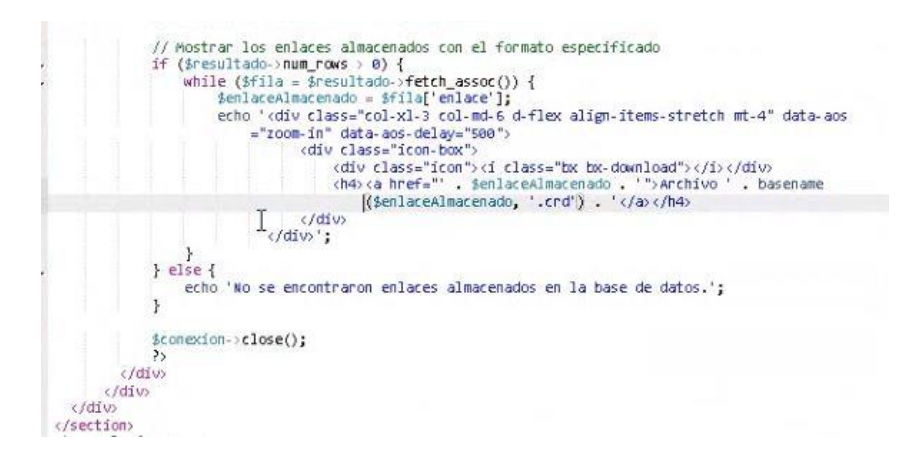

\*El código completo index.php se lo puede observar en el Anexo C

### **Almacenamiento en la Base de Datos**

Se establece una conexión con una base de datos MySQL en donde se puede realizar

consultas para verificar la existencia de cada enlace en la tabla enlaces\_crd y notificar su

estado.

### **Figura 18**

*Fragmento del código index.html en donde se observa el almacenamiento de links de en una* 

*base de datos*

```
if (!empty($enlacesCrd)) {<br>$host = 'localhost';
anus: = iocainos:<br>$usuario = 'u400106803_admin';<br>$contraseña = 'Tesisgrado123.com';<br>$baseDeDatos = 'u400106803_tesis';
        $conexion = new mysqli($host, $usuario, $contraseña, $baseDeDatos);
       if ($comexion->connect_error) {<br>die('Error de conexión: ' . $comexion->connect_error);
        \mathbf{r}foreach ($enlacesCrd as $enlace) {<br>$consultaExistencia = "SELECT enlace FROM enlaces_crd WHERE enlace = 'https://www.sirgas
        .org$enlace'";<br>$resultadoExistencia = $conexion->query($consultaExistencia);
        if ($resultadoExistencia->num_rows == 0) {<br>$sql = "INSERT INTO enlaces_crd (enlace) VALUES ('https://www.sirgas.org$enlace')"
                                 ÷.
                          if ($conexion->query($sql) === true) {<br>echo "Enlace guardado en la base de datos: $enlace<br>";
                         echo "Enlace guardado en la base de datos: senlacecho";<br>}else{<br>echo "Error al guardar el enlace: " . $conexion->error . "<br/>*);<br>}
                    \mathbf{r}X
        $conexion->close();
 } else {<br>echo 'No se encontraron enlaces a archivos .crd en la página.';
  ¥
  $html\rightarrowclear();
```
WebScraping permite automatizar la tarea de recopilar y presentar enlaces de archivos. crd desde una fuente externa. A través de este proceso, los usuarios pueden acceder a las soluciones generadas de manera eficiente y práctica, lo que mejora la usabilidad y la accesibilidad de tu plataforma en línea.

Es importante recordar que el WebScraping debe realizarse respetando los términos de uso de los sitios web y siguiendo las buenas prácticas éticas para garantizar la integridad de la información y la legalidad en la obtención de datos desde la web.

#### **Base de Datos en PhpMyAdmin**

phpMyAdmin es una herramienta de administración de bases de datos MySQL que permite gestionar y manipular bases de datos de manera visual a través de una interfaz web. En Hostinger, puedes acceder y utilizar phpMyAdmin para administrar las bases de datos asociadas a la cuenta de alojamiento.

#### **Acceso a tu Panel de Control**

Dentro de la cuenta de Hostinger se accede a tu panel de control. Desde aquí, se puede administrar tu plan de alojamiento y acceder a las herramientas disponibles. En la sección de "Bases de datos" o "MySQL" (las etiquetas pueden variar según la interfaz de Hostinger), se encontra un enlace o un botón para acceder a phpMyAdmin.

Los enlaces de los archivos.crd obtenidos del FTP de SIRGAS se guardan en una base de datos de MySQL. Los enlaces se almacenan en una tabla llamada enlaces\_crd, que tiene una columna enlace en donde se guardan los mismos.

#### *Base de datos enlaces\_crd*

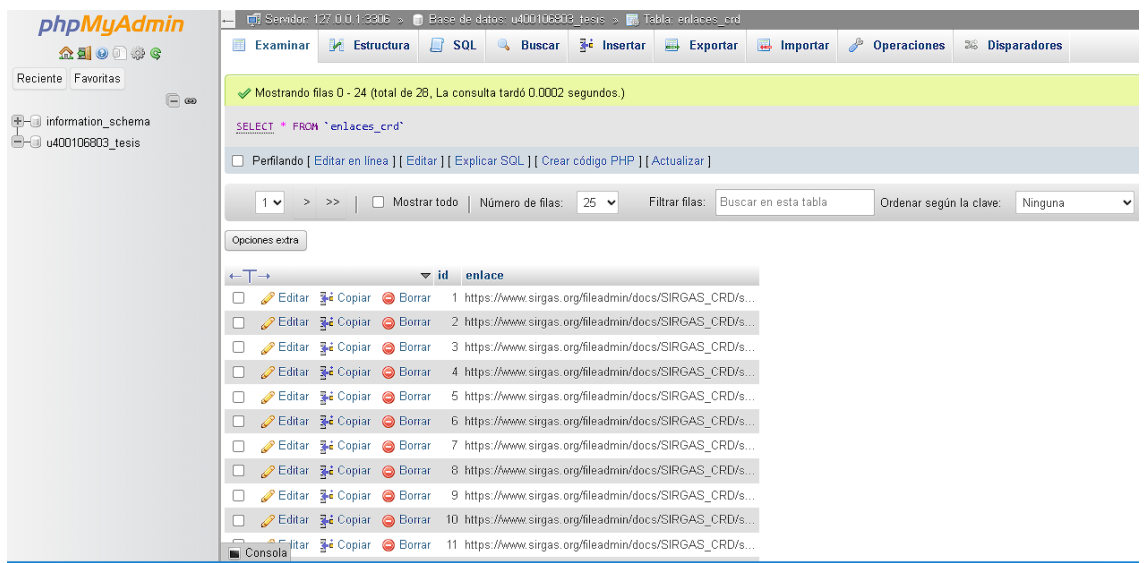

Se utilizan consultas SQL para verificar la existencia de enlaces antes de insertarlos en el código web y almacenarlos para su visualización.

## **Visualización de Enlaces en la Página Web**

Después de almacenar los enlaces en la base de datos, se realiza una consulta para obtener los enlaces almacenados. Luego, se genera el contenido HTML necesario para mostrar los enlaces en la página web. Los enlaces almacenados se muestran en un formato de cuadrícula utilizando un diseño de filas y columnas en HTML, donde cada enlace se representa como un "icon-box" con un ícono de descarga y un enlace a la descarga del archivo.crd

*Fragmento del código index.html* 

```
<!-- ======= Soluciones ======= -->
ection id="services" class="services section-bg"><br><div class="container" data-aos="fade-up">
     cdiv class="section-title">
         ch25Soluciones</h2>
          <p>Las soluciones se han generado a través del software Científico GAMIT
              GLOBK. < /DT\langle /div \rangle<!-- Nuevos apartados para archivos descargables -->
     \leqPphp
   // Incluir la librería SimpleHTMLDom
   require 'simple html dom.php';
   // URL del sitio web que deseas hacer scraping
  $url = 'https://www.sirgas.org/es/weekly-solutions/weekly_xyz/';
   // Inicializar cURL para hacer la solicitud HTTP
   $curl = curl int({$url});
   curl_setopt($curl, CURLOPT_RETURNTRANSFER, true);
// Ejecutar la solicitud y obtener la respuesta<br>$response = curl_exec($curl);|
   // Verificar si la solicitud fue exitosa
  if ($response === false) {<br>echo 'Error en la solicitud: ' . curl_error($curl);
       exit();
   \mathcal{F}curl close($curl);
```
En donde se muestra la sección de Soluciones de la página web. En esta sección los

usuarios podrán descargar las soluciones

#### **Implementación de Proyecto en plataforma web**

La implementación del proyecto en la plataforma web, alojada en Hostinger, es un paso

importante para obtener el sitio web en línea y hacerlo accesible al público. El proceso de

desarrollo del proyecto en SolucionesSemanales.com es el siguiente:

#### **Asociación de Dominio**

Durante el proceso de registro y después de la contratación del plan se podrá asociar el

dominio "solucionessemanales.com" con tu cuenta de Hostinger siguiendo las instrucciones

proporcionadas por el asistente de Hostinger para configurar la asociación de dominio.

#### **Transferencia de Archivos**

Para este trabajo de investigación se utiliza FileZilla como cliente FTP en la transferencia de archivos generados por GAMIT/GLOCK a la carpeta raíz de la cuenta de alojamiento en Hostinger. Es importante incluir todos los archivos HTML, CSS, JavaScript, imágenes y otros recursos necesarios.

#### **Configuración de la Base de Datos**

Se debe crear una base de datos en el panel de control de Hostinger con la información resultante del procesamiento de GAMIT/GLOCK. Para configura la base de datos se realiza mediante las credenciales (nombre, usuario, contraseña)

#### **Prueba y Verificación**

Se realiza verificaciones del dominio (solucionessemanales.com) para verificar que el proyecto se haya implementado correctamente. Además, se implementa pruebas exhaustivas para asegurar de que todas las funcionalidades y enlaces estén funcionando según lo previsto. Se realizan verificaciones periódicas de los enlaces que van siendo almacenado en la base de datos para evitar duplicados. Si un enlace necesita corrección, se inserta en la base de datos directamente. Esto asegura que solo se almacenen enlaces únicos.

### **Mantenimiento y Actualización**

Una vez implementado, se debe realizar un plan de actividades de seguimiento y actualización al sitio web según sea necesario. Hostinger proporciona herramientas para gestionar el sitio, realizar copias de seguridad y asegurar de que esté siempre en funcionamiento.

### **Automatización links generados SOLUCIONES SIRGAS**

#### **Web Scraping de la Página SIRGAS**

Utilizando la herramienta Web Scraping para extraer enlaces a archivos.crd desde la página web https://www.sirgas.org/es/weekly-solutions/weekly\_xyz/. Mediante cURL y la librería SimpleHTMLDom de PHP, se accede al contenido de la página y se realiza la búsqueda automatizada de enlaces de los archivos requeridos en el repositorio de SIRGAS, mediante el análisis del contenido HTML, identificando los elementos <a> (enlaces) que apuntan a archivos

con la extensión crd. Estos enlaces corresponden a las soluciones semanales procesadas en el sistema SIRGAS.

El proceso automatizado de generación de enlaces a las soluciones SIRGAS mejora la eficiencia al proporcionar a los usuarios un acceso rápido y organizado a la información de posicionamiento geoespacial relevante. Además, al utilizar el WebScraping, garantizas que los enlaces se actualicen automáticamente a medida que se publican nuevas soluciones en el sitio SIRGAS, manteniendo así la información de tu plataforma siempre actualizada y funcional.

### **Figura 21**

*Fragmento del script que utiliza WebScraping para obtener los enlaces del repositorio de* 

### *SIRGAS*

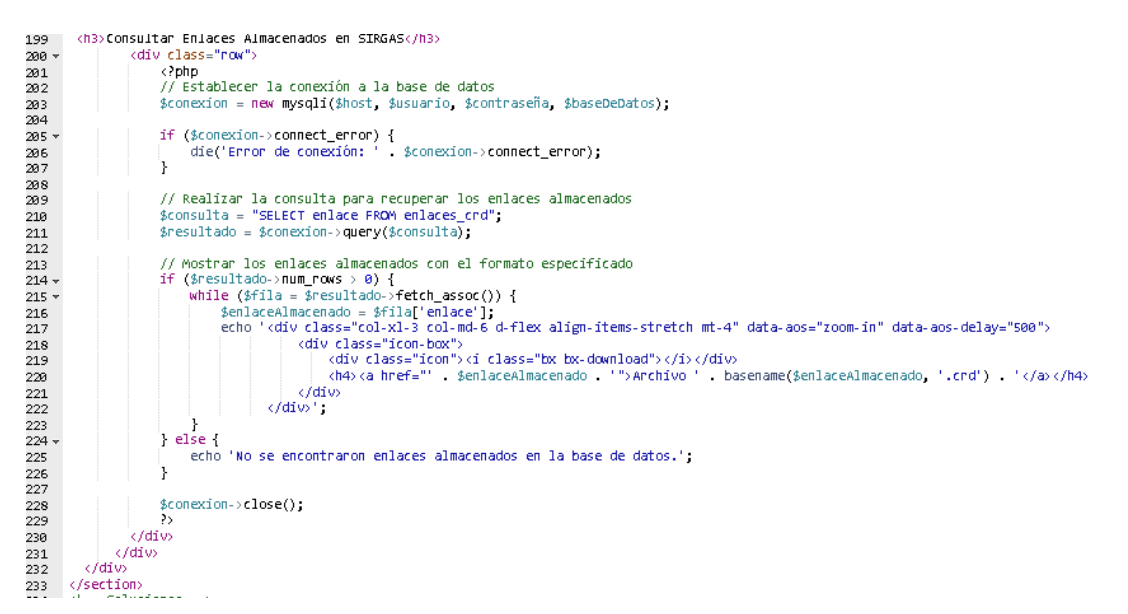

#### **Automatización de la Carga de Archivos Generados por GAMIT/GLOBK**

#### **FTPS**

El Protocolo de Transferencia de Archivos (FTP) es un protocolo estándar utilizado para la transferencia de archivos entre sistemas en una red, como internet. FTP permite a los usuarios cargar (subir) y descargar (bajar) archivos desde un servidor remoto de manera eficiente y segura. En el contexto de la implementación en el proyecto, en un host como

Hostinger, el uso de FTP es esencial para transferir los archivos de tu sitio web entre una computadora local y el servidor de alojamiento.

## **Implementación con el Host utilizando FTP**

#### **Obtención de las Credenciales FTP**

Dentro del panel de control del host, en la sección de "FTP" o "Credenciales FTP". En donde consta la información necesaria para conectarse al servidor a través del protocolo FTP. Esto incluirá la dirección del servidor FTP, el nombre de usuario y la contraseña.

### **Transferencia de Archivos**

Una vez conectado al servidor FTP, se visualizan 2 paneles: uno para tu computadora local y otro para el servidor remoto. Con el objetivo de seleccionar los archivos y carpetas del proyecto local que se desean subir al servidor se navega hasta la carpeta raíz del servidor donde se desea alojar el sitio web. Para adjuntar los datos se los puede arrastrar desde la computadora local al servidor remoto o utilizando las opciones de carga proporcionadas por el cliente FTP.

### **Figura 22**

*Paneles de transferencia de archivos en FileZilla*

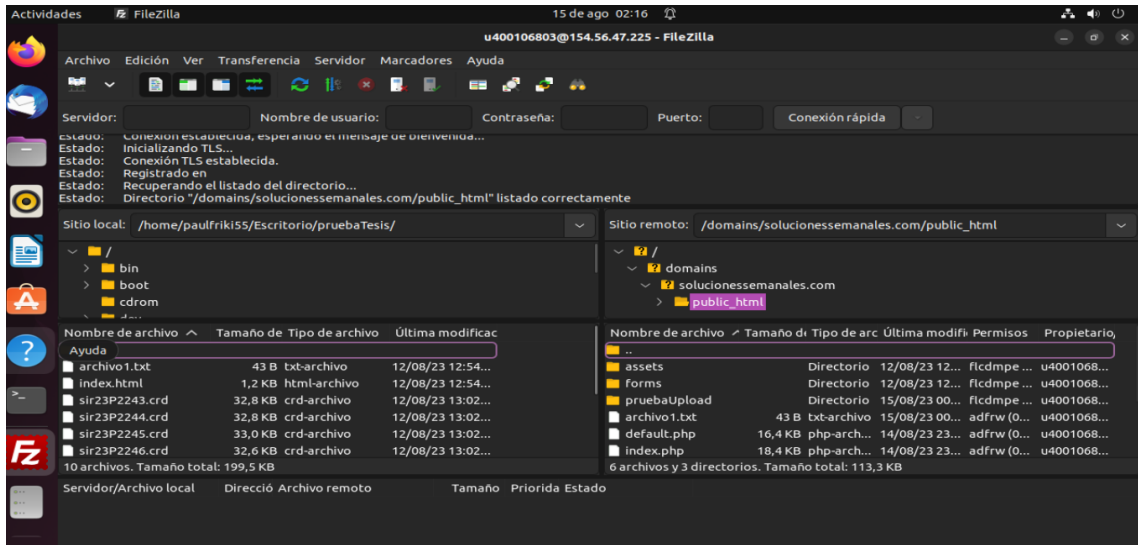

## **Verificación y Pruebas**

Una vez que la transferencia los archivos este completa, se realiza una inspección del dominio para verificar que el sitio web se haya implementado correctamente en el servidor de alojamiento. Además, es importante realizar pruebas exhaustivas al sitio web para asegurar de que todas las funcionalidades y enlaces estén en correcto funcionamiento según lo previsto.

### **Capítulo IV**

### **Resultados y Análisis**

### **Generalidades**

Para la presente investigación se procesaron 4 semanas GPS, para comenzando con el primero de febrero del 2023, el cual es un día de la semana 2247 hasta terminar con la semana 2251. Se procesaron un total de 28 días de 39 estaciones de monitoreo continuo de la REGME.

En total se recopilaron 247 archivos de observación RINEX. De las semanas 2247 -

2251. Las soluciones generadas fueron comparadas con las soluciones generadas por

### SIRGAS.

## **Resultados Generales del Procesamiento**

A continuación, presentamos los resultados generados para las estaciones CUEC y EPEC, procesadas de las observaciones de la constelación GPS en el software GAMIT/GLOBK. Las Figuras 23 y 24, representan los residuales generados durante el procesamiento.

### **Figura 23**

*Residuales CUEC.037.png y CUEC.037\_elev\_res.png*

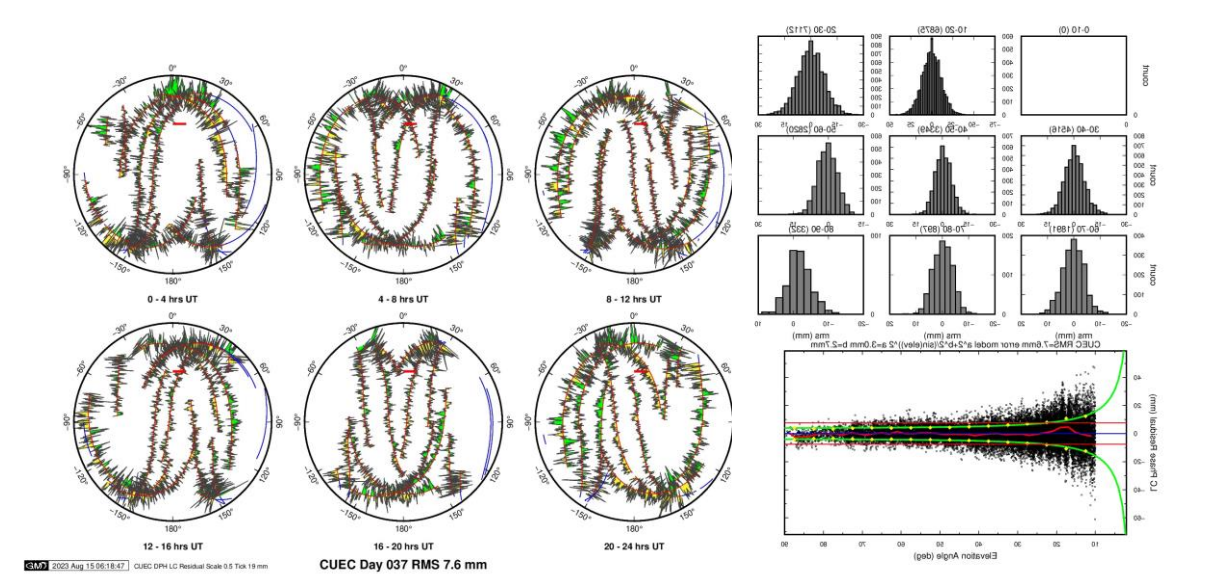

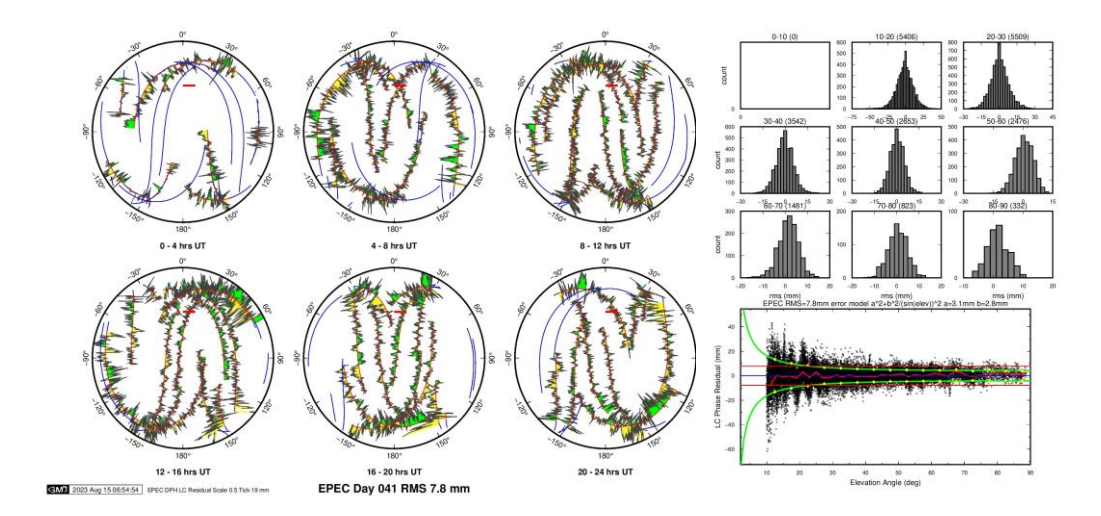

#### *Residuales EPEC.042.png y EPEC.042\_elev\_res.png*

Estos resultados de residuales son valiosos para obtener una primera impresión acerca de la humedad presente al momento de la medición o para evaluar la solidez de un punto de referencia. En este caso nos fijamos en la solidez de un punto de referencia. Con esto se determina si una estación es idónea para etapas posteriores de materialización a partir de ciertos criterios observados en los gráficos de residuales:

- Si se observan residuales elevados en la misma posición (ángulo de elevación) en distintos momentos, sugiere existencia de interferencias locales (multipath) durante la medición.
- Residuales elevados en diferentes posiciones (ángulos de elevación) y momentos son un indicio de la presencia de vapor de agua en el entorno.
- Cuando se evidencia un patrón uniforme de residuales (dispersión en rangos verdes), se sugiere estabilidad y consistencia en el punto de referencia (monumentación sólida).

• Un patrón de residuales que muestra tendencias (dispersión inclinada en una

dirección) señala diversas fuentes de error en la medición (como monumentación

deficiente, vapor de agua o modelado incorrecto del centro de fase).

#### **Soluciones generadas.**

Las soluciones que se generaron en la presente investigación corresponden a las

semanas 2247 – 2251 del año 2023, a continuación, la Figura 25 mostrara el resultado del

procesamiento.

#### **Figura 25**

#### *Soluciones semanales – 2248*

61obk Analysis GGVer 10.71.027 Sat Apr 15 13:58:38 EDT 2023

\*\*\*\*\*\*\*\*\*\*\*\*\*\*\*\*\*\*\*\*\*\*\*\*\*\*\*\*\*\*\*\*\*\*\*\*\* Version  $5.21 +$  $\pm$  GLORG ...................................... Stabilization with 20.0% constant, 80.0% site dependent weighting. Delete sites with 3.0-sigma condition. 10.00 Velocity Height variance factor 10.00 Position, Height variance factor in 10.00 Position, in 10.00 Velocity<br>For Position: Min dH sigma 0.0050 m; Min RMS 0.0030 m, Min dNE sigma 0.00050 m<br>For Velocity: Min dH sigma 0.0050 m/yr; Min RMS 0.0030 m/yr, Min dNE sigma 0.00010 Sigma Ratio to allow use: Position 3.00 Velocity 3.00 Starting Position stabilization iteration 1 L2302051200\_espeG.glx For 4 sites in origin, min/max height sigma 1062.58 1081.99 mm; Median 1067.28 mm. Tol 15.00 mm L2302051200 espeG.glx Position system stabilization results X Rotation (mas) 5.24642 +- 5.25958 Iter 1 L2302051200\_espeG.glx<br>
Y Rotation (mas) 6.18575 +- 10.73391 Iter 1 L2302051200\_espeG.glx<br>
Y Rotation (mas) 5.13515 +- 6.82986 Iter 1 L2302051200\_espeG.glx<br>
X Translation (m) -0.23 0.0000 Sites and relative sigmas used in stabilization BRAZ\_JPS 1.00 AREQ\_9PS 1.00 QUI1\_2PS 1.00 GLPS\_4PS 1.00 For 12 Position Iter 1 Pre RMS 0.0438 m; Post RMS 0.03014 m L2302051200\_espeG.glx<br>For 4 sites in origin, min/max NE sigma 1.73 3.05 mm; Median 2.12 mm, 2.12 mm, Tol 1.50 mm L2302051200 espeG.glx Deleting QUI1\_2PS Position error 0.1000 m, relative variance 0.72 Nsigma 3.91 ------------------Starting Position stabilization iteration 2 L2302051200 espeG.glx For 3 sites in origin, min/max height sigma 1067.00 1081.99 mm; Median 1067.57 mm, Tol 15.00 mm L2302051200\_espeG.glx Position system stabilization results X Rotation (mas) Y Rotation (mas) Z Rotation (mas) X Translation (m) Y Translation (m) 0.08367 Iter 2 L2302051200\_espeG.glx  $-0.07800 + -$ Z Translation (m)  $0.0000$ Condition Sigmas used 0.0000 0.0000 0.0000 0.0000 0.0000 Sites and relative sigmas used in stabilization BRAZ\_JPS 1.21 AREQ\_9PS 0.85 GLPS\_4PS 1.04 For 9 Position Iter 2 Pre RMS 8.0222 m; Post RMS 8.00634 m L2302051200\_espeG.glx<br>For 3 sites in origin, min/max NE sigma 1.32 3.15 mm; Median 2.55 mm, Tol 3.69 mm L2302051200\_espeG.glx

De las soluciones generadas se obtuvo la Tabla 5, en la que se muestran las estaciones con sus respectivas coordenadas.

### **Tabla 5**

 $ESTACION X(m)$   $Y(m)$   $Z(m)$ BRAZ 4115014.073 -4550641.629 -1741443.746 TOPL 4174345.596 -4690236.754 -1118921.148 POVE 2774265.586 -5662060.168 -959415.7065 RDSD 2078678.929 -5683737.172 2006887.001 AREQ 1942826.326 -5804070.38 -1796894.089 BOGT 1744398.869 -6116036.955 512731.9641 TPEC 1593945.883 -6175355.992 -87328.84583 LAEC 1448551.12 -6211793.964 9166.84798 FOEC 1435880.247 -6214490.305 -51232.81569 ABEC 1257908.329 -6254107.72 -140325.1388 RIOP 1255144.955 -6253609.427 -182569.6485 CUEC 1215704.305 -6255712.194 -318818.8298 PLEC 1198892.496 -6244396.602 -513798.7329 LJEC 1192828.976 -6252161.667 -440799.0642 SIEC 1180956.743 -6259010.534 -361977.4278 ESEC 1149084.71 -6273040.4 98658.56546 NJEC 1147858.344 -6267031.143 -295701.0889 GQEC 1120058.127 -6274444.466 -239602.052 CEEC 1109961.74 -6266411.56 -453223.3297 MHEC 1110451.99 -6270365.544 -360372.6267

*Soluciones generadas a través del procesamiento con GAMIT/GLOBK - Semana 2247.*

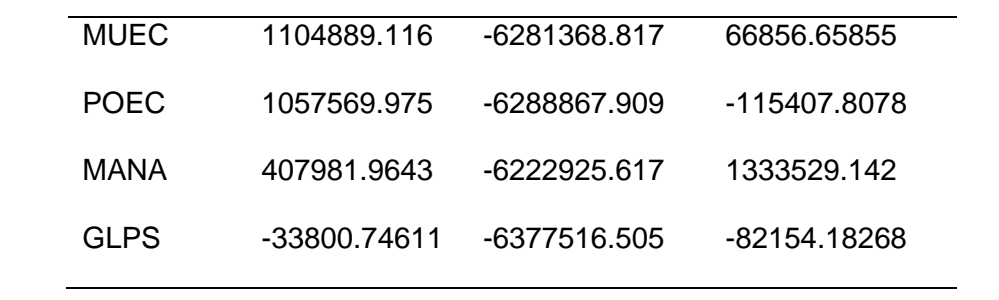

# **Tabla 6**

*Soluciones generadas a través del procesamiento con GAMIT/GLOBK - Semana 2248.*

| <b>ESTACION</b> | X(m)        | Y(m)          | Z(m)          |
|-----------------|-------------|---------------|---------------|
| <b>BRAZ</b>     | 4115014.065 | -4550641.65   | $-1741443.73$ |
|                 |             |               |               |
| <b>TOPL</b>     | 4174345.59  | -4690236.79   | $-1118921.14$ |
| <b>POVE</b>     | 2774265.58  | -5662060.2    | -959415.708   |
| <b>RDSD</b>     | 2078678.928 | -5683737.22   | 2006887       |
| <b>AREQ</b>     | 1942826.321 | -5804070.37   | -1796894.08   |
| <b>BOGT</b>     | 1744398.869 | $-6116037$    | 512731.962    |
| TPEC            | 1593945.887 | $-6175356$    | -87328.837    |
| <b>FOEC</b>     | 1435880.245 | -6214490.34   | -51232.821    |
| <b>EPEC</b>     | 1277936.907 | -6251278.08   | -34832.3521   |
| QUI1            | 1272867.283 | -6252772.07   | -23801.5549   |
| <b>GZEC</b>     | 1260716.851 | $-6241813.26$ | -375920.539   |
| <b>CXEC</b>     | 1259454.406 | -6254555.59   | -103452.512   |
| <b>ABEC</b>     | 1257908.328 | -6254107.75   | -140325.145   |
| <b>RIOP</b>     | 1255144.951 | -6253609.45   | -182569.654   |
| <b>EREC</b>     | 1255116.452 | -6253531.77   | -184844.424   |
| <b>ALEC</b>     | 1233231.858 | -6255435.61   | -243534.432   |

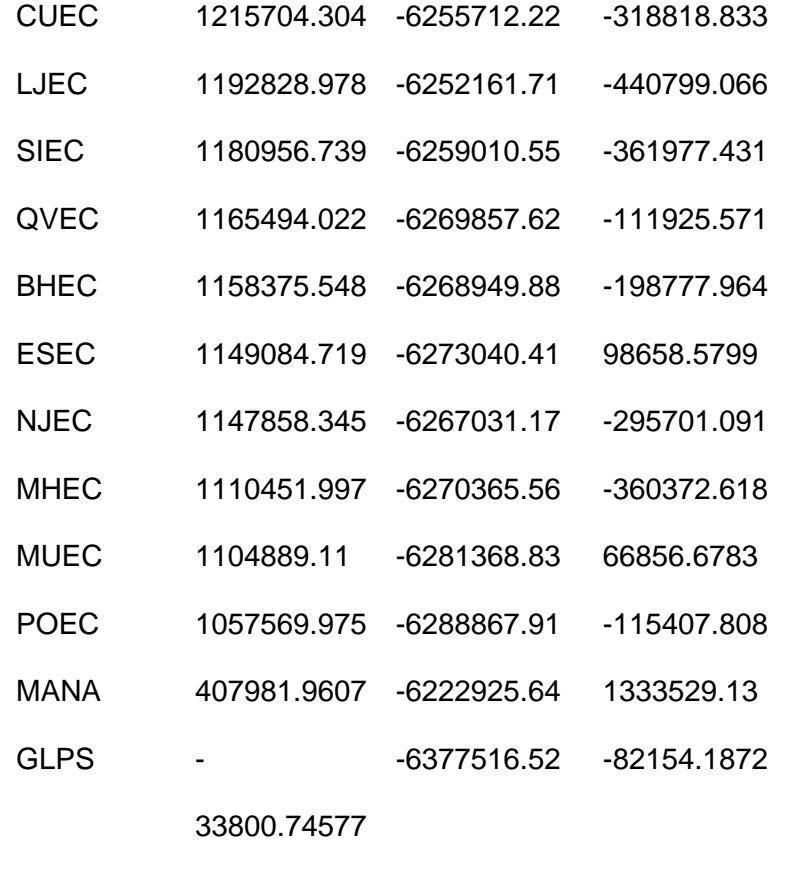

En la Tabla 7 se muestran las diferencias en X, Y, y Z con respecto a las soluciones generadas por SIRGAS.
# **Tabla 7**

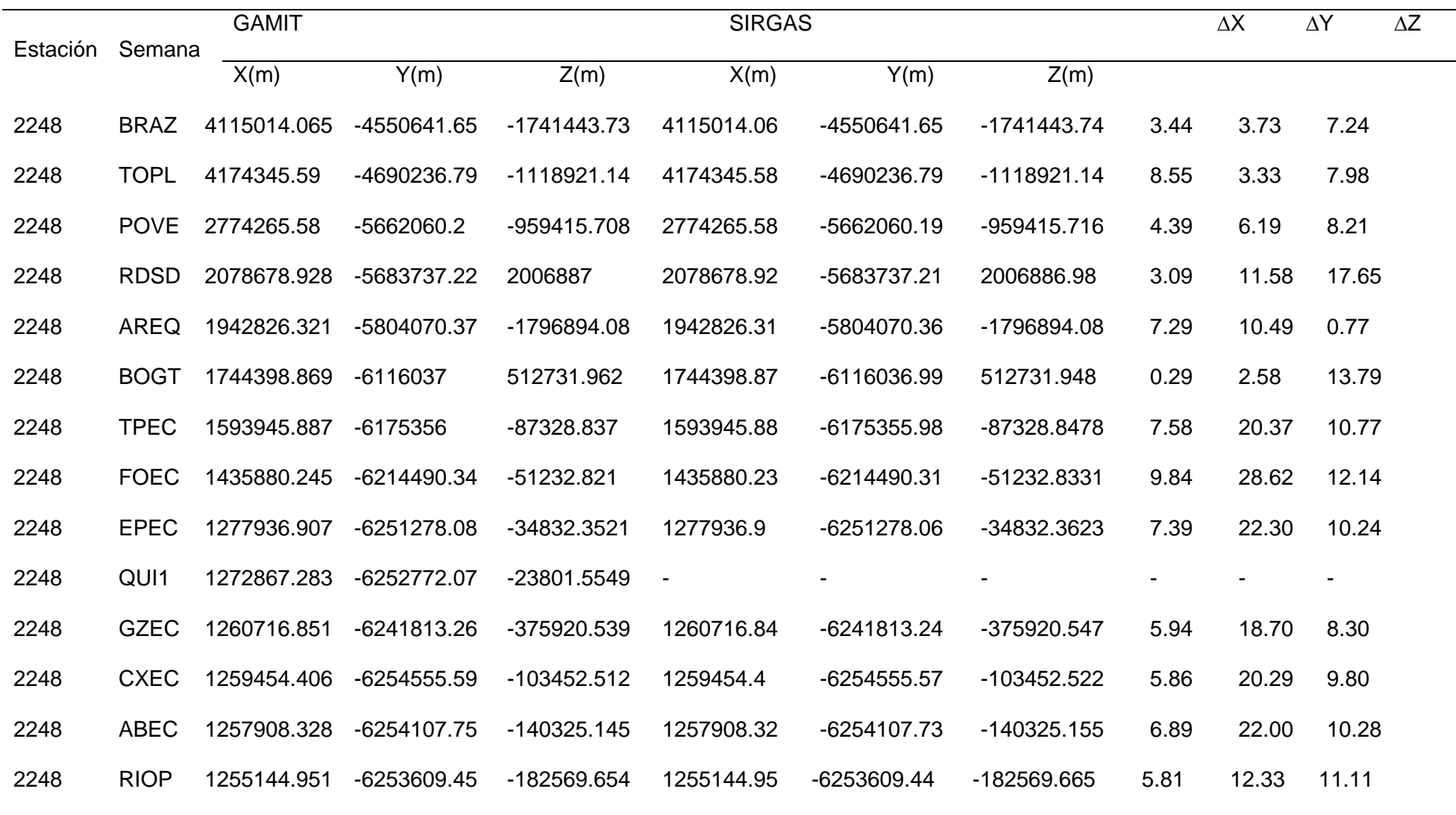

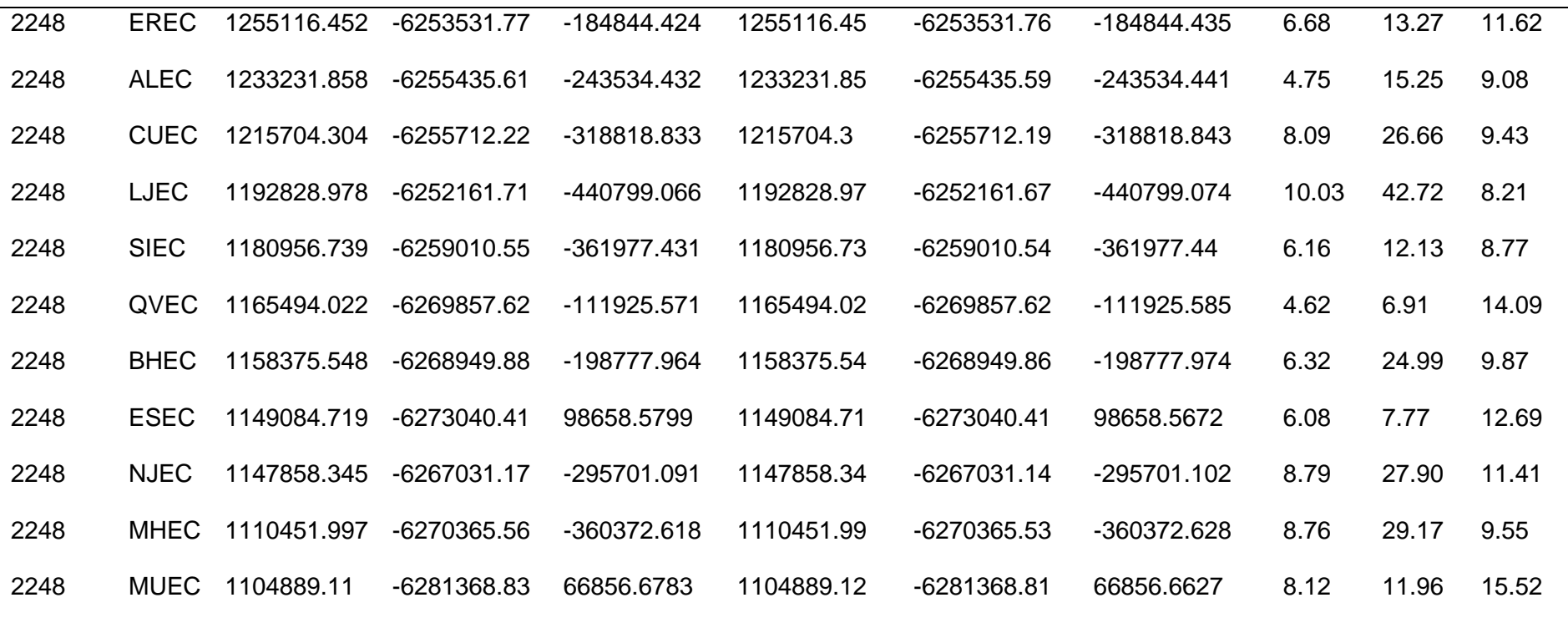

De los datos observados en la Tabla 7, se puede rescatar que el vector Y tiene el mayor valor en diferencia con respecto al error cuadrático medio.

En el Anexo D se pueden observar todos los valores obtenidos de las campañas de procesamiento para los datos obtenidos. La Tabla 8 muestra los estadísticos obtenidos de la comparación por semanas de las soluciones semanales.

# **Tabla 8**

*Resultados estadísticos de las diferencias entre coordenadas finales oficiales de SIRGAS respecto a las coordenadas procesadas con software científico GAMIT/GLOBK.*

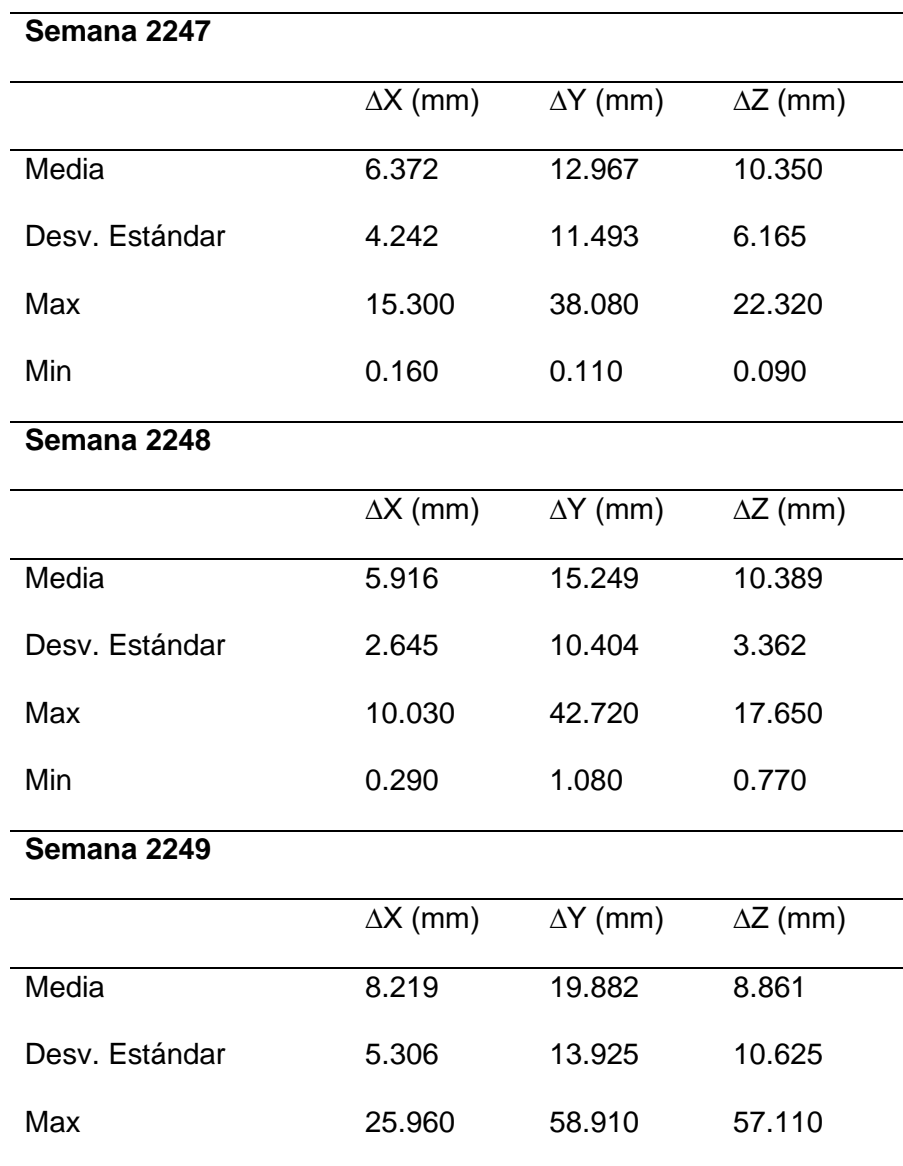

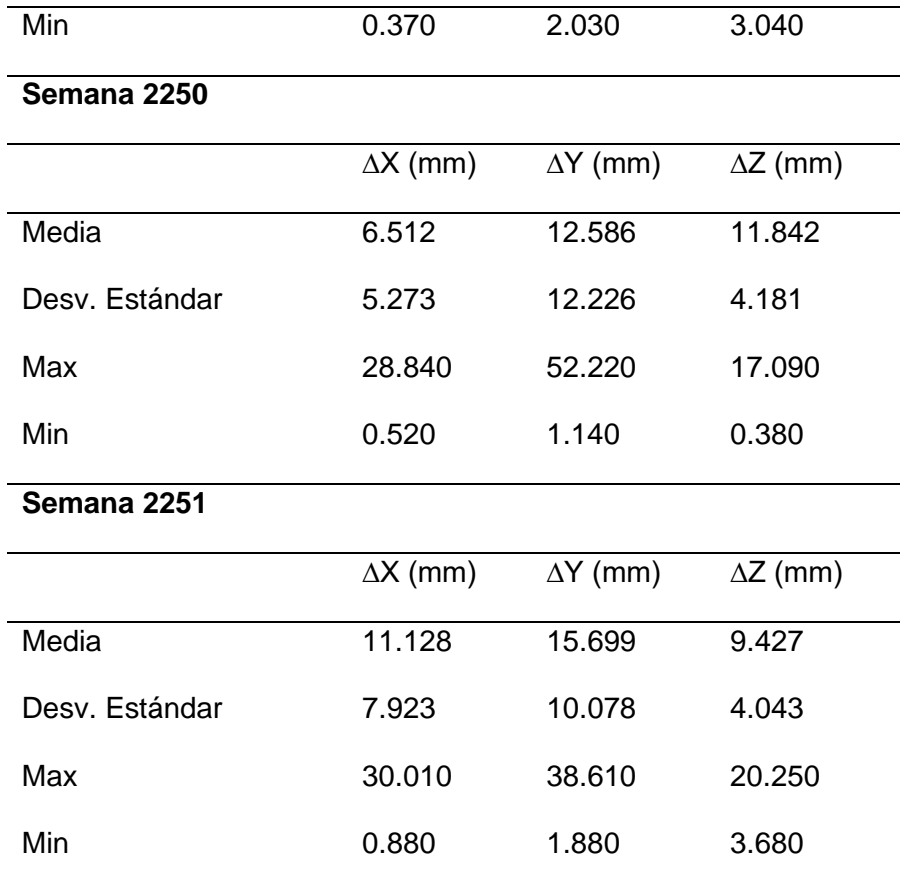

Según los resultados obtenidos, se determinó que en la componente Y, es la que presenta más diferencias con las soluciones de SIRGAS, las estaciones que generan mayores diferencias con las procesadas con SIRGAS, son: PLEC, QVEC, ESEC, entre otras, con diferencias superiores a los 15mm. En caso de la estación MTEC, genera una diferencia máxima de 57.11 mm en la componente Y, en las soluciones de la semana 2249.

En el Anexo D se presentan todas las diferencias generadas con todas las estaciones y todas las semanas de procesamiento.

#### **Almacenamiento de datos GNSS**

Como producto de la obtención de soluciones GNSS, se obtuvieron los correspondientes archivos de soluciones por cada semana de procesamiento, mismos que se almacenaron tal como se muestra en la figura 26, listos para ser publicados en el servidor web.

#### **Figura 26**

*Archivos por publicar.*

```
Andres > Datos Tesis > TABLAS > SOLUCIONES
 Nombre
                                           Fecha de modificación
                                                                   Tipo
                                                                                       Tamaño
■ SOL2247.txt
                                           16/8/2023 1:18
                                                                   Documento de te...
                                                                                              3 KB
■ SOL2248.txt
                                           16/8/2023 1:20
                                                                   Documento de te...
                                                                                              3 KB
<u></u> SOL2249.txt
                                           16/8/2023 1:20
                                                                   Documento de te...
                                                                                              3 KB
til SOL2250.txt
                                           16/8/2023 1:20
                                                                   Documento de te...
                                                                                              2 KB
                                           16/8/2023 1:20
■ SOL2251.txt
                                                                   Documento de te...
                                                                                              2 KB
```
#### **Servidor WEB.**

Producto de la investigación se obtuvo una plataforma web, con el nombre GAMIT SOLUTIONS, generada a través de un host en el cual se publican: Soluciones SIRGAS y Soluciones GAMIT, estos nombres clave corresponden a las soluciones generadas por SIRGAS y las soluciones generadas a través del proceso de automatización de procesamiento en GAMIT.

# **Secciones del Sitio Web**

Los códigos INDEX.php y Stiles.css se pueden observar en el Anexo C.

## **Header (Encabezado)**

El encabezado contiene el logotipo de la página y una barra de navegación. El logotipo, representado por la imagen "logoCarrera.png", redirige a la página de inicio. La barra de navegación presenta enlaces a diferentes secciones del sitio, como "Inicio", "Proyecto", "Soluciones" y "Quienes Somos". Además, incluye un ícono de menú móvil para facilitar la navegación en pequeños dispositivos.

#### **Hero Section (Sección Principal)**

Esta sección destaca en la página principal y presenta el título del proyecto "Tesis de Grado" y un subtítulo que describe el objetivo del proyecto, la finalidad y un resumen de la metodología de procesamiento y la validación de los datos. Se utiliza una imagen animada "Espe-Angular-Logo.png" para mejorar la presentación visual y captar la atención del usuario.

# **Figura 27**

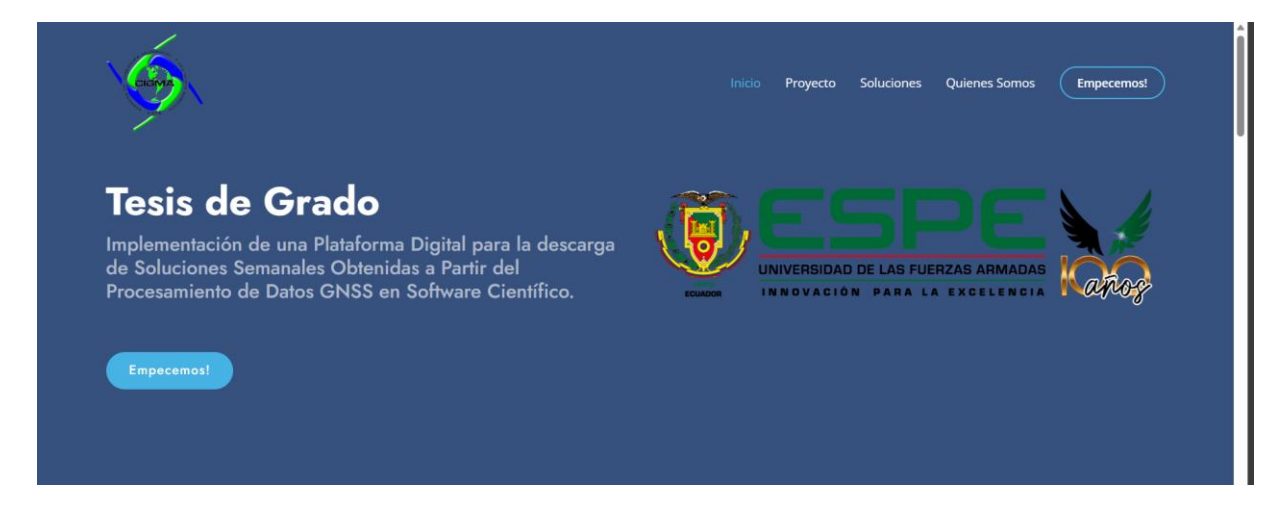

*Aplicación de la configuración Header y Hero Section*

# **Proyecto (Descripción del Proyecto)**

La sección "Sobre el Proyecto" proporciona una descripción detallada del proyecto de investigación. Se presentan los objetivos del proyecto y la importancia de este para solventar las necesidades de obtener soluciones señales procesadas con software científico. Además, se menciona de forma resumida la generación de soluciones semanales mediante el procesamiento de observaciones GNSS mediante el software GAMIT/GLOBK y se resalta la importancia de la validación de la precisión de las soluciones obtenidas.

# **Figura 28**

## *Visualización de la sección "SOBRE EL PROYECTO"*

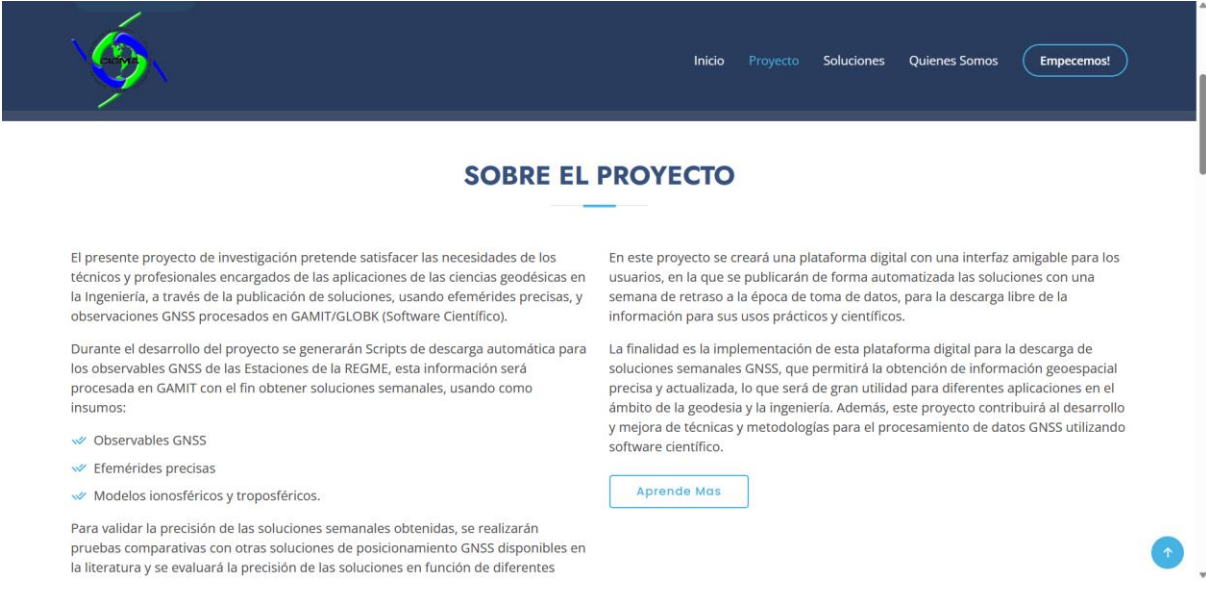

# **Interacción de Usuario**

Cada "icon-box" contiene un ícono de descarga y un enlace que permite a los usuarios

acceder a las soluciones semanales. Al hacer clic en el enlace, los usuarios pueden descargar

directamente los *archivos.crd* para su uso.

#### **Figura 29**

*Visualización en la Consola de Elementos de los componentes presentes en los "icon-box"*

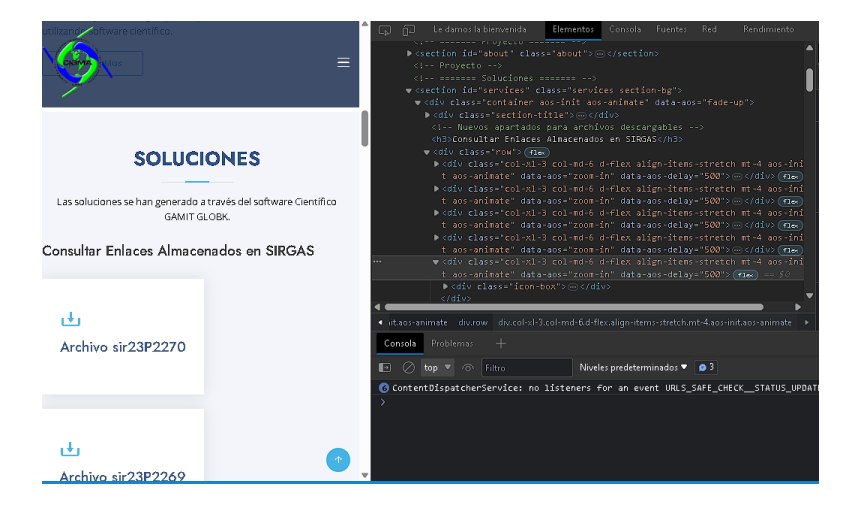

# **Publicación de soluciones.**

A continuación, se presentan los archivos para la descarga de soluciones generadas a partir del software GAMIT/GLOBK. Además, se utilizaron scripts para recopilar archivos.crd de un sitio web externo [\(https://www.sirgas.org\)](https://www.sirgas.org/) para ser visualizados en la página web donde los usuarios pueden descargar las soluciones semanales de ambas fuentes haciendo clic en los enlaces.

# **Figura 30**

*Publicación de soluciones SIRGAS.*

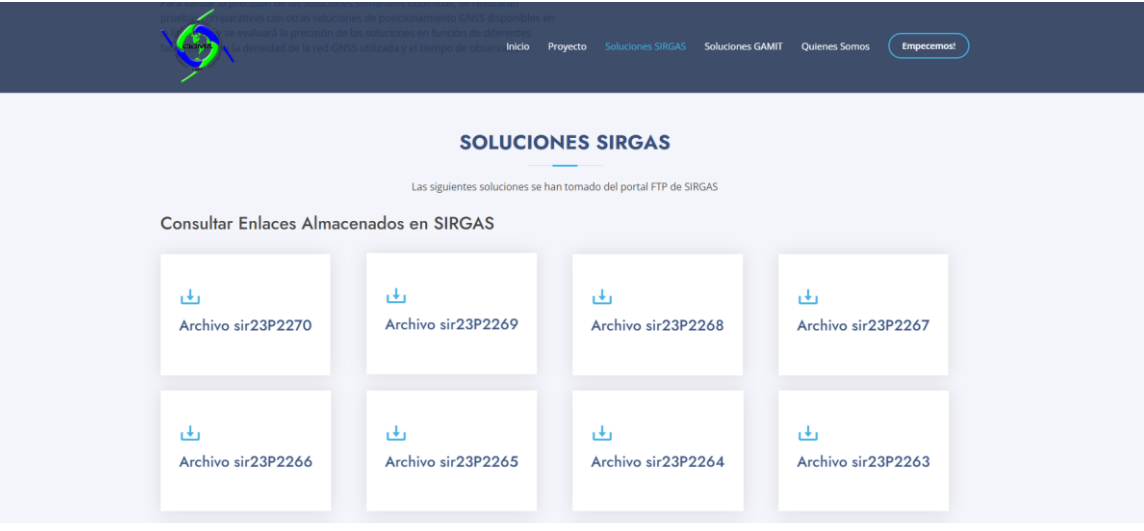

A demás, de la descarga de los archivos.crd, como resultado principal de la publicación del servidor se generó un servidor a través de FILEZILLA, que conecta el host con la base de datos de ordenador, de modo que los archivos subidos al host, son publicados de forma automatizada en la plataforma web.

# **Actualización de información en el servidor.**

Para la subida de información en el servidor web se han adquirido credenciales a las que se limitará el acceso por motivos de confidencialidad y seguridad en los datos del servidor. De modo que solamente los autores tienen acceso a las credenciales para la publicación de la

información en el servidor. La Figura N muestra el resultado de la subida de archivos en el servidor.

# **Figura 31**

*Publicación de soluciones generadas con GAMIT/GLOBK*

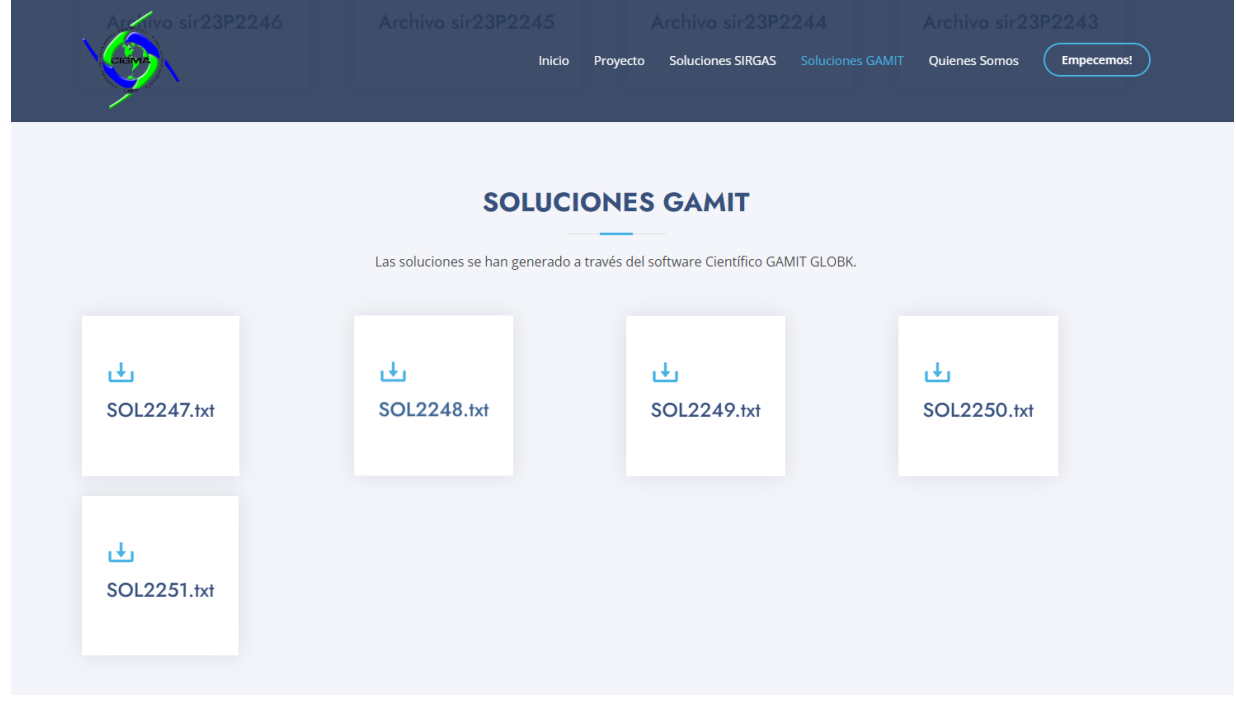

# **Publicación de plataforma WEB.**

Para la publicación de la plataforma web, se usó el dominio generado con la plataforma Hostinger: [https://www.solucionessemanales.com/.](https://www.solucionessemanales.com/) La Figura 32. es un código Quick Response (QR), mismo que se vincula al enlace de la plataforma web.

# **Figura 32**

*Código QR de enlace a la plataforma web.*

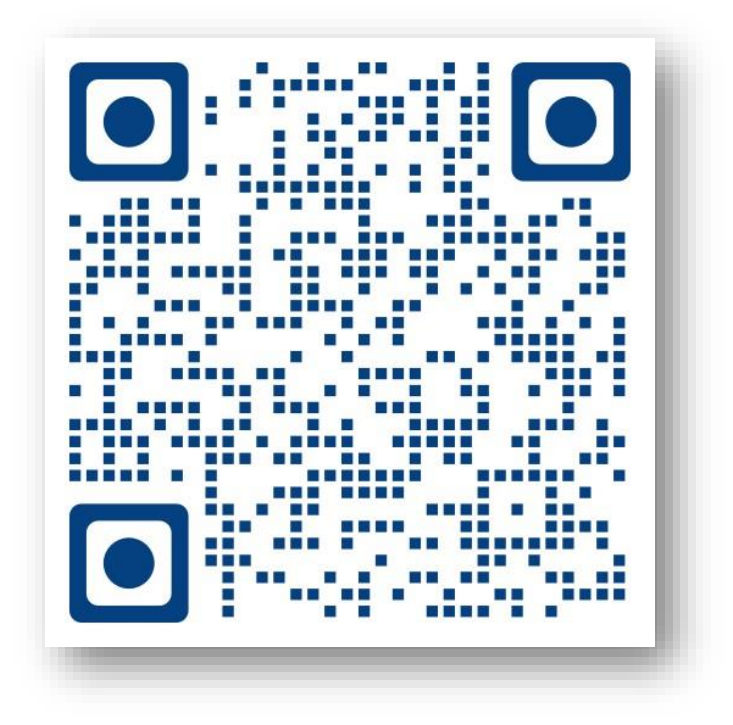

#### **Capítulo V**

#### **Conclusiones y Recomendaciones**

#### **Conclusiones**

En el presente estudio, se ha explorado en profundidad la aplicación de la técnica de procesamiento de datos GNSS mediante software el software científico GAMIT/GLOBK. Entre los resultados alcanzados, se ha destacado la importancia del uso del software científico como GAMIT/GLOBK con la finalidad de obtener soluciones precisas y de forma accesible. El procesamiento en software científico permitió generar soluciones de calidad con algunas excepciones, debido a la calidad de los datos RINEX, posibles interferencias de fase, y ausencia de suficientes observaciones de las estaciones.

Debido a que el objetivo de la presente investigación fue generar soluciones para automatizar el proceso de almacenamiento y la publicación de las soluciones en un servidor web, no se tomaron en consideración las estaciones con grandes diferencias con respecto a las soluciones de SIRGAS.

En línea con los objetivos planteados, la investigación se ha centrado en el procesamiento de datos GNSS. Se ha profundizado tanto en la base teórica del procesamiento, como en el procesamiento como tal, además se presentan de forma correcta los archivos de configuración, mismos que son causantes de la mayor cantidad de errores durante el procesamiento, de modo que la investigación contribuye con la actualización de información sobre procesamiento de datos GNSS en el software científico GAMIT/GLOBK.

En cuanto a la creación de la plataforma WEB, se usó la plataforma de alojamiento web Hostinger, esta ha permitido la creación de un espacio en línea donde los usuarios pueden acceder a las soluciones generadas por GAMIT/GLOBK (generadas por el procesamiento autónomo de las observaciones GNSS) y SIRGAS (las soluciones SIRGAS dependen de su disponibilidad en su directorio) de manera conveniente y eficiente. La programación web

desempeñó un papel crucial en la construcción de esta plataforma, permitiendo la creación de una interfaz amigable y funcional para la navegación y búsqueda de información.

La implementación de tecnologías como CSS y JavaScript es fundamental la experiencia del usuario al proporcionar una apariencia atractiva y funciones interactivas de descarga. La inclusión de fuentes personalizadas y el uso de archivos de bibliotecas externas han mejorado la identidad visual del sitio y han facilitado la presentación de datos de manera clara y legible. Además, la conexión entre Hostinger y FileZilla permitió una transferencia fluida de archivos, garantizando la actualización constante de la plataforma y la disponibilidad de datos actualizados.

La presente investigación ha cumplido con el objetivo de generar una conexión rápida entre el almacenamiento local y el host, también se evidencio la ventaja en la visualización y descarga de las soluciones al estar disponibles sin la necesidad de tener un servidor funcional (encendido) todo el tiempo, lo que demuestra la relevancia y utilidad de esta herramienta.

Finalmente, este estudio ha abordado con éxito la aplicación de la técnica de procesamiento de datos GNSS mediante GAMIT/GLOBK y la implementación de un servidor web para la difusión de información geoespacial. Los resultados obtenidos han demostrado que se pueden obtener de forma autónoma, soluciones GNSS mediante el uso de software científico como GAMIT/GLOBK. Además, la creación de la plataforma web ha permitido un acceso conveniente y eficiente a las soluciones generadas. El presente estudio sienta las bases para futuras investigaciones en la optimización de soluciones GNSS y en la mejora continua de plataformas en línea para el acceso a datos geoespaciales.

84

#### **Recomendaciones**

Se recomienda seguir explorando y adoptando herramientas avanzadas de procesamiento de datos GNSS como el software científico GAMIT/GLOBK. Los resultados obtenidos resaltan la accesibilidad al procesamiento de observaciones GNSS, por lo que se sugiere continuar investigando y experimentando con diferentes configuraciones y parámetros de procesamiento para obtener soluciones aún más precisas y confiables.

Durante el procesamiento de las observaciones GNSS, se presentaron varios inconvenientes para el procesamiento, tal como la obtención de información para la construcción de archivos de configuración, por lo que se recomienda hacer una profunda revisión de los archivos (station.info y logfile.).

Se recomienda explorar diferentes técnicas de posicionamiento tal como la obtención de soluciones para Posicionamiento Puntual Preciso (PPP). Con el objetivo de obtener más aplicaciones del software científico.

En cuanto al desarrollo y la implementación de plataformas en línea, como se ha abordado, se recomienda mantener un enfoque centrado en la experiencia del usuario. La inclusión de elementos visuales atractivos, como fuentes personalizadas y animaciones, puede mejorar significativamente la interacción del usuario con la plataforma. Además, considerar la posibilidad de implementar herramientas de búsqueda avanzada y filtros permitirá a los usuarios acceder de manera eficiente a la información geoespacial requerida.

Un servicio de hosting, requiere mantenimiento y espacio de almacenamiento, por lo cual para el eficiente funcionamiento de un servidor web, se recomienda hacer uso de servidores de paga, garantizando el adecuado mantenimiento de la página web, almacenamiento necesario y seguridad en los datos contenidos en el servidor.

Es fundamental mantener un enfoque en la seguridad y la privacidad de los datos. Dado que la plataforma puede manejar datos sensibles, se recomienda implementar medidas de seguridad robustas, como la encriptación de datos y la autenticación de usuarios, para garantizar que la información esté protegida de posibles amenazas y accesos no autorizados.

# **Referencias Bibliográficas**

- Equipo Técnico REGME CEPGE. (2016). *Formulario nformativo de la Estación de Monitoreo Continuo ESPE - EPEC.* Quito: IGM.
- Alves, H. (2009). *Avaliação de modelos estocásticos no posicionamento GNSS.* Programas de Pós-graduação da CAPES.
- Barba. (2013). *Diseño y Desarrollo web*. Obtenido de [Tesis de grado, Universidad Politécnica de Valencia: https://riunet.upv.es/bitstream/handle/10251/49757/MEMORIA\_Barba
- Barraza, B., & Tarrío, J. (2020). *Procesamiento de datos GNSS con software libre a partir de datos SIRGAS.* Santiago de Chile: Universidad Santiago de Chile.
- Blanco, M. (2013). *ESTIMACIÓN DE MOVIMIENTOS DE LA CORTEZA TERRESTRE CON TÉCNICAS GPS EN LA REGIÓN DE CASTILLA Y LEÓN.*
- Boehm, J., Niell, A., Tregoning, P., & Schuh, H. (2006). *Global Mapping Function (GMF): A new empirical mapping function based on numerical weather model data.* Geophysical Research Letters.
- Condor, E., & Soria, I. (2015). *Programación Web con CSS, JavaScript, PHP y AJAX*. Obtenido de Universidad Nacional José María Arguedas.

Constitución de la República del Ecuador. (2008). *Constitución de la República del Ecuador.*

Do Cumulonimbo, O. (07 de Febrero de 2015). *Sistema de posicionamiento basado en satelites (GNSS)*. Obtenido de El vuelo de la Gran Avutarda: https://greatbustardsflight.blogspot.com/2015/02/sistemas-de-posicionamiento-

basados-en.html?m=1

- ESRI. (s.f.). *GNSS y dispositivos de ubicación*. Obtenido de ESRI: https://pro.arcgis.com/es/proapp/latest/help/mapping/device-location/gnss-and-location-devices.htm
- Floyd, M. A., Herring, T. A., King, R. W., & McClusky, S. C. (2022). *GAMIT Reference manual 10.6.*
- Galarraga, L., & Jaramillo, A. (2021). *Análisis de soluciones y precisiones de posicionamiento de datos GNSS de estaciones REGME, con constelaciones GPS y GLONASS, empleando GAMIT/GLOBK y Bernese.* Quito: ESPE.
- García, F. (17 de Junio de 2021). *¿Qué son las Google Fonts y cómo las puedo utilizar en mis proyectos?* Obtenido de arsys: https://www.arsys.es/blog/google-fonts
- Ge, M., Chen, J., Douša, J., Gendt, G., & Wickert, J. (2011). *A computationally efficient approach for estimating high-rate satellite clock corrections in realtime.* SpringerLink.
- Hongtao, X. (2009). *SINS/GNS Positioning and Orientation for Missile Launching Vehicle.* Journal of Projectiles.Rockets.Missiles and Guidance.
- Hostinger. (2019). *¿Cómo funciona el hosting o alojamiento web?* Obtenido de Hostinger tutoriales: https://www.hostinger.mx/tutoriales/que-es-un-hosting
- Huerta, E., Mangiaterra, A., & Noguera , G. (2005). *GPS POSICIONAMIENTO SATELITAL.* ARGENTINA: UNR Editora - Universidad Nacional de Rosario.

IGM. (2013). *Red de Monitoreo Continuo del Ecuador .*

- Instituto Geografico Militar. (s.f.). *RED GNSS DE MONITOREO CONTINUO DEL ECUADOR – REGME.* Obtenido de REGME: http://www.geoportaligm.gob.ec/wordpress/
- Jiménez, S., González, M., Ramírez, J., & Medina, H. (2018). *Cálculo de coordenadas GPS con software libre, comercial y procesos online, utilizando órbitas rápidas en intervalos estáticos cortos y largos.* Colima: GEOS.
- Kopeikin, S. (2016). *Reference Ellipsoid and Geoid in Chronometric Geodesy.* Frontiers in Astronomy and Space Sciences.
- Kyrnin, J. (22 de November de 2020). *CSS Vendor Prefixes*. Obtenido de ThoughtCo.: https://www.thoughtco.com/css-vendor-prefixes-3466867
- López, D., Negrete, D., & Robayo, A. (2016). *Obtención De Coordenadas Precisas De Estaciones De Monitoreo Continuo Para Detección De Movimientos Rápidos.* SIRGAS.
- Luna, M. (2017). *Contribucion a la definicion de un modelo de velocidades de la corteza terrestre del Ecuador a partir de datos GNSS.* Madrid: Universidad Politecnica de Madrid.
- Ma, L., Wang, X., & Li, S. (2019). *Accuracy analysis of GPS broadcast ephemeris in the 2036th GPS week.* IOPscience.
- Mäkinen, J. (2020). *The permanent tide and the International Height Reference Frame IHRF.* European geosciences union general assembly.

Martín, A. (2020). *Sistemas de Referencia Geodesicos.* ResearchGate.

MDN contributors. (21 de Julio de 2023). *CSS: Cascading Style Sheets*. Obtenido de MDN contributors: https://developer.mozilla.org/en-US/docs/Web/CSS

MDN contributors. (24 de Julio de 2023). *JavaScript*. Obtenido de MDN contributors: https://developer.mozilla.org/es/docs/Web/JavaScript

- Mosquera, C., & Douglas, U. (2016). *Implantación de Una Red de Control Geodésica Enlazados a la Regme (red gnss de monitoreo continuo del ecuador) Del Instituto Geográfico Militar Dentro Del Campus Gustavo Galindo de la Escuela Superior Politécnica Del Litoral.* ESPOL.
- Moya Zamora, J. (2022). Procesamiento GNSS en el marco geodésico CR-SIRGAS: Influencia. *Ingeniería*, 49-85. doi:10.15517/ri.v32i2.50181
- Orozco, F., Villa, R., Liliana, G., & Chango, W. (2020). *ANÁLISIS PARA LA CORRECCIÓN DE ERRORES EN LA SEÑAL GPS.*

Pazmiño, E., & Bravo, E. (2013). *PROTOCOLO DE UTILIZACIÓN DE DATOS DE LA RED DE MONITOREO CONTINUO GPS/GNSS A TRAVÉS DE LA WEB, UN SERVICIO CON FINES DE INVESTIGACIÓN, PROYECTOS DE DESARROLLO, SEGURIDAD NACIONAL Y COMUNIDAD EN GENERAL.* Quito: IGM.

Peñarroya, M. (5 de October de 2020). *Qué es un Favicon y para qué sirve*. Obtenido de MP Montserrat Peñarroya: https://www.montsepenarroya.com/que-es-un-favicon-y-paraque-sirve/

Pierre, R. (2021). *Bernese GNSS Software Version 5.2 Tutorial.*

- Pilapanta, C. (2013). *Estudio Metodológico De La Dinámica Espacial De La Estación De Monitoreo Continuo Riobamba (Riop) Y Su Influencia En La Determinación Del Modelo De Velocidades Del Ecuador.* Sangolquí: Escuela Politécnica Del Ejército.
- Qiu, C., Wang, X., Li, Z., Zhang, S., Li, H., Zhang, J., & Yuan, H. (2020). *The Performance of Different Mapping Functions and Gradient Models in the Determination of Slant Tropospheric Delay.* Atmospheric Remote Sensing: Beijing.
- Rogowski, J., & Brzeziński, A. (2012). *The celestial reference system and its role in the epoch of global geodetic technologies.* Reports on Geodesy and Geoinformatics.
- Sampedro, A., & Danilo, S. (2012). *Cálculo de coordenadas de alta precisión mediante el uso de software científico GAMIT/GLOBK en líneas base mayores a 100 kilómetros.* ESPE.
- Secretaría Nacional de Planificación y Desarrollo. (2013). *ESTÁNDARES DE INFORMACIÓN GEOGRÁFICA.* Quito: SENPLADES.
- Shanker, K. (2019). *Gravity for Geodetic Purpose: Geoid-Ellipsoid Separation and Orthometric Height System.* Journal on Geoinformatics, Nepal.
- Shu-l, S. (2020). *Origin and No Net Rotation of the International Terrestrial Reference Frame.* Progress in Astronomy.
- Sideris, L. (2017). *Vertical datum unification for the International Height Reference System (IHRS).* European geosciences union general assembly.
- SIRGAS. (2020). *Soluciones semanales semilibres de SIRGAS-CON.* SIRGAS.
- SIRGAS. (2022). *Coordenadas semanales generadas por DGFI-TUM para las estaciones SIRGAS.* SIRGAS.